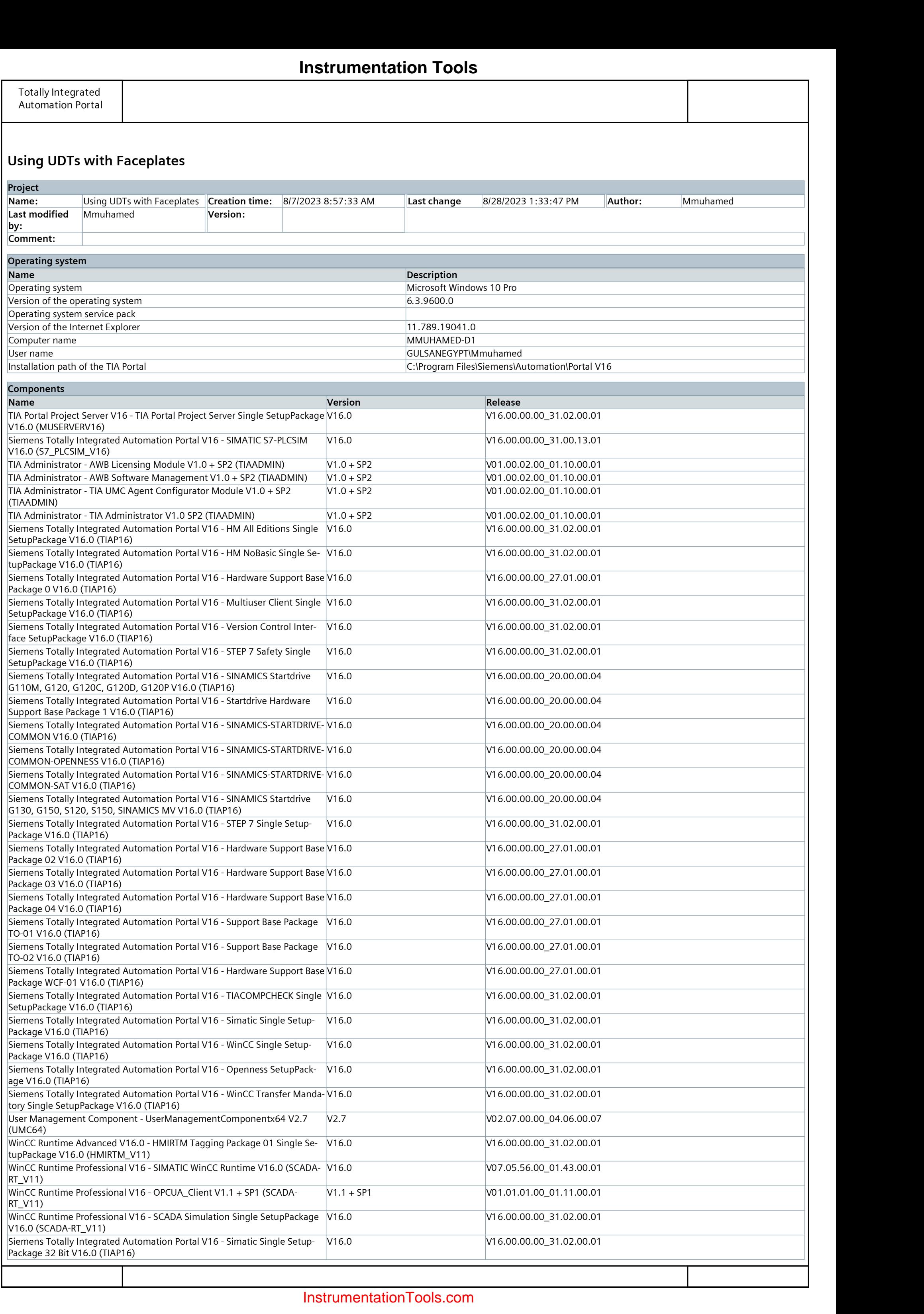

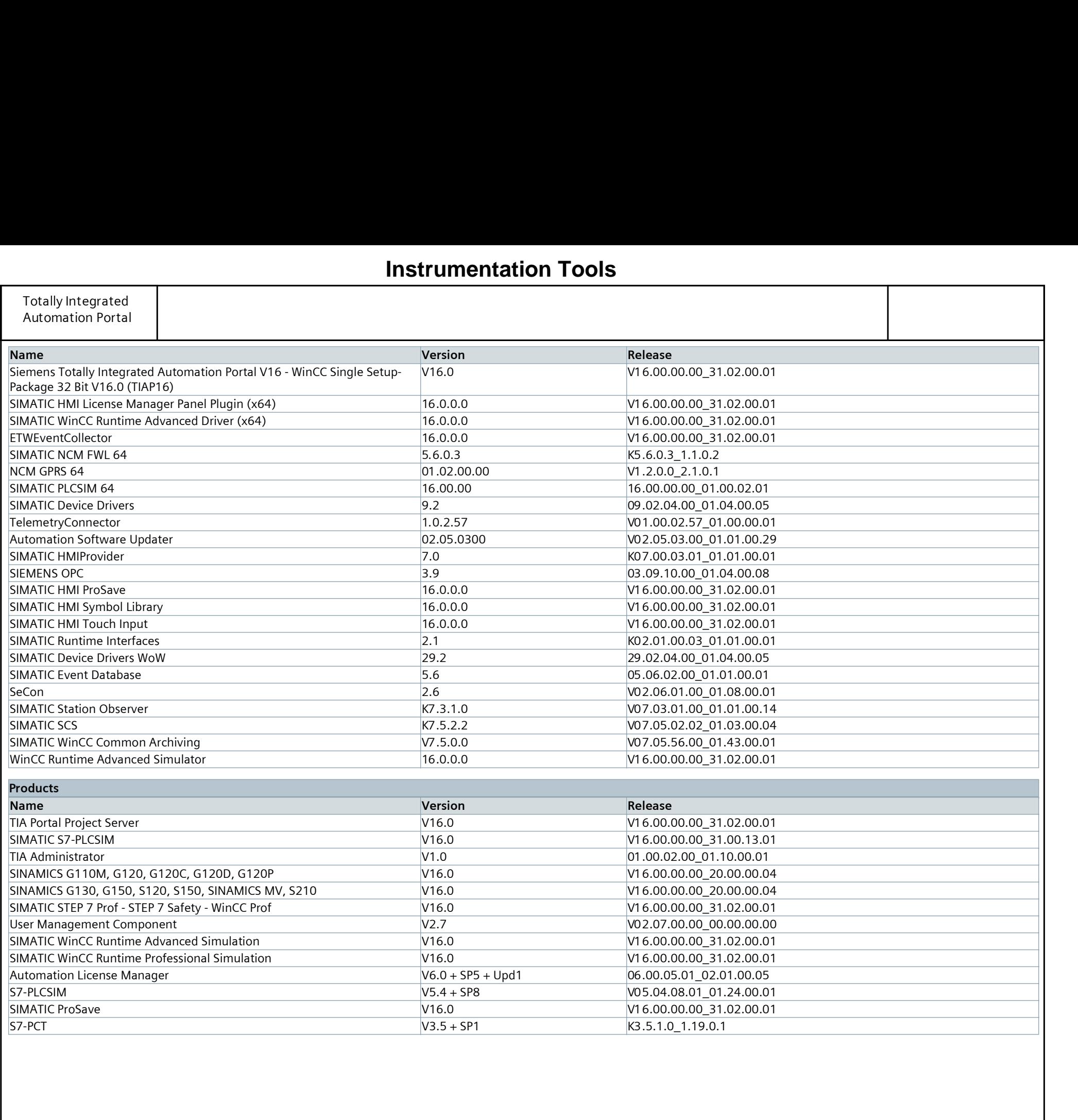

# Using UDTs with Faceplates

# PLC\_1 [CPU 1512C-1 PN]

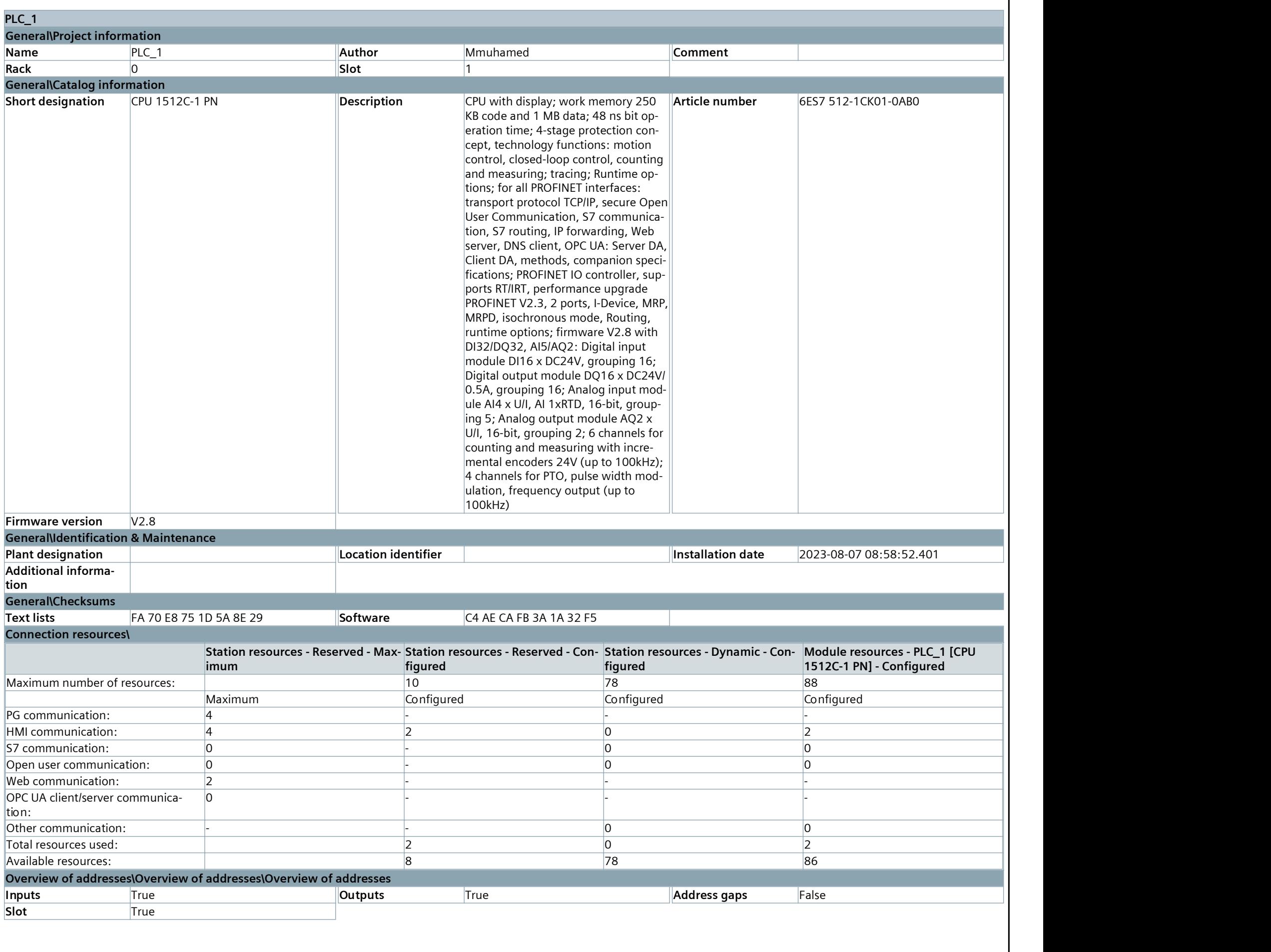

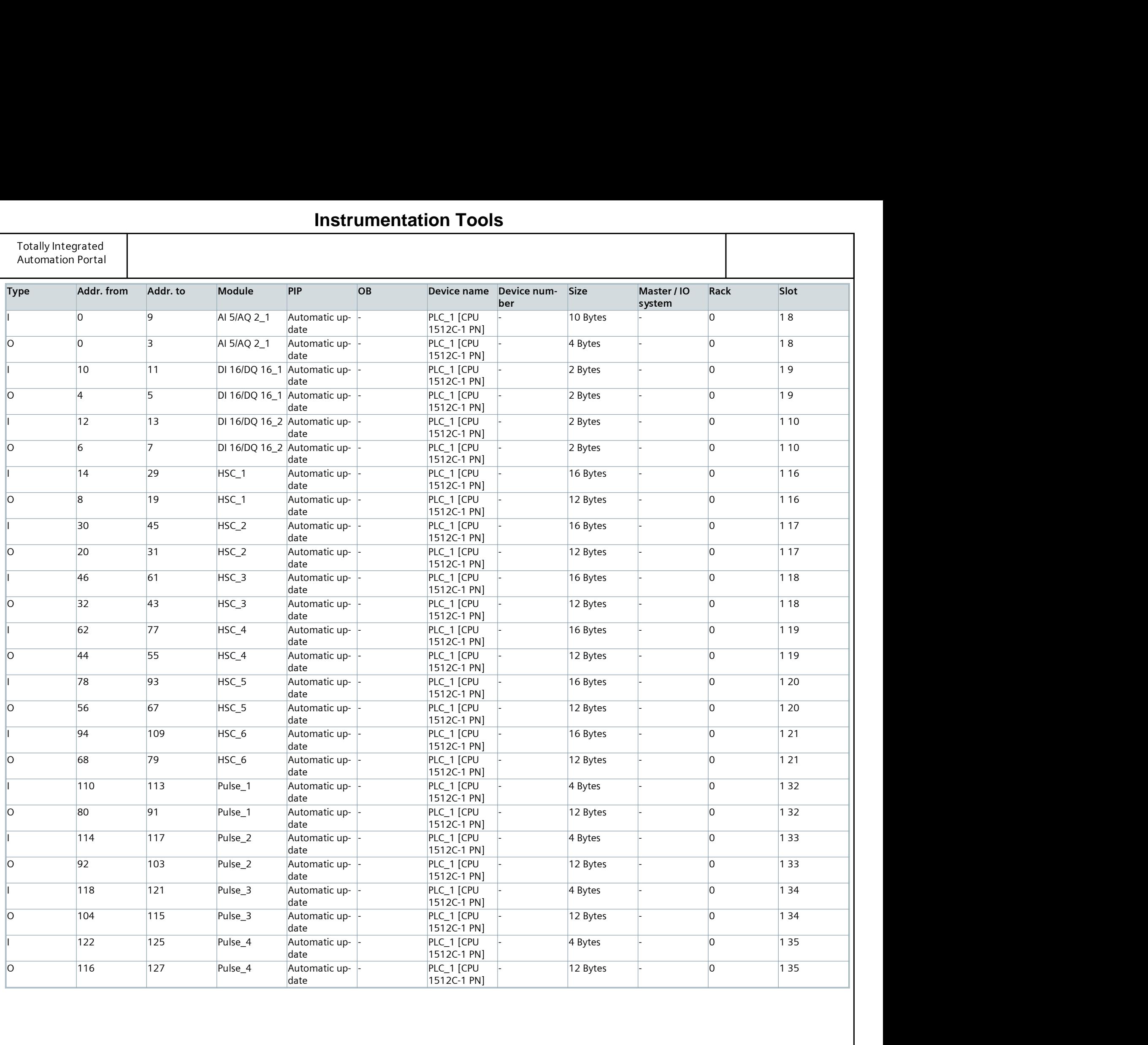

# Using UDTs with Faceplates / PLC\_1 [CPU 1512C-1 PN]

### Software units

This folder is empty.

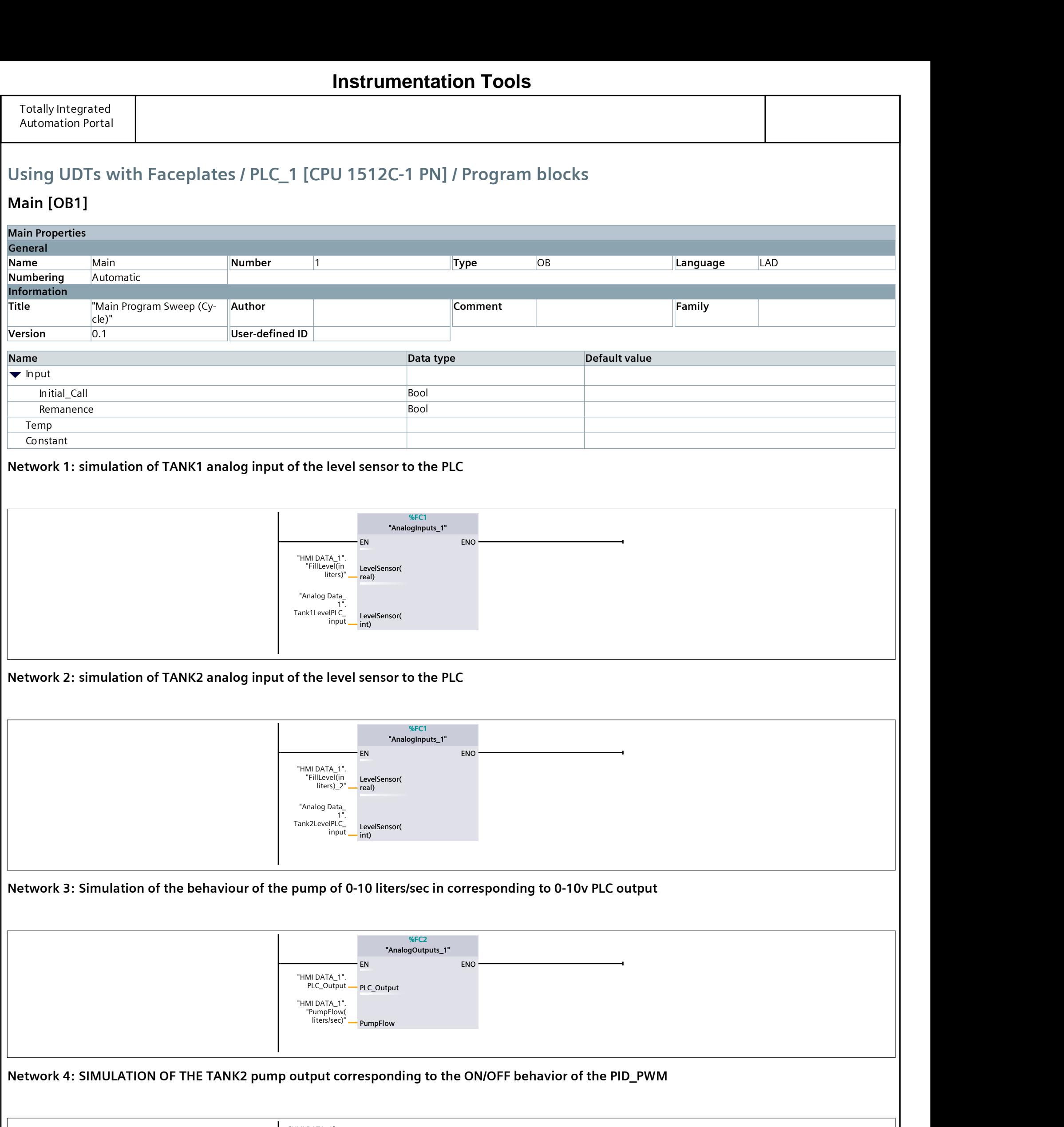

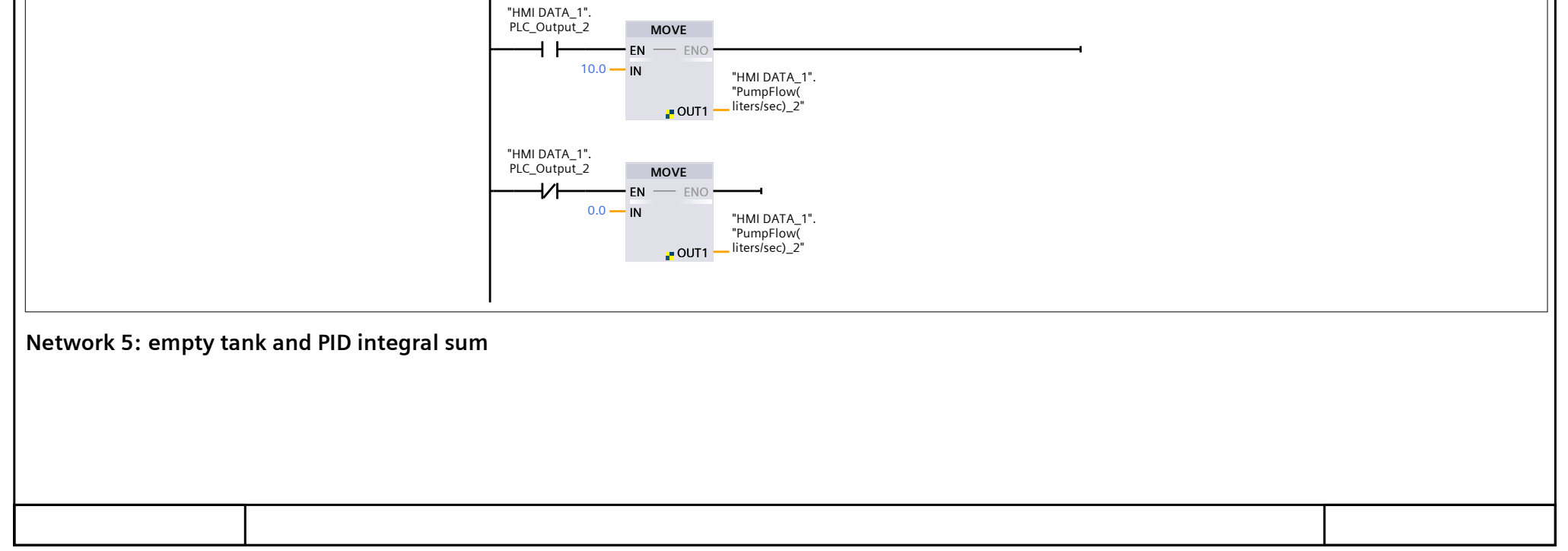

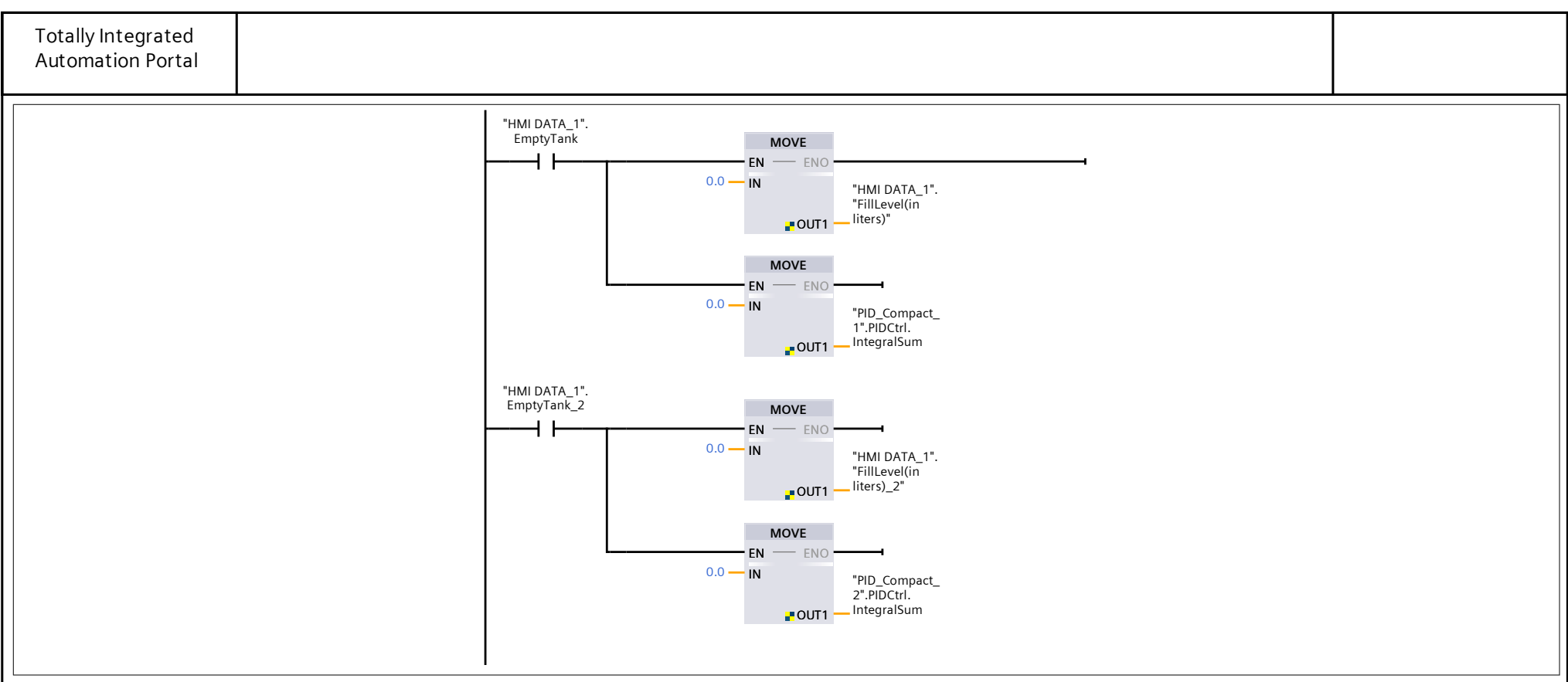

# Using UDTs with Faceplates / PLC\_1 [CPU 1512C-1 PN] / Program blocks / System blocks / Program resources

# PID\_Compact [FB1130]

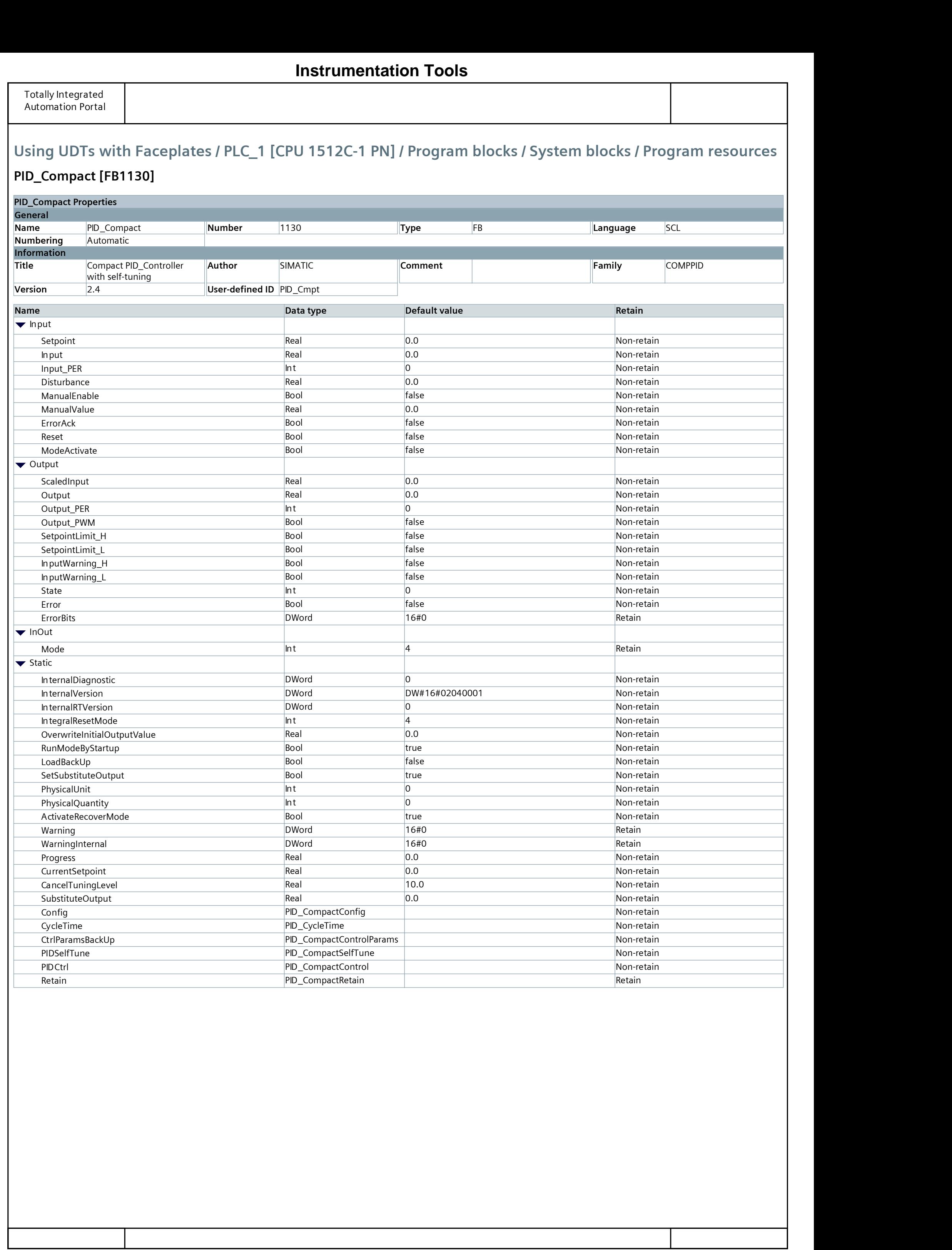

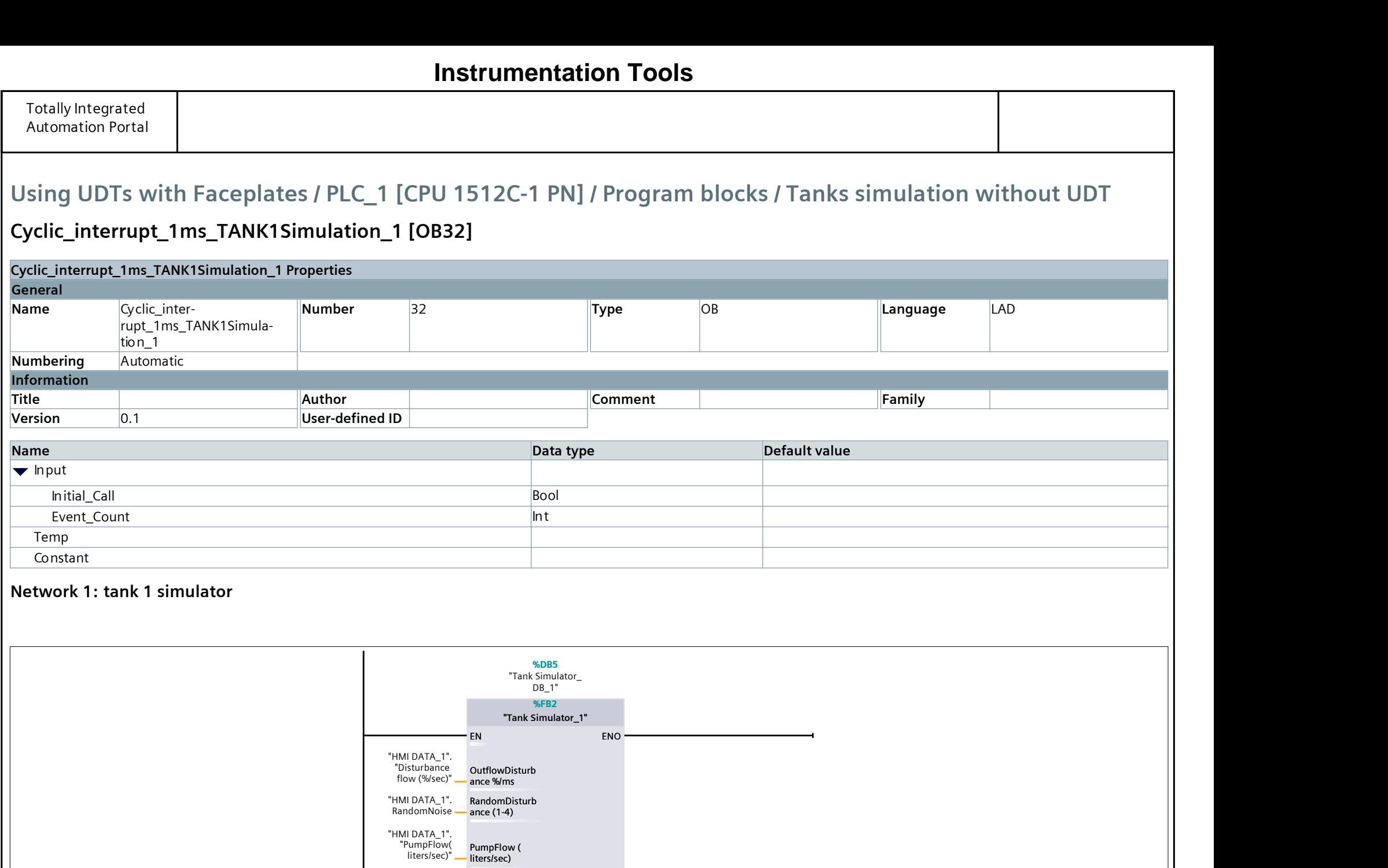

## Cyclic\_interrupt\_1ms\_TANK1Simulation\_1 [OB32]

"HMI DATA\_1". "FillLevel(in

"HMI DATA\_1".<br>"IdleTime(ms)" — IdleTime(ms)

IdleTime(ms)

liters)" FillLevel

"HMI DATA\_1".<br>"Setpoint(in<br>liters)" — Setpoint(liters)

# Cyclic\_interrupt\_1ms\_TANK2Simulation\_1 [OB30]

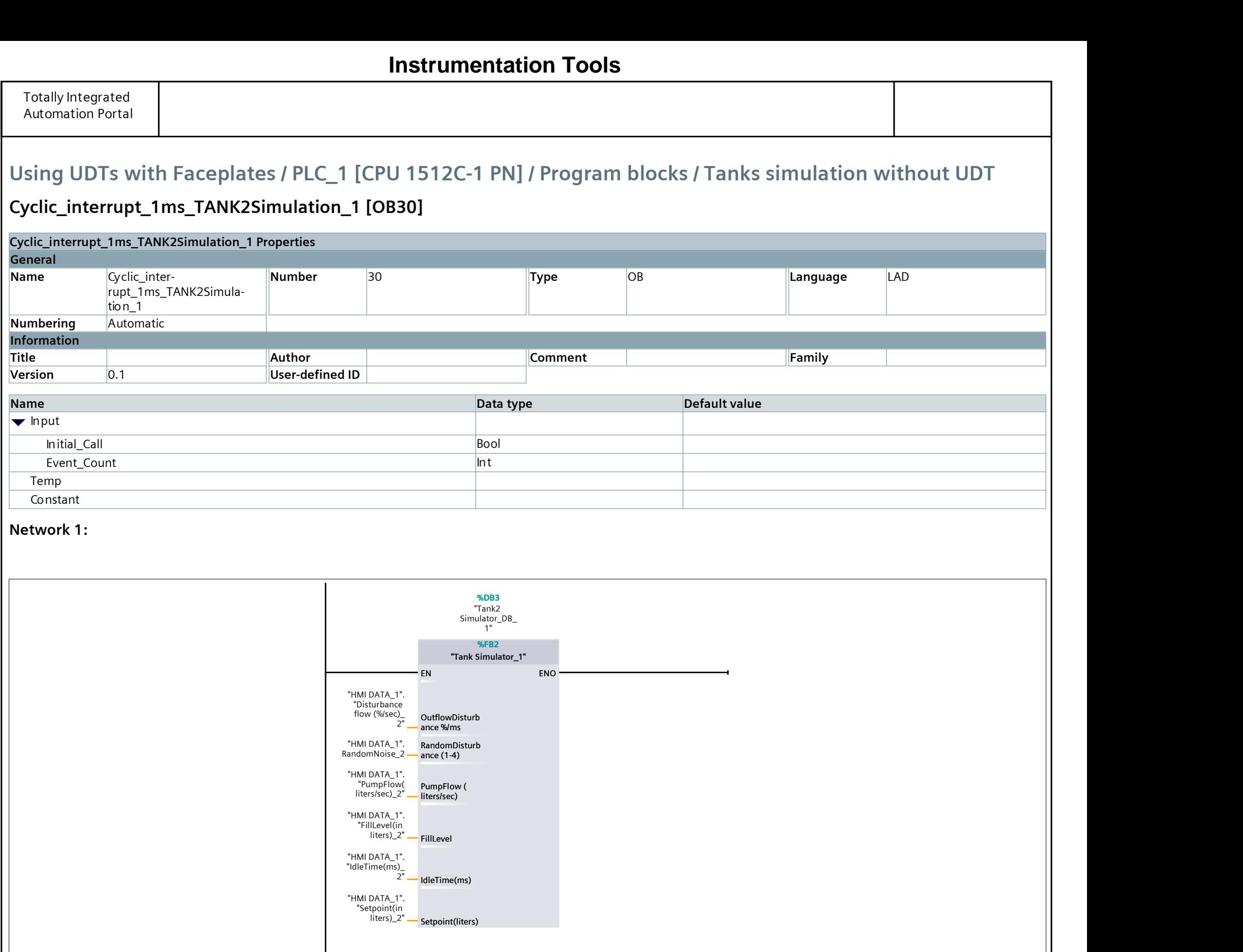

#### Tank Simulator\_1 [FB2]

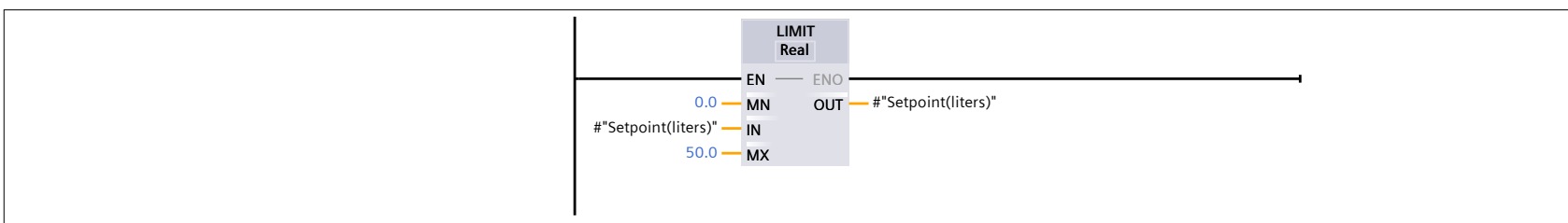

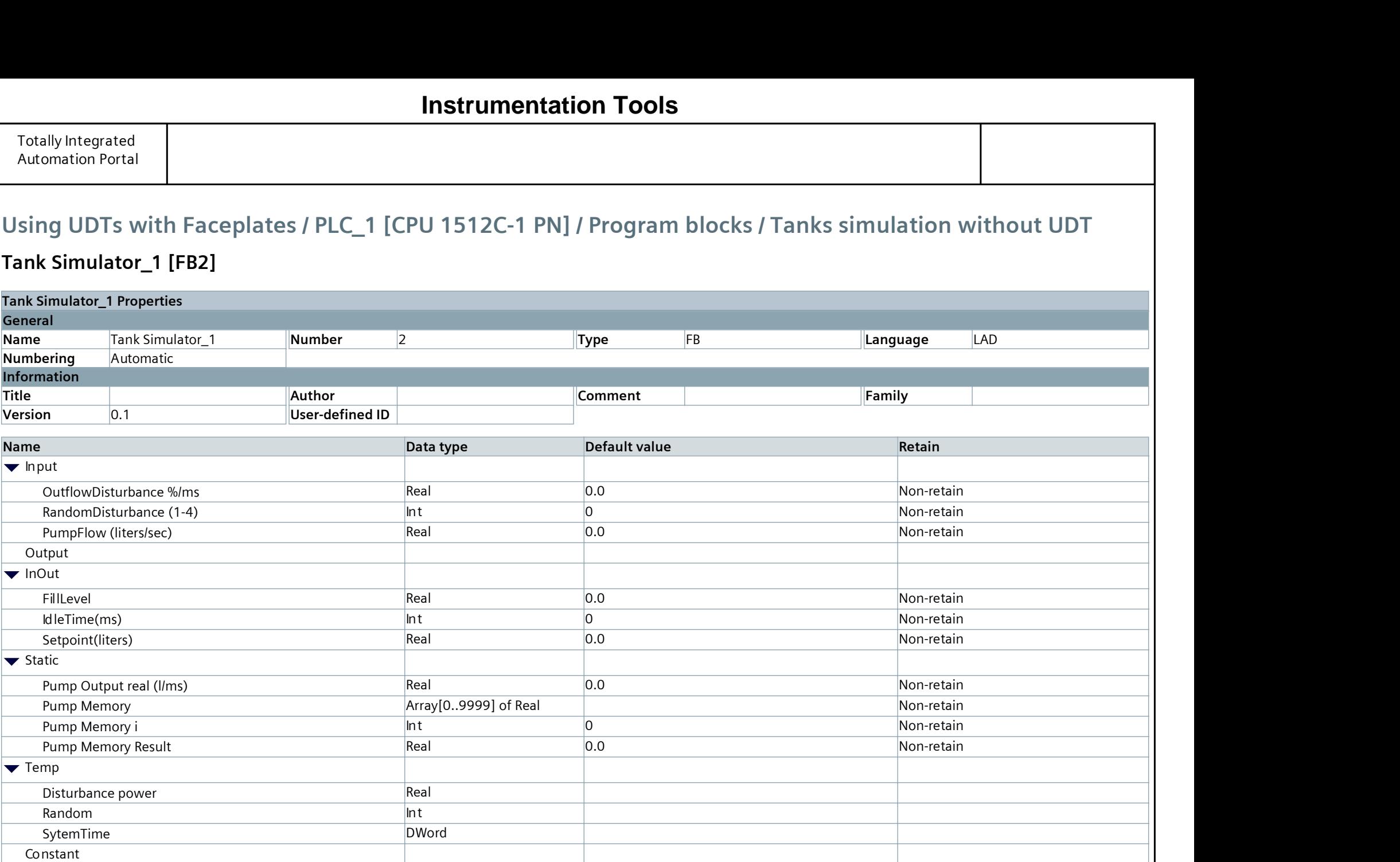

#### Network 1: setpoint clamping

#### Network 2: Idle time clamping

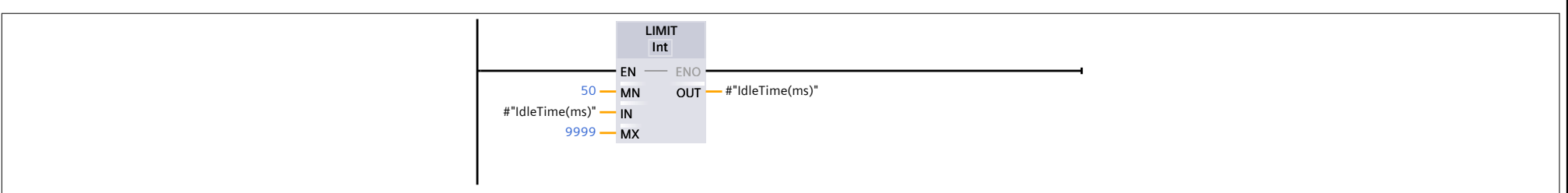

#### Network 3: pump output memory

This code is collecting and processing pump flow rates and tank status. It calculates the average pump flow rate over a 1ms(which is the calling interval of the cyclic interrupt) interval and resets the data if the tank is empty is activ.

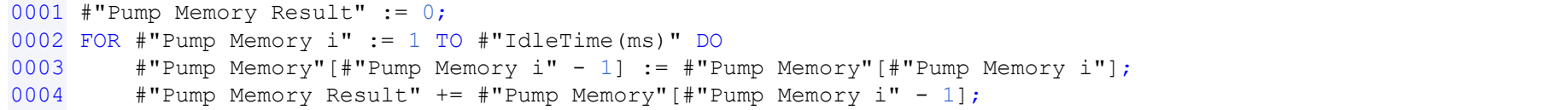

```
0005 END_FOR;
0006
0007 #"Pump Memory"[#"IdleTime(ms)"] := #"PumpFlow (liters/sec)";
0008 #"Pump Memory Result" += #"Pump Memory"[#"IdleTime(ms)"];
0009 #"Pump Memory Result" /= #"IdleTime(ms)";
0010<br>0011
0011
0012 IF "HMI DATA_1".EmptyTank THEN<br>0013 FOR #"Pump Memory i" := 0 '
         FOR #"Pump Memory i" := 0 TO #"IdleTime(ms)" DO
0014 #"Pump Memory"[#"Pump Memory i"] := 0;
0015 END_FOR;
0016 END IF;
Network 4: Tank level progress
```
#### **Instrumentation Tools**

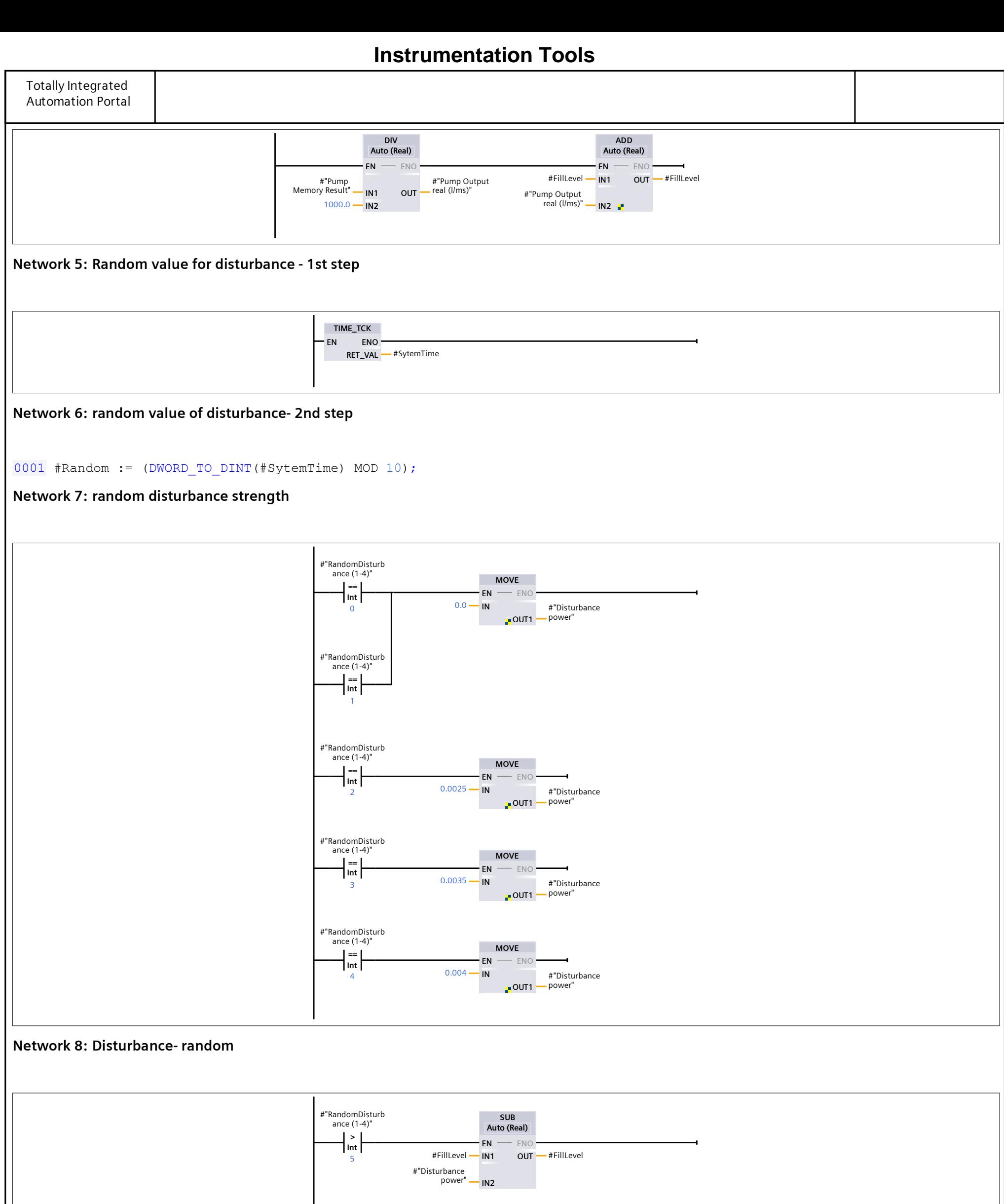

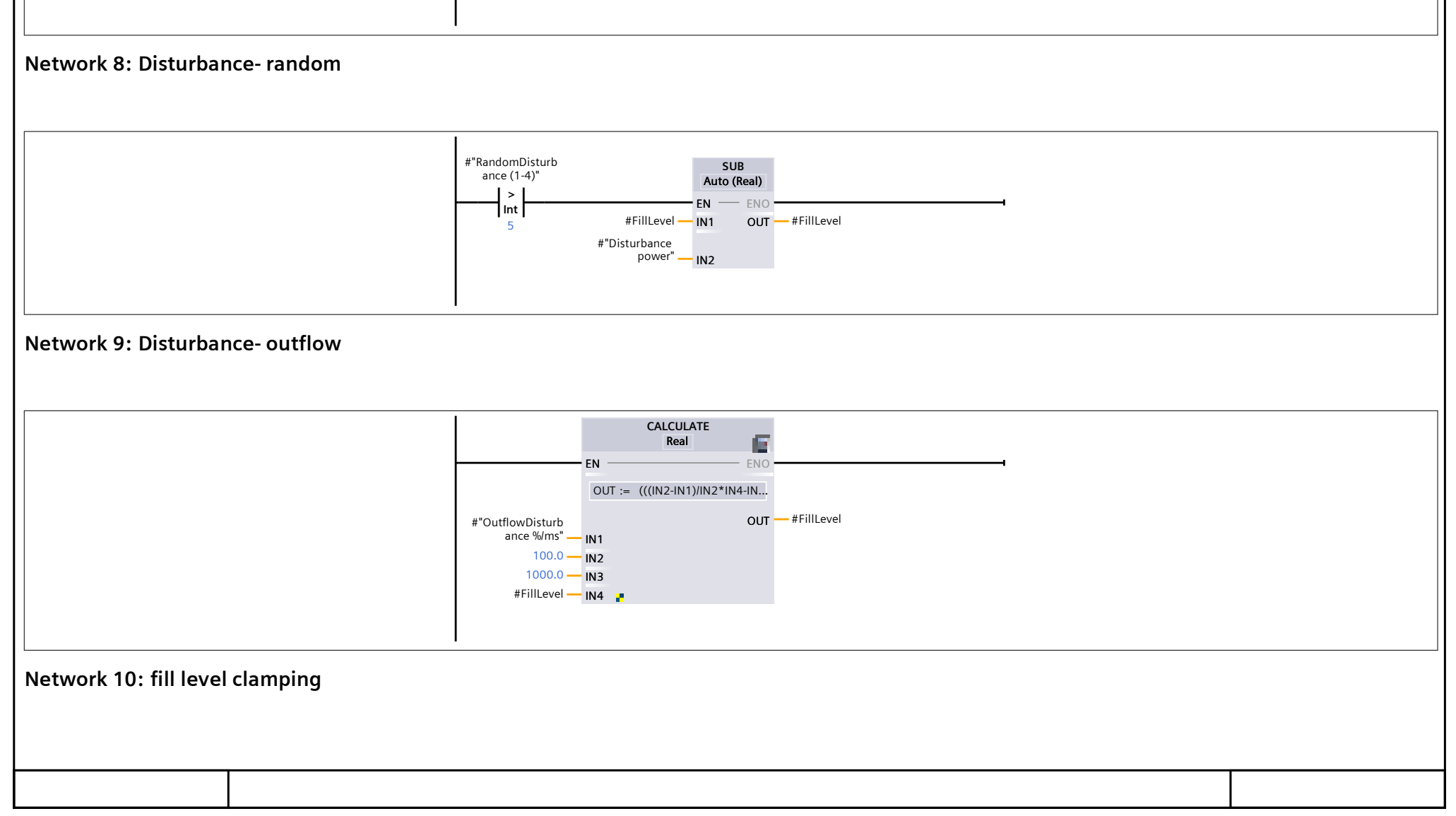

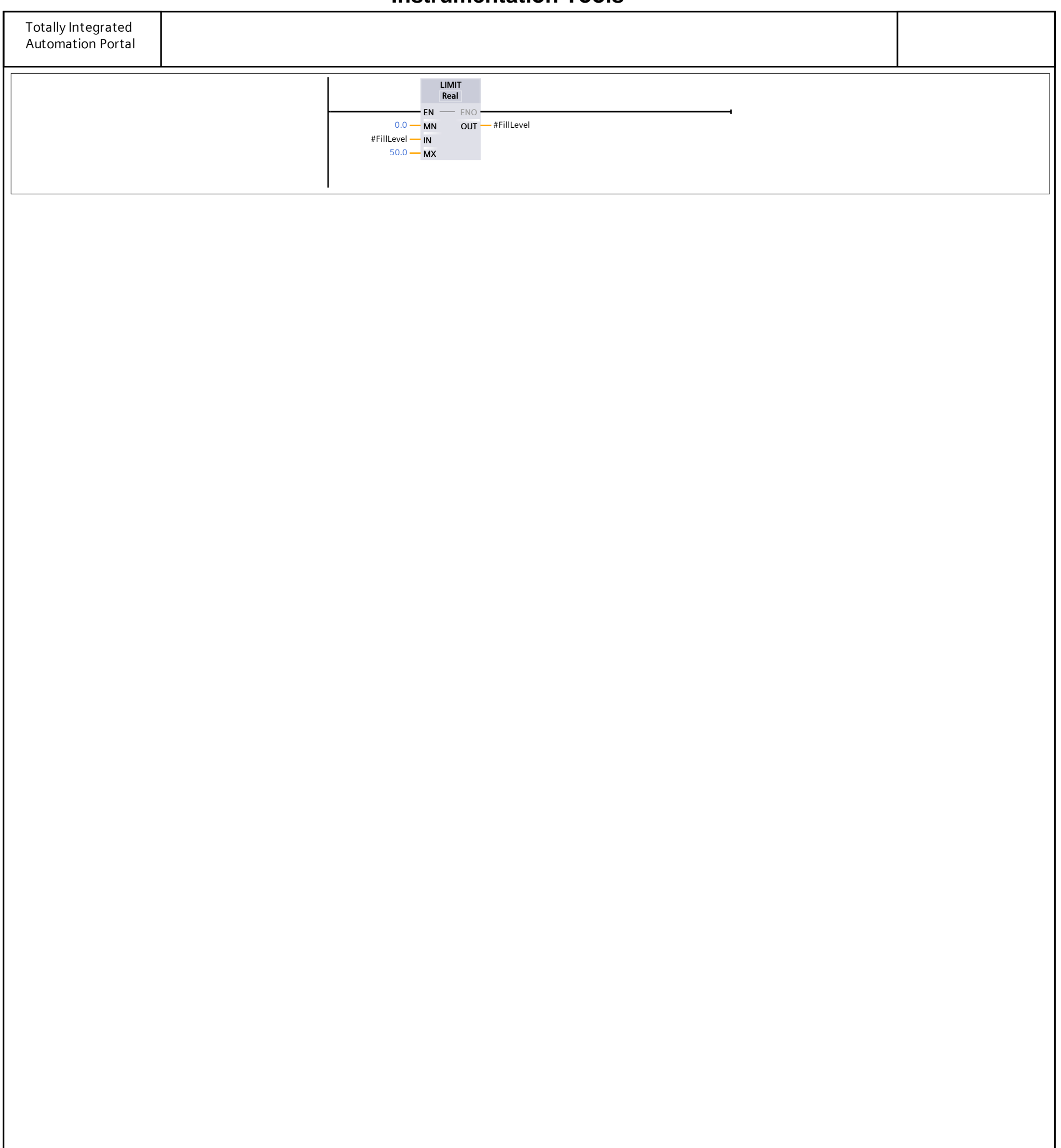

## Tank2 Simulator\_DB\_1 [DB3]

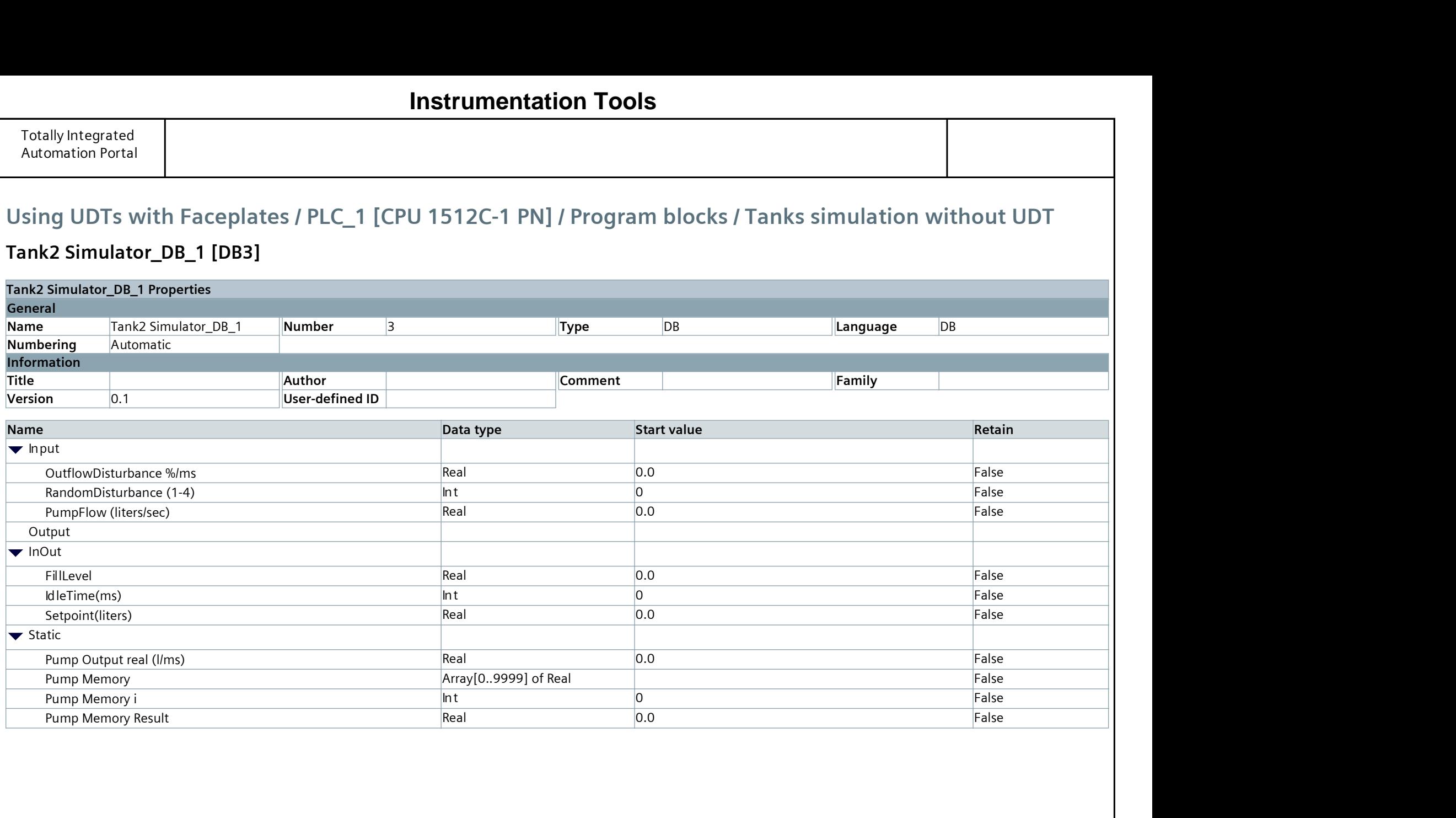

# **Instrumentation Tools**

## Tank Simulator\_DB\_1 [DB5]

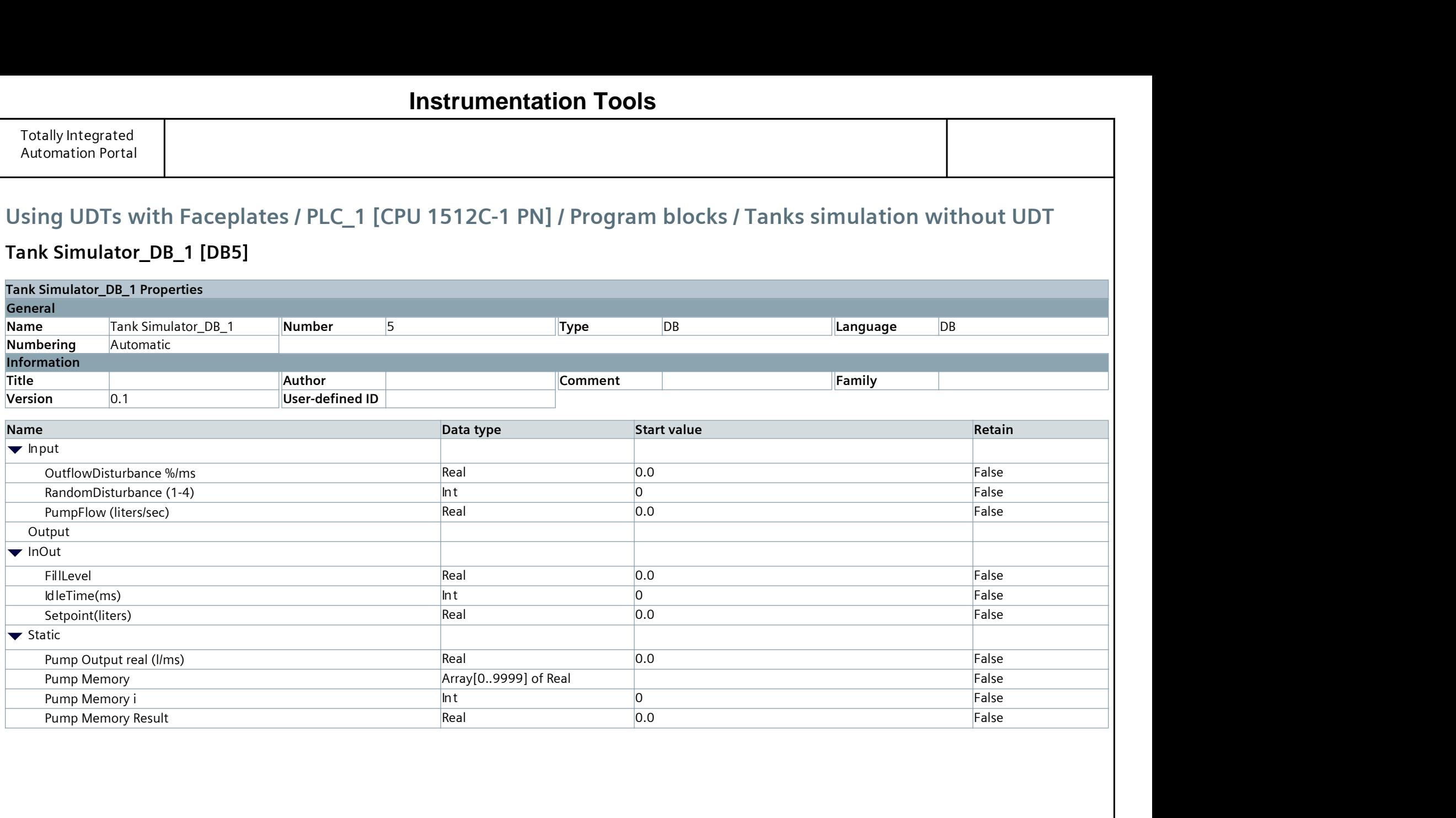

# **Instrumentation Tools**

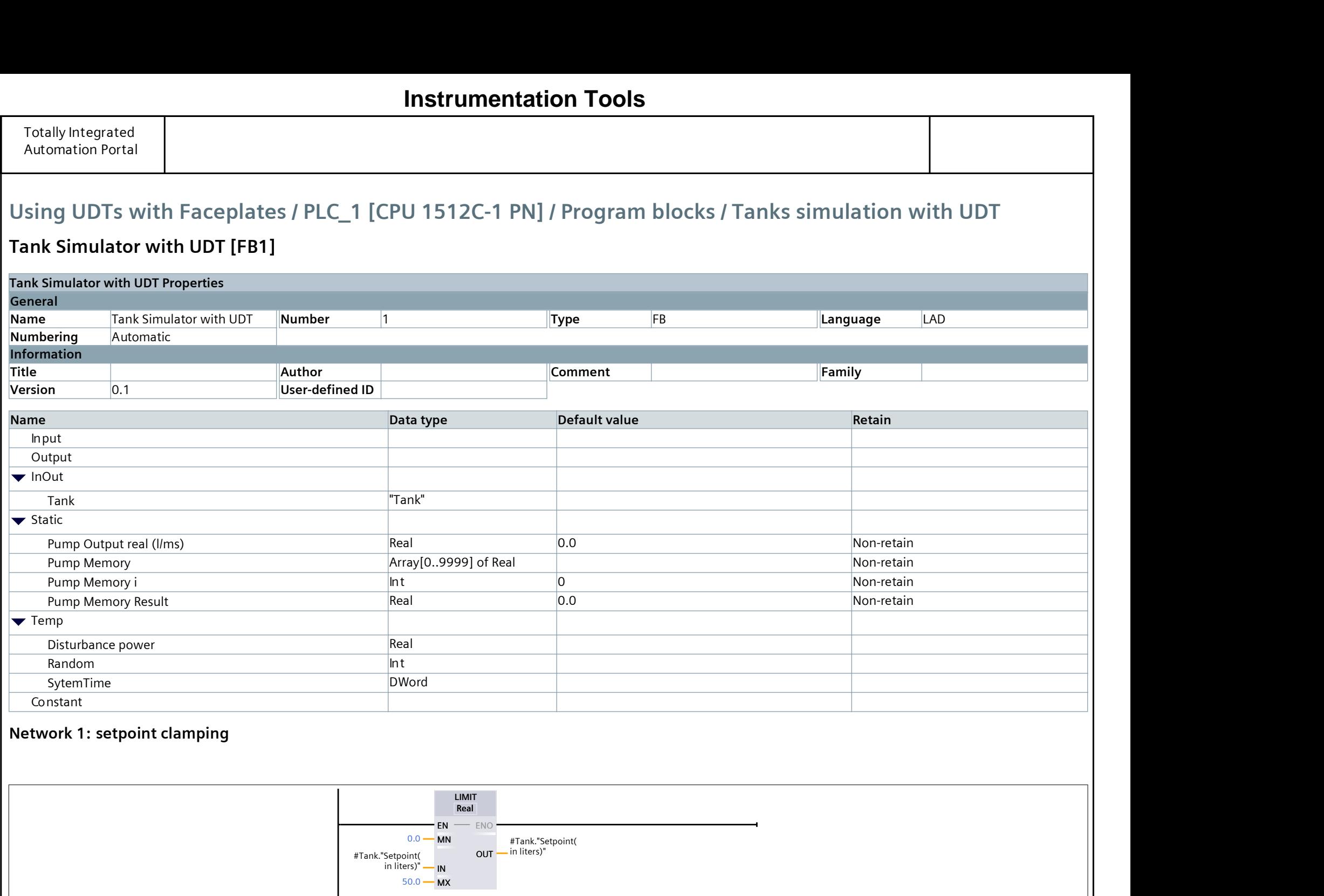

#### Tank Simulator with UDT [FB1]

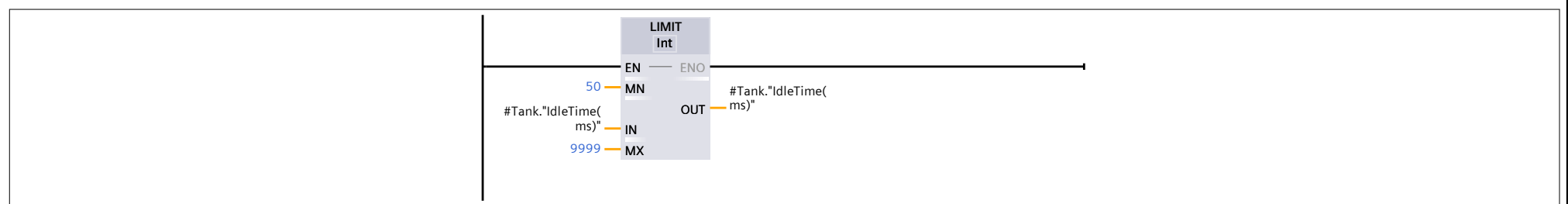

```
0001 #"Pump Memory Result" := 0;
0002 FOR #"Pump Memory i" := 1 TO #Tank."IdleTime(ms)" DO
0003 #"Pump Memory"[#"Pump Memory i" - 1] := #"Pump Memory"[#"Pump Memory i"];
0004 #"Pump Memory Result" += #"Pump Memory"[#"Pump Memory i" - 1];
0005 END_FOR;
0006
0007 #"Pump Memory"[#Tank."IdleTime(ms)"] := #Tank."PumpFlow(liters/sec)";
0008 #"Pump Memory Result" += #"Pump Memory"[#Tank."IdleTime(ms)"];
0009 #"Pump Memory Result" /= #Tank."IdleTime(ms)";
0010
0011
0012 IF "HMI DATA 1". EmptyTank THEN
0013 FOR #"Pump Memory i" := 0 TO #Tank."IdleTime(ms)" DO
0014 #"Pump Memory"[#"Pump Memory i"] := 0;
0015 END FOR;
0016 END IF;
```
#### Network 2: Idle time clamping

#### Network 3: pump output memory

This code is collecting and processing pump flow rates and tank status. It calculates the average pump flow rate over a 1ms(which is the calling interval of the cyclic interrupt) interval and resets the data if the tank is empty is activ.

Network 4: Tank level progress

#### **Instrumentation Tools**

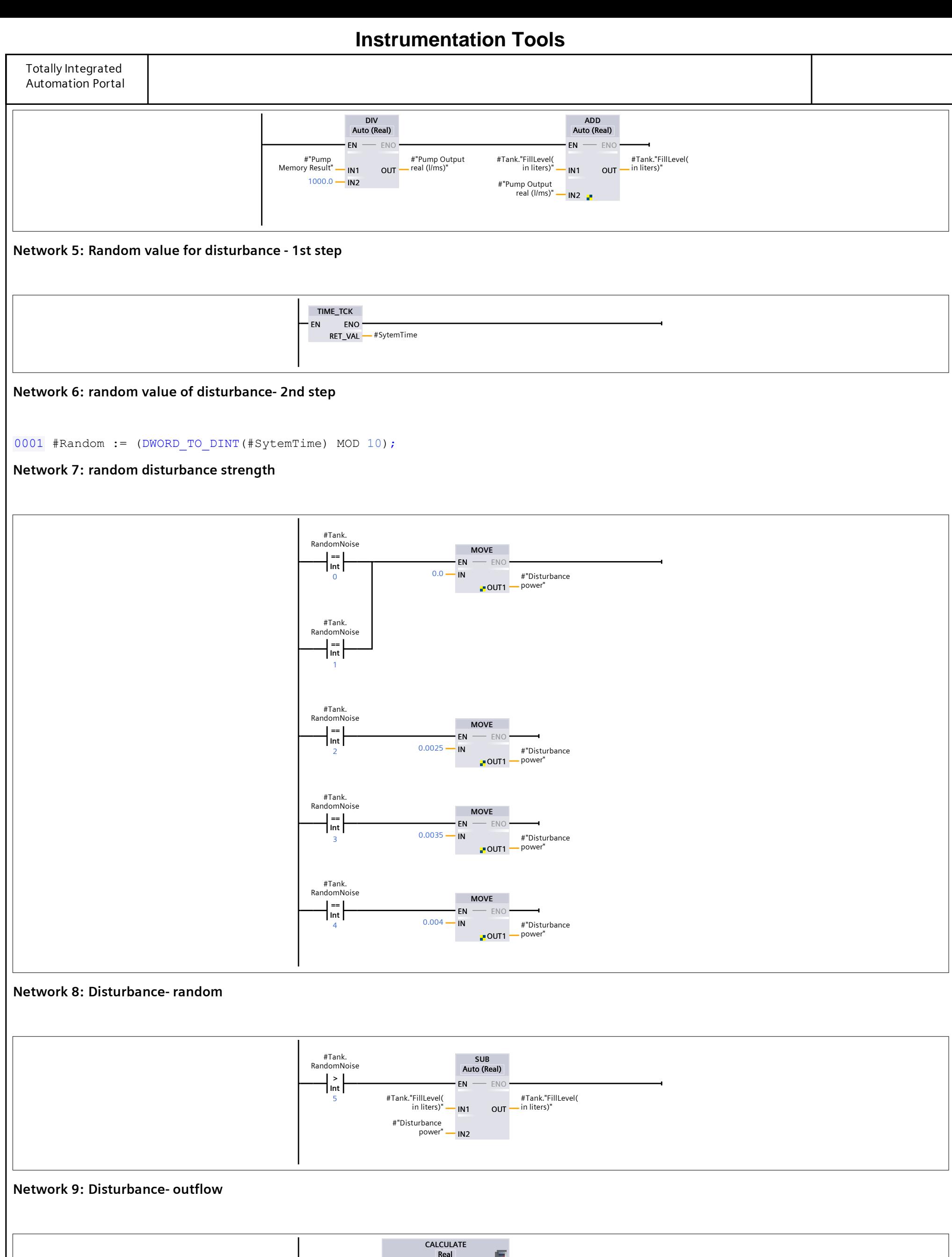

IN2

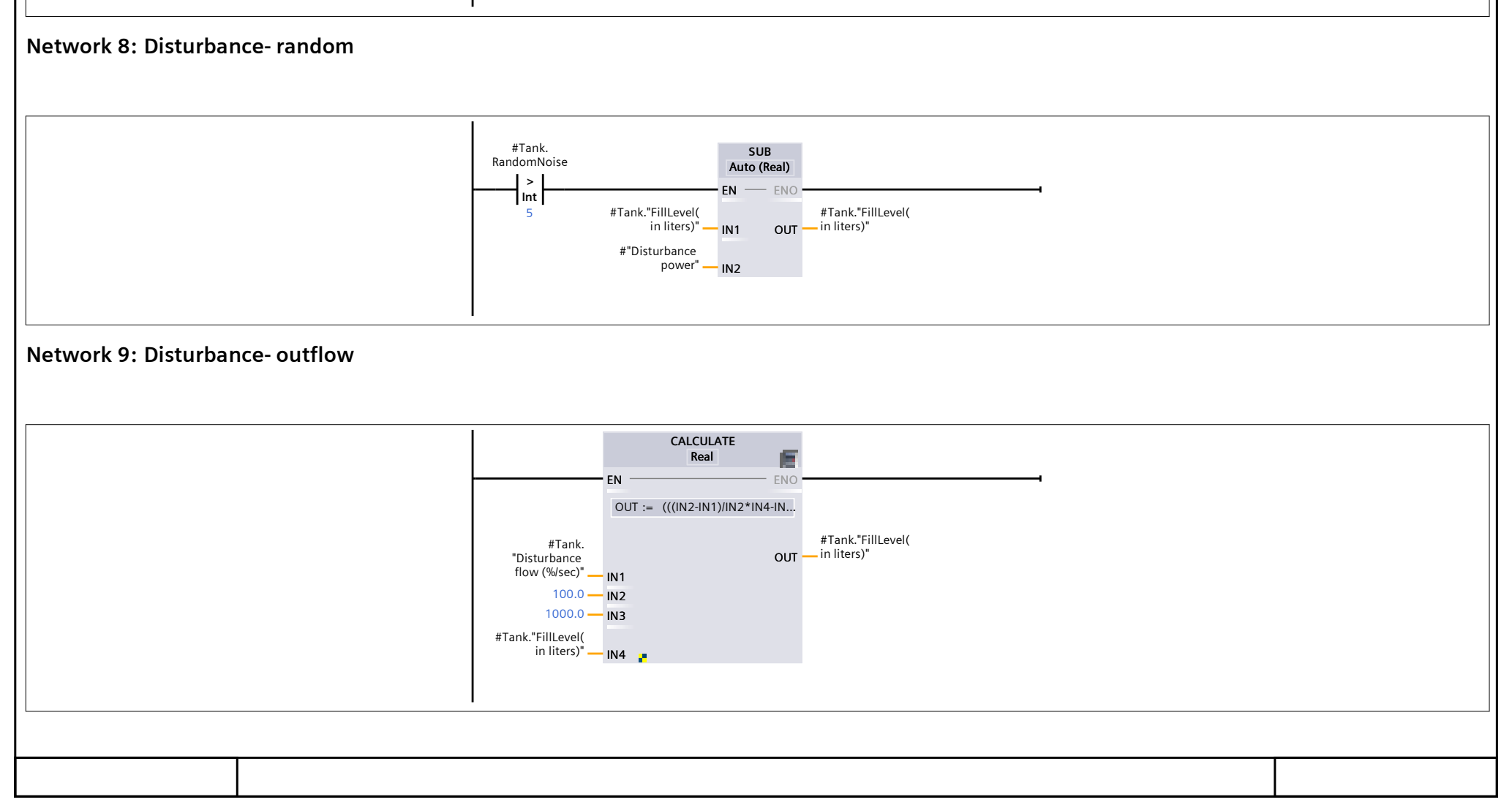

### Instrumentation

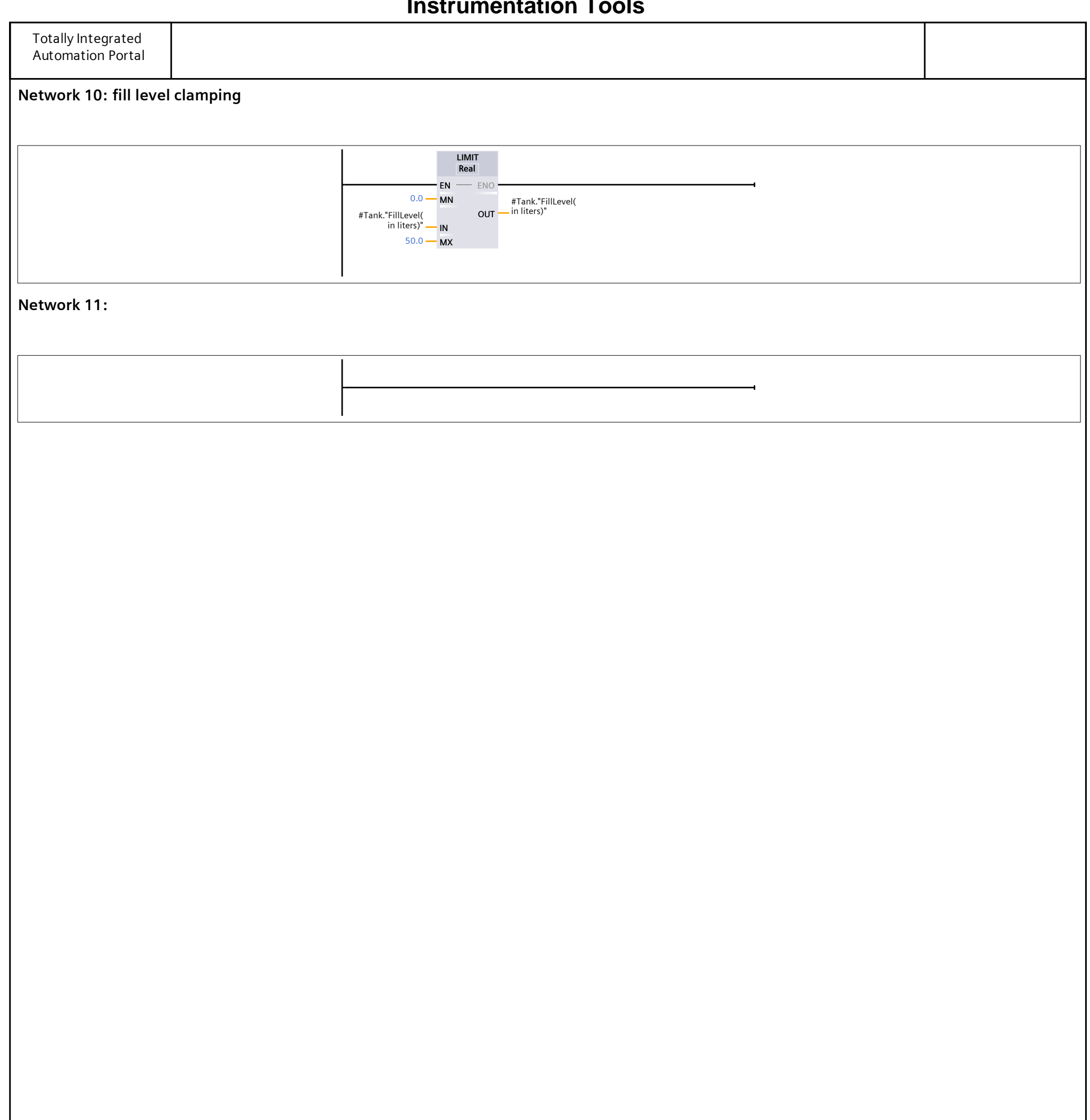

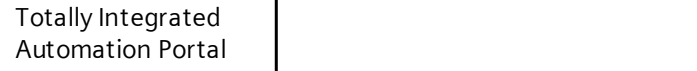

## Cyclic interrupt\_calling tanks 03 and 04 [OB34]

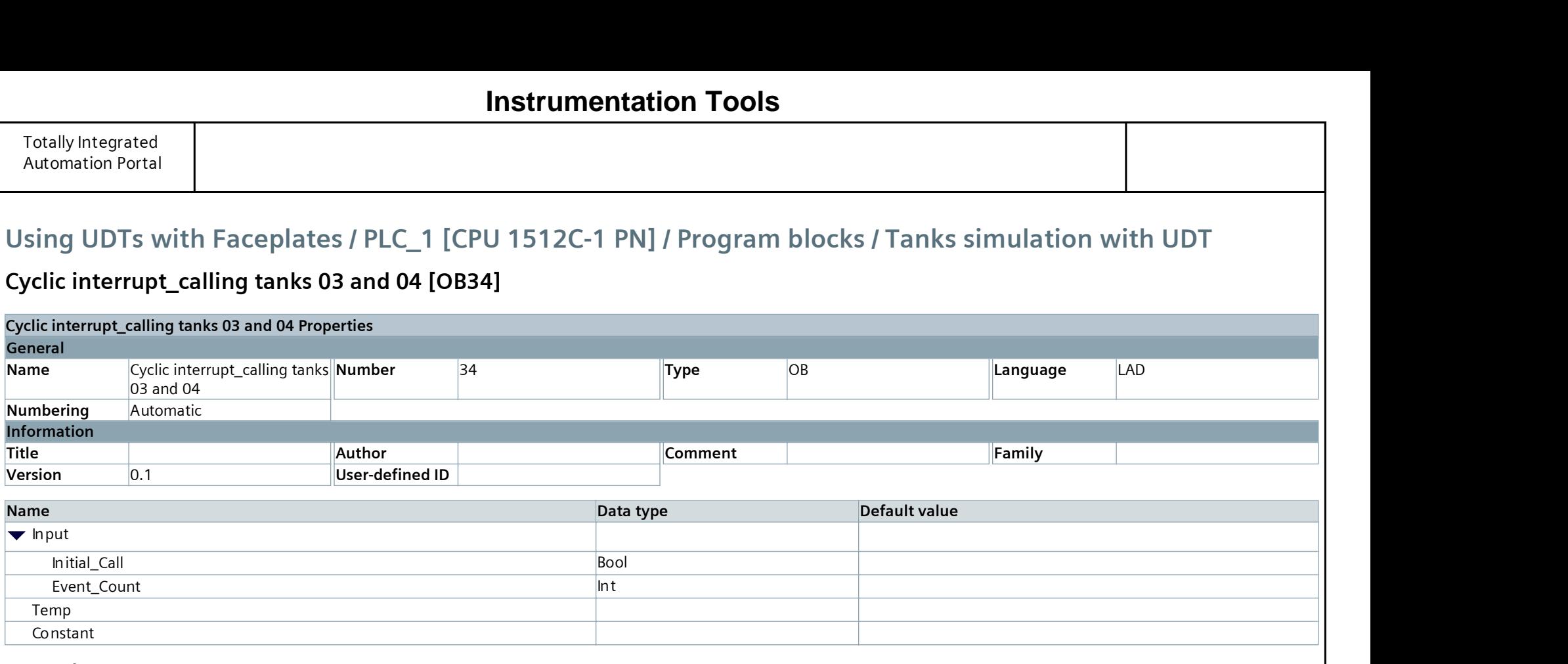

#### Network 1:

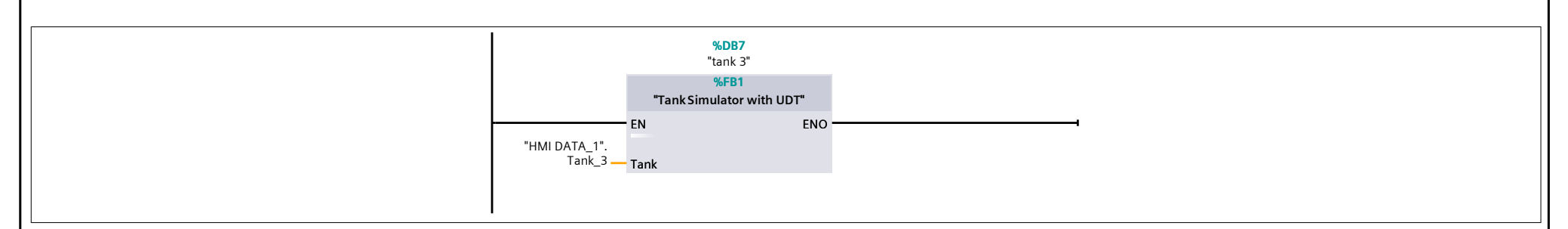

#### Network 2:

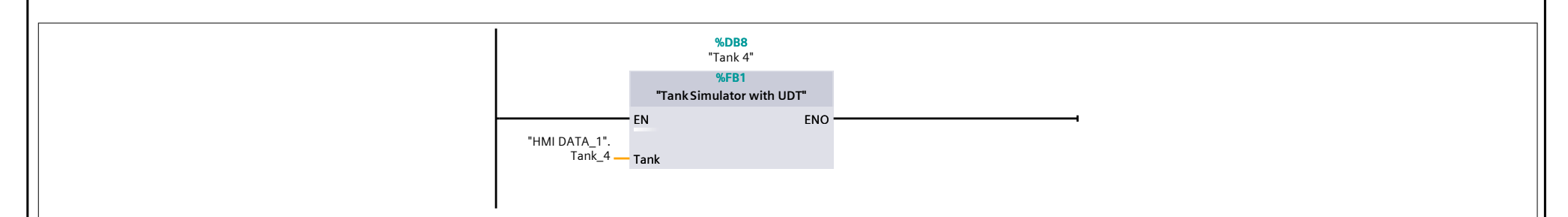

#### Network 3:

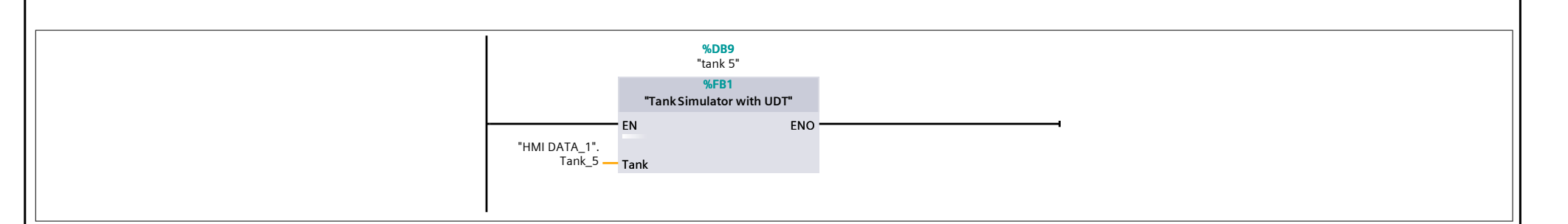

### **Instrumentation Tools**

## tank 3 [DB7]

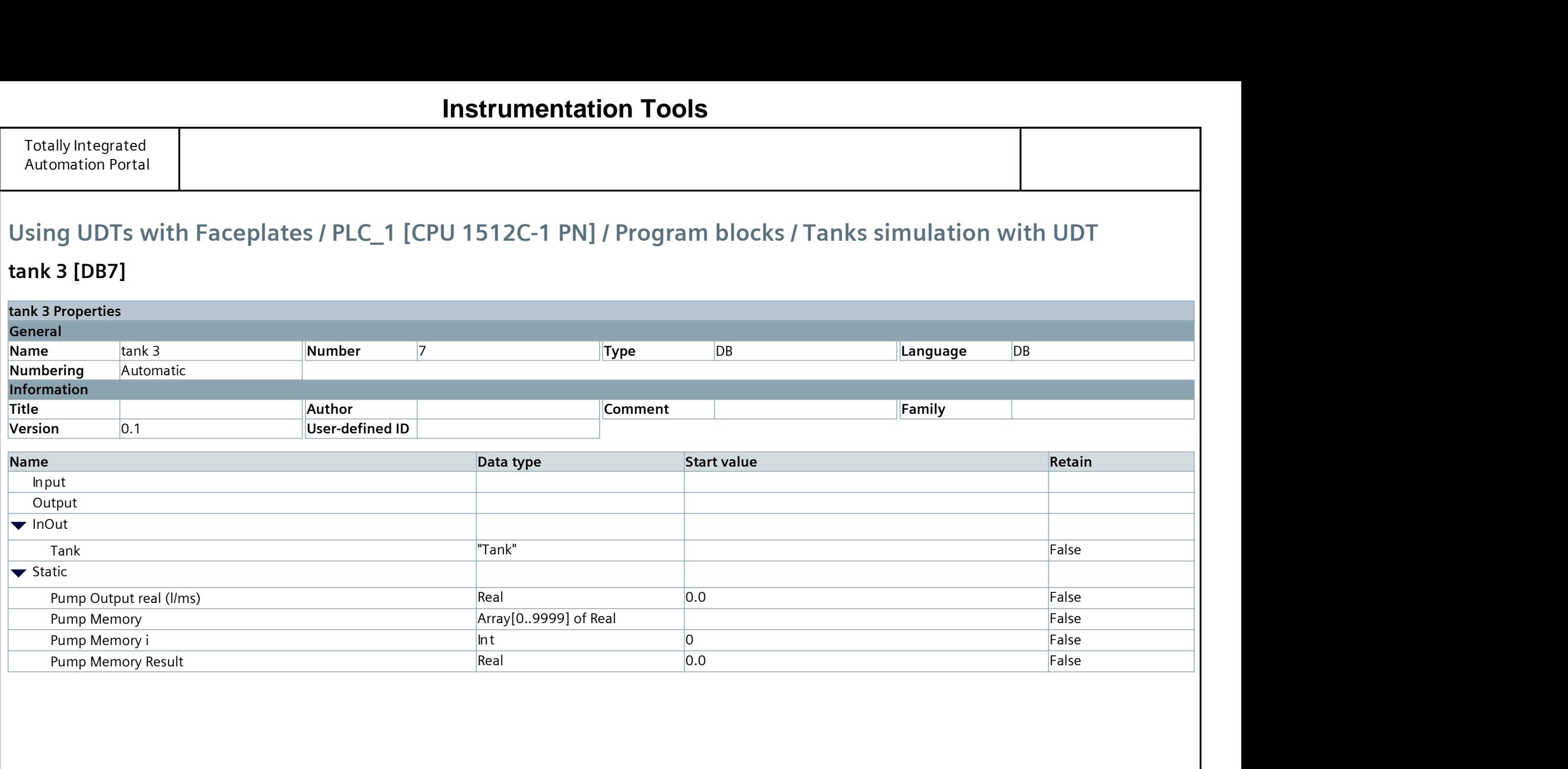

# **Instrumentation Tools**

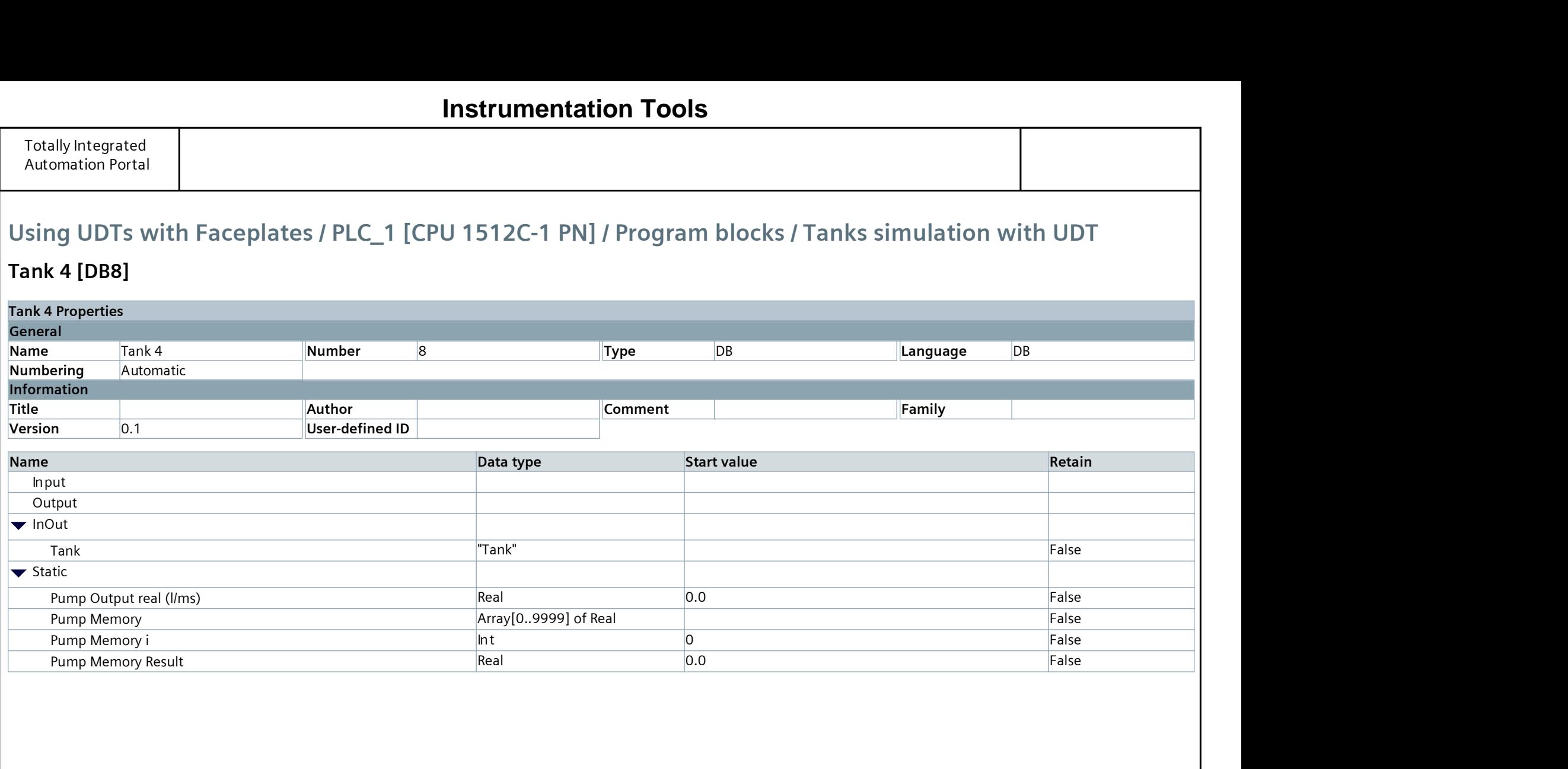

## Tank 4 [DB8]

# **Instrumentation Tools**

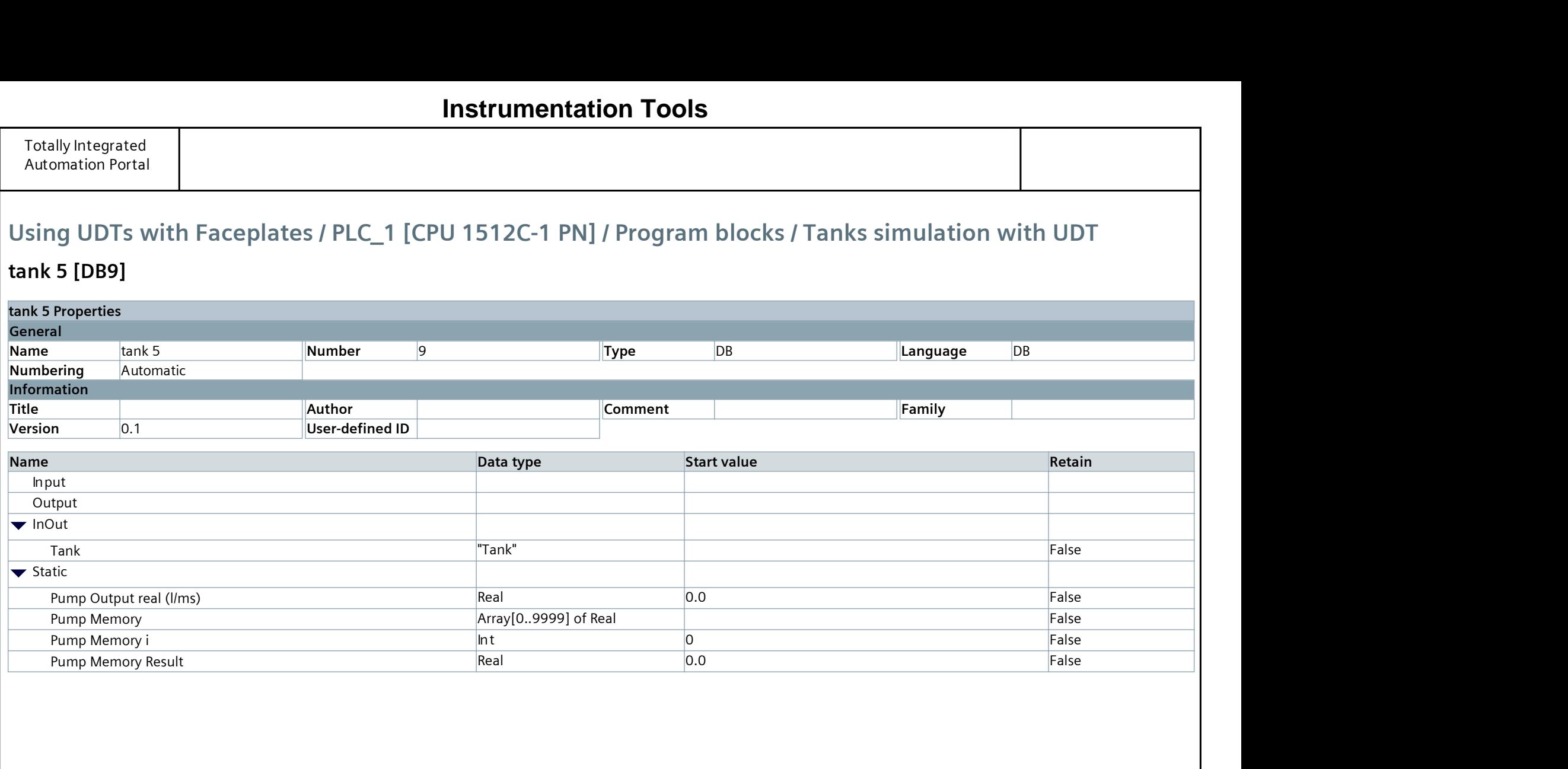

## tank 5 [DB9]

# **Instrumentation Tools**

## Using UDTs with Faceplates / PLC\_1 [CPU 1512C-1 PN] / Program blocks / PID controllers

### Cyclic interrupt\_TankLevel\_PID\_Output\_1 [OB31]

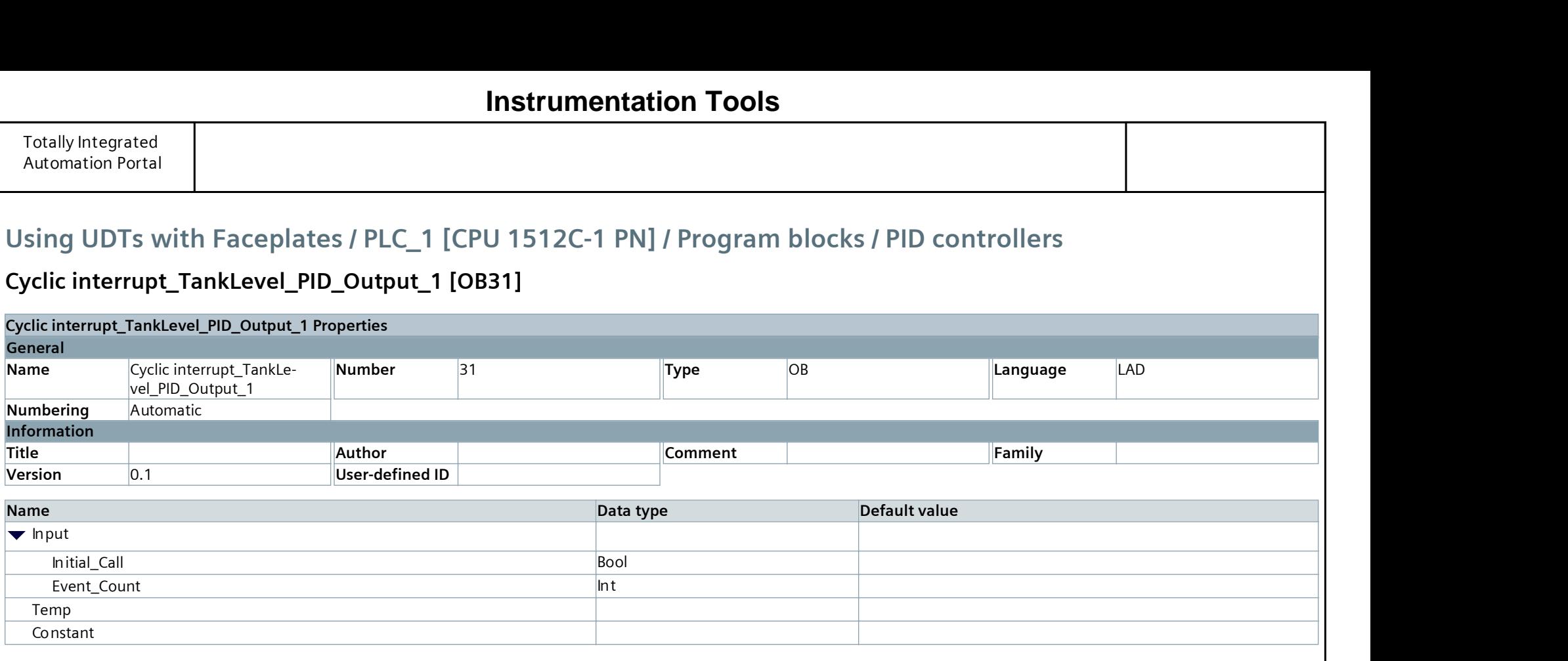

#### Network 1:

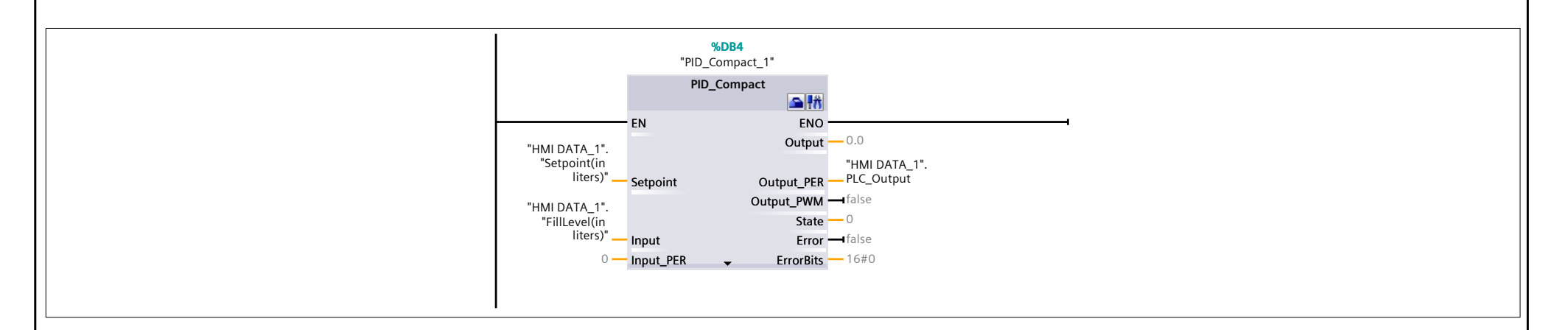

### **Instrumentation Tools**

# Using UDTs with Faceplates / PLC\_1 [CPU 1512C-1 PN] / Program blocks / PID controllers

### Cyclic interrupt\_TankLevel\_PID\_PWM\_1 [OB33]

### Cyclic interrupt\_TankLevel\_PID\_PWM\_1 Properties

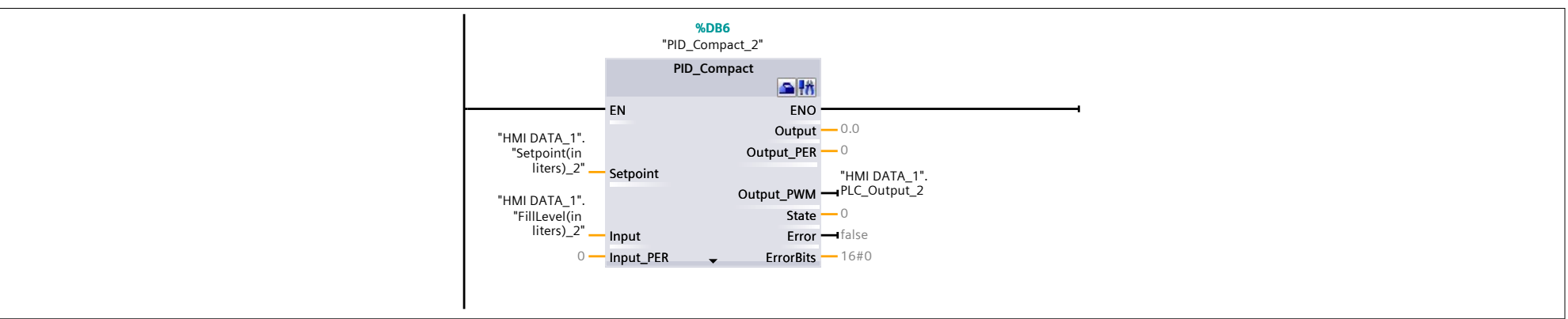

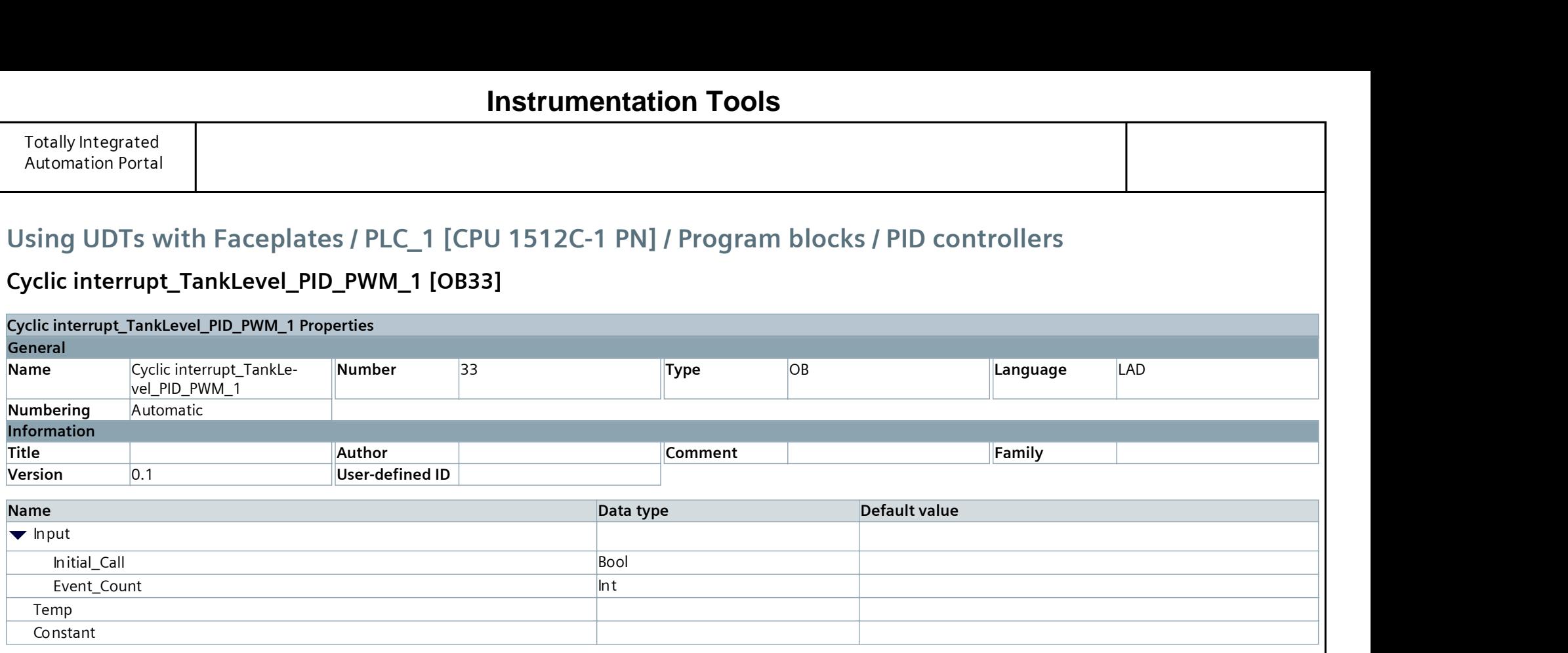

#### Network 1: PID controller for TANK2

## **Instrumentation Tools**

### Using UDTs with Faceplates / PLC\_1 [CPU 1512C-1 PN] / Program blocks / IOs

### AnalogInputs\_1 [FC1]

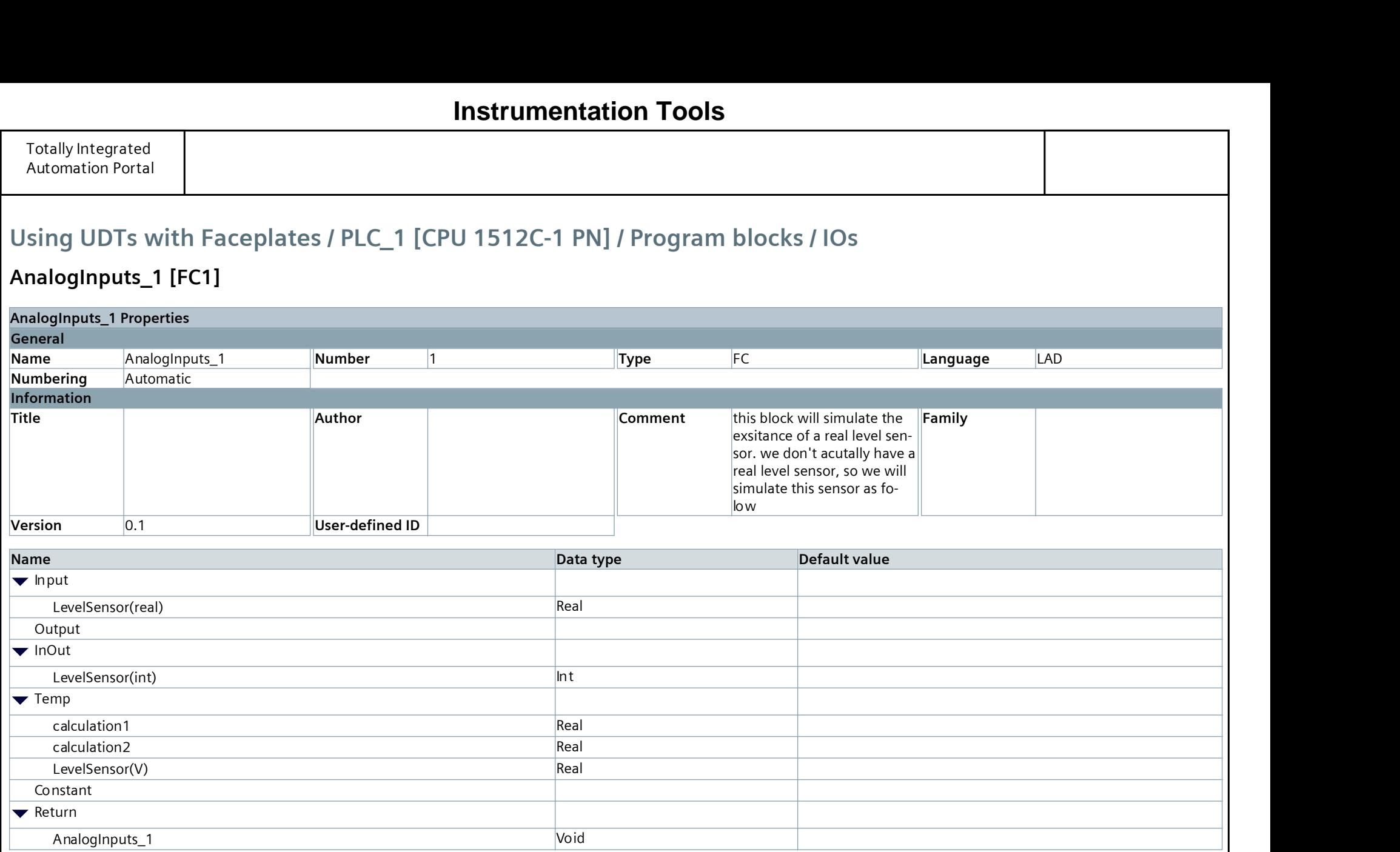

#### Network 1:

A level sensor will convert a 0-50liters level measurements into a 0-10 V signal. which then goes into the PLC Input module

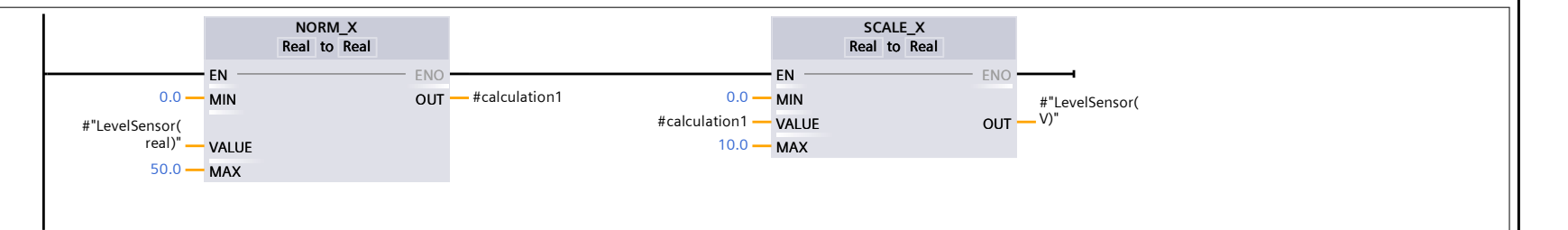

#### Network 2:

the 0-10V readings at the input module will be converted to the 0-50 liters measurements of the sensor

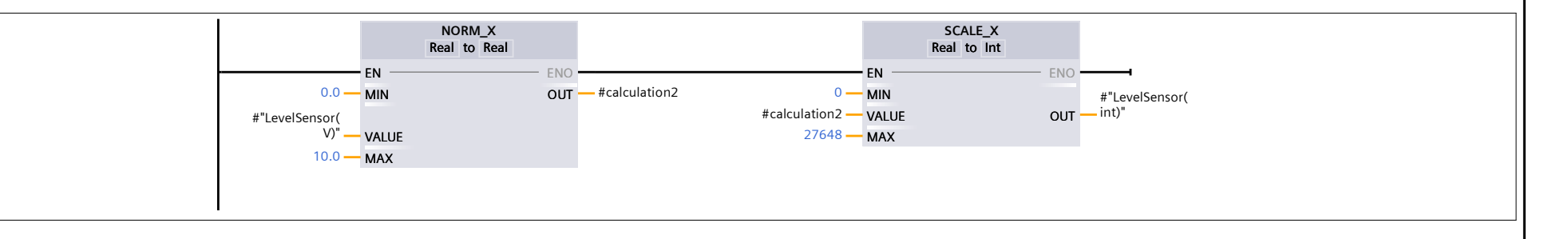

### **Instrumentation Tools**

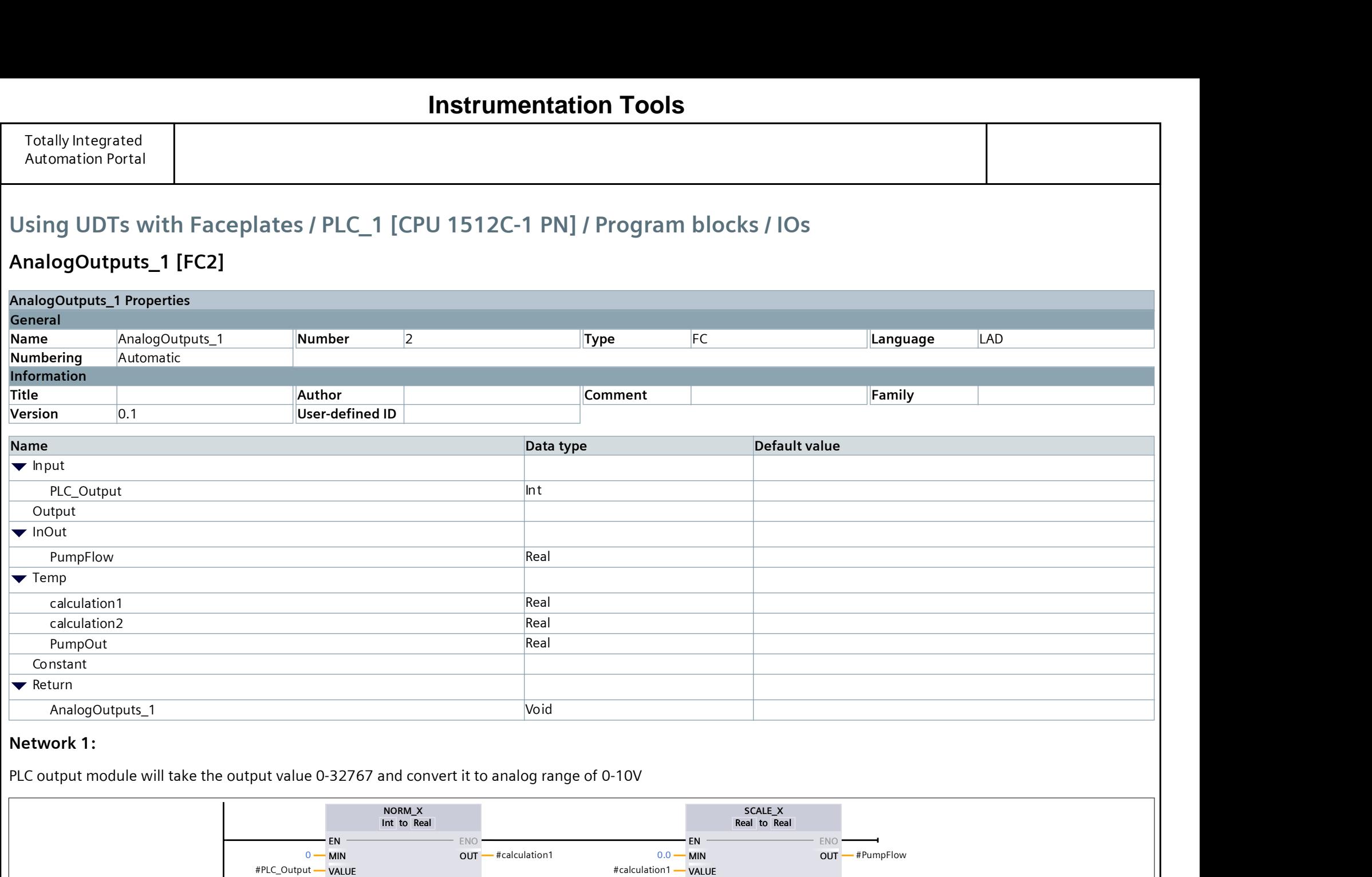

# Using UDTs with Faceplates / PLC\_1 [CPU 1512C-1 PN] / Program blocks / IOs

 $27648 -$ MAX

# AnalogOutputs\_1 [FC2]

MAX

 $10.0 -$ MAX

MAX **MAX MAX MAX MAX MAX** 

# Using UDTs with Faceplates / PLC\_1 [CPU 1512C-1 PN] / Program blocks / Data

# Analog Data\_1 [DB1]

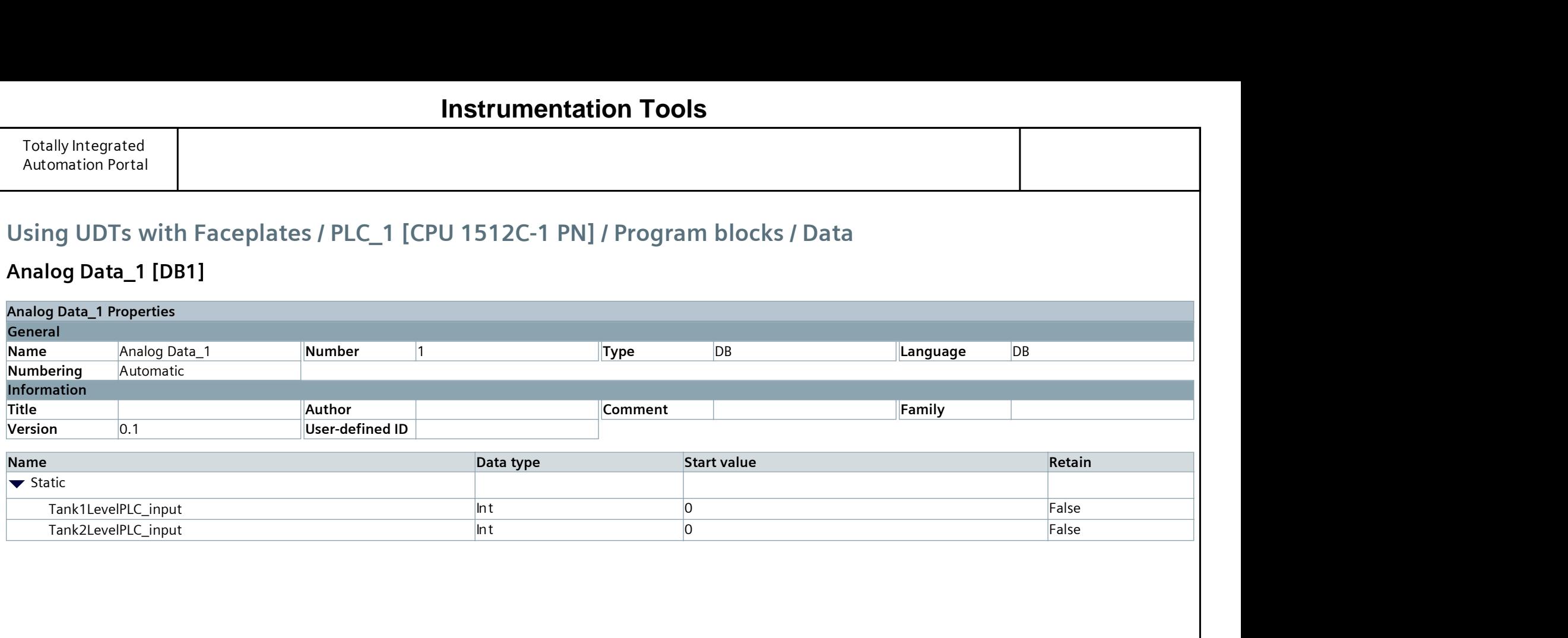

# **Instrumentation Tools**

# Using UDTs with Faceplates / PLC\_1 [CPU 1512C-1 PN] / Program blocks / Data

# HMI DATA\_1 [DB2]

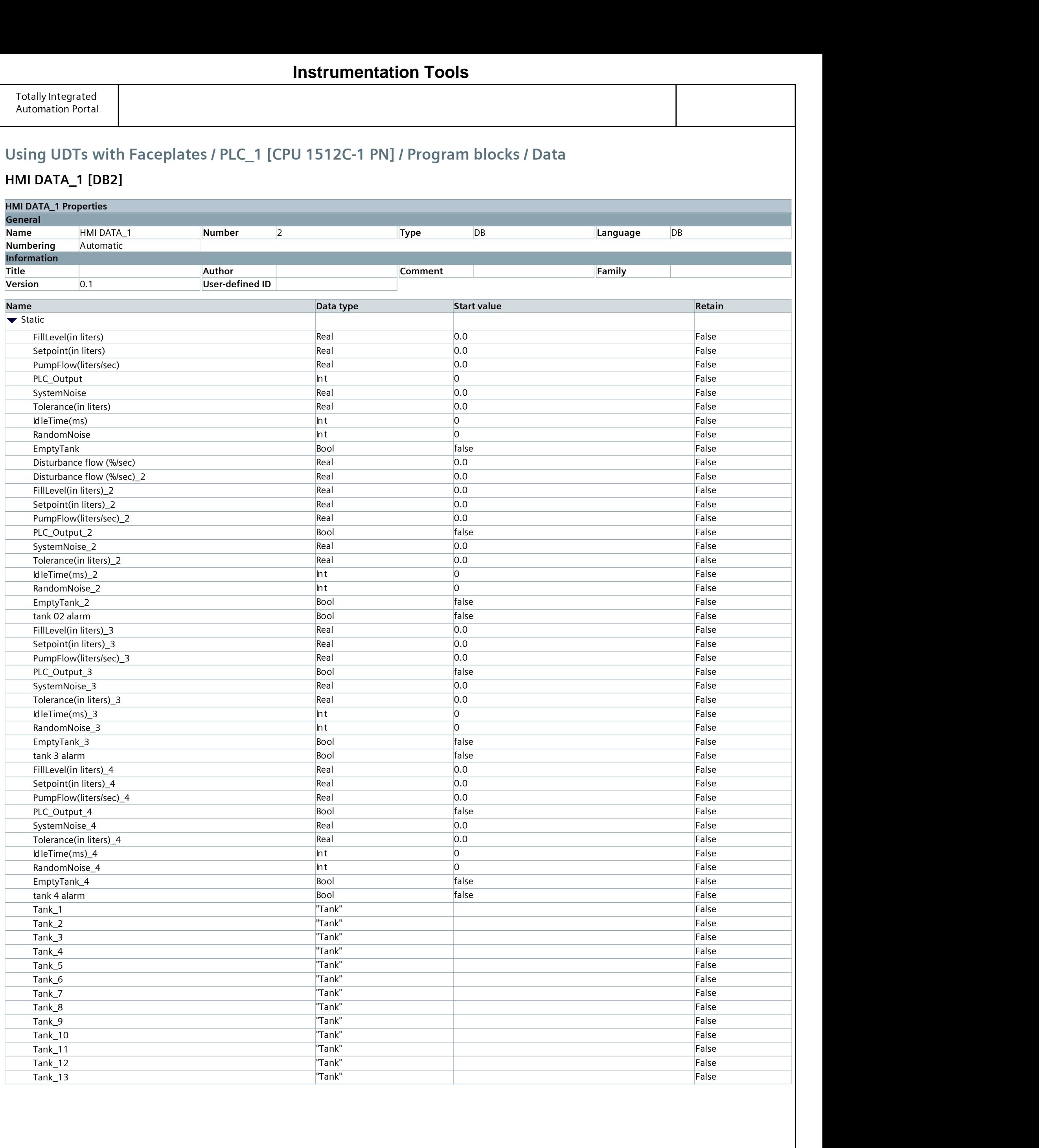

# **Instrumentation Tools**

# Using UDTs with Faceplates / PLC\_1 [CPU 1512C-1 PN] / Technology objects

### PID\_Compact\_1 [DB4]

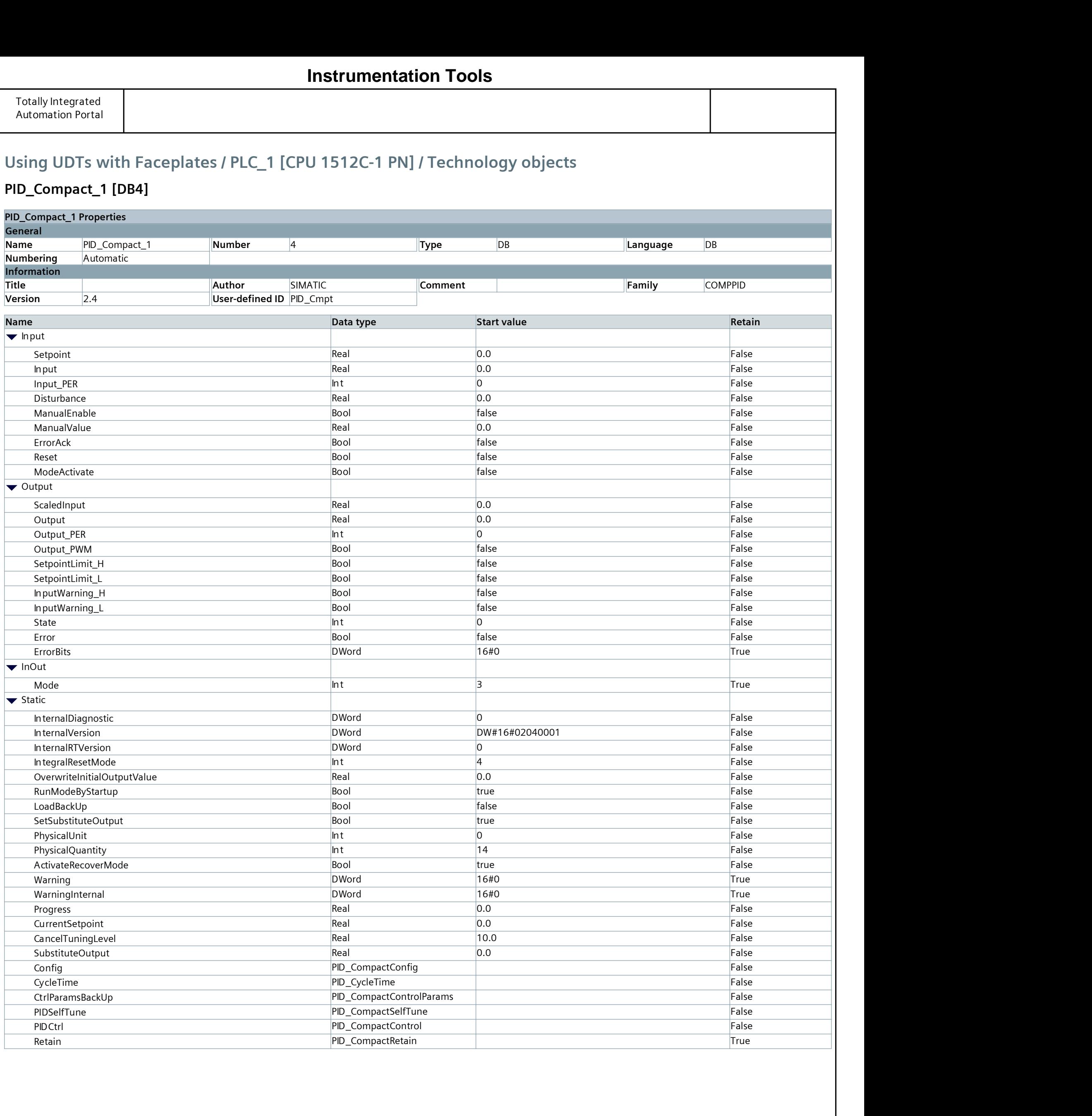

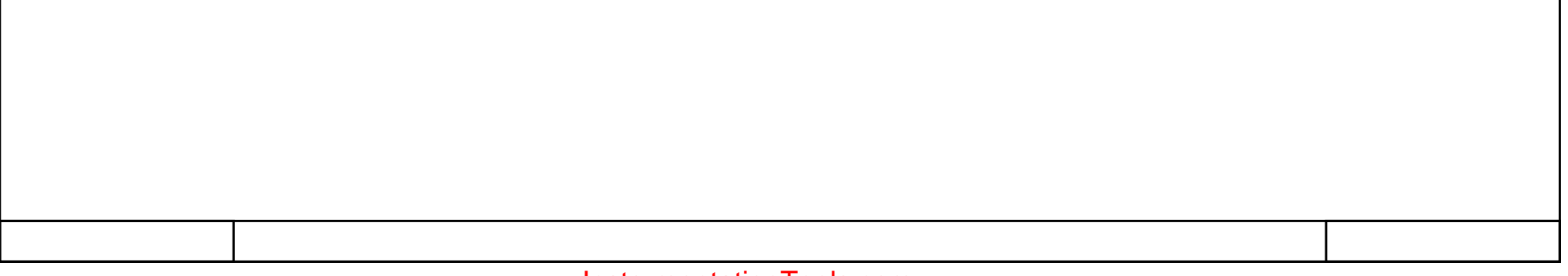

# **Instrumentation Tools**

# Using UDTs with Faceplates / PLC\_1 [CPU 1512C-1 PN] / Technology objects

## PID\_Compact\_2 [DB6]

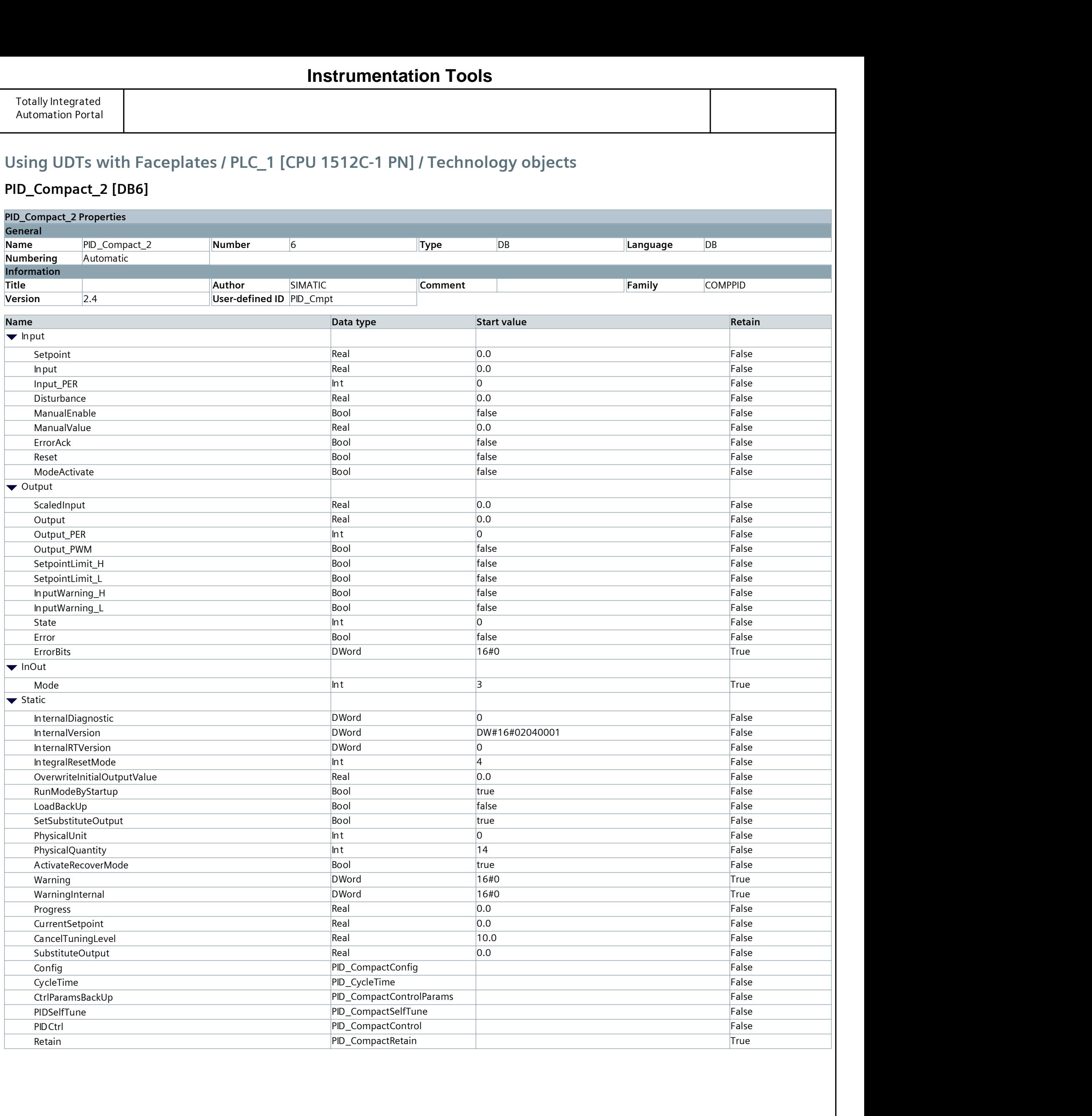

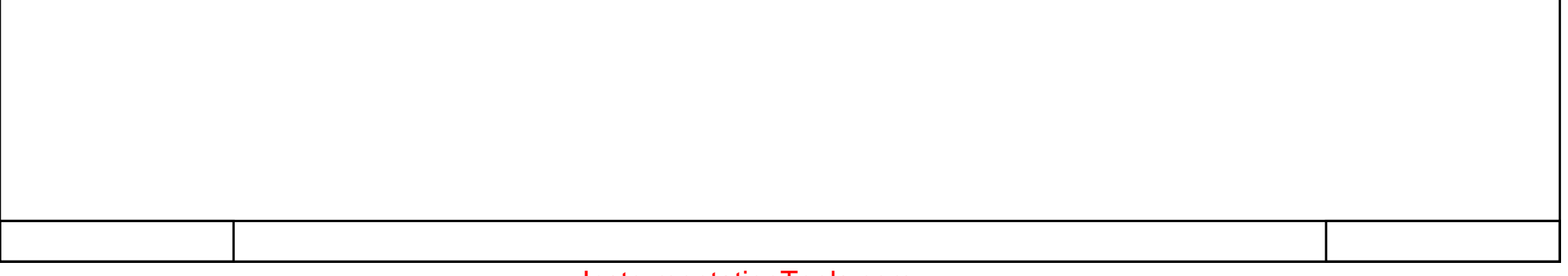

# **Instrumentation Tools**

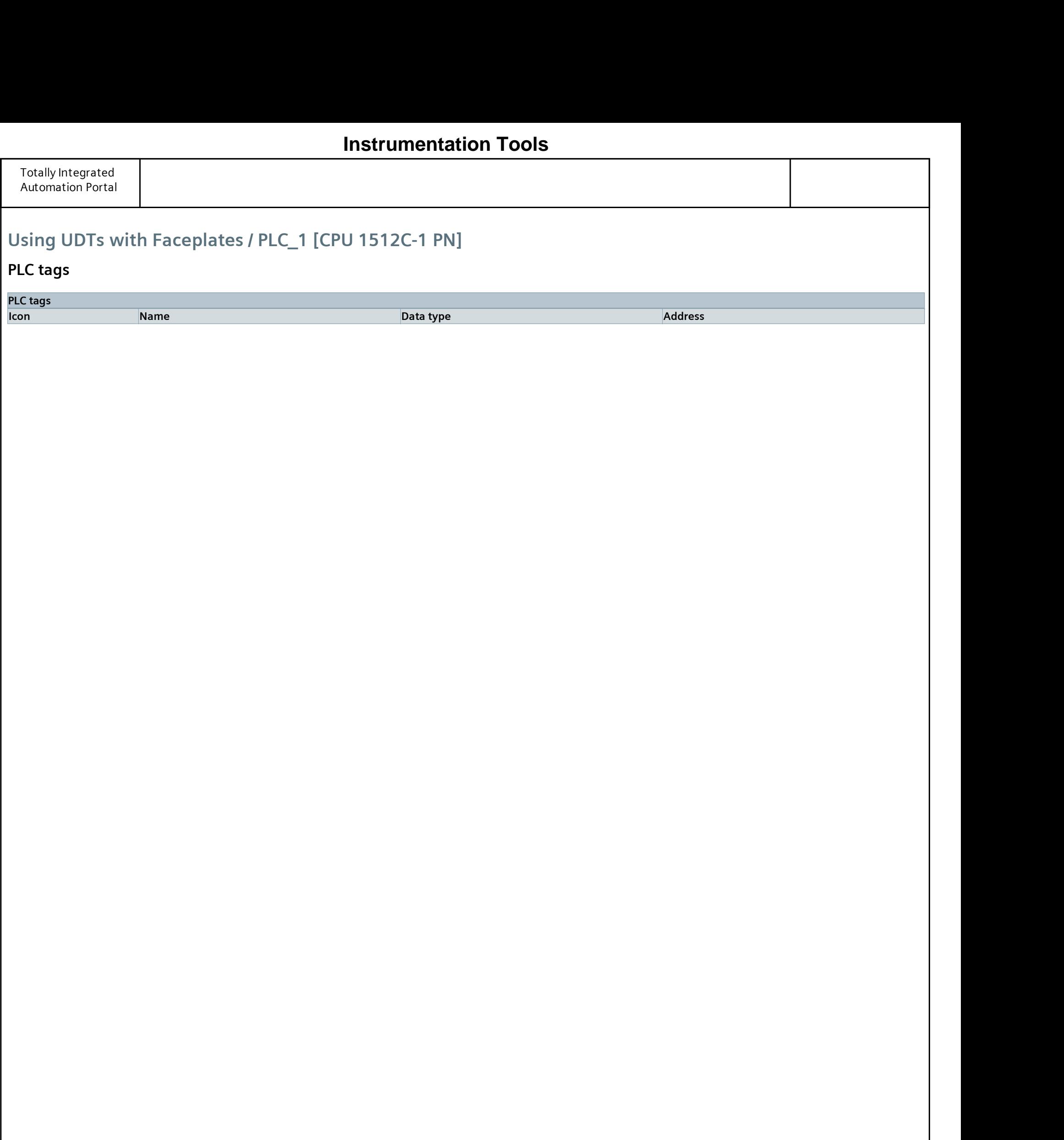

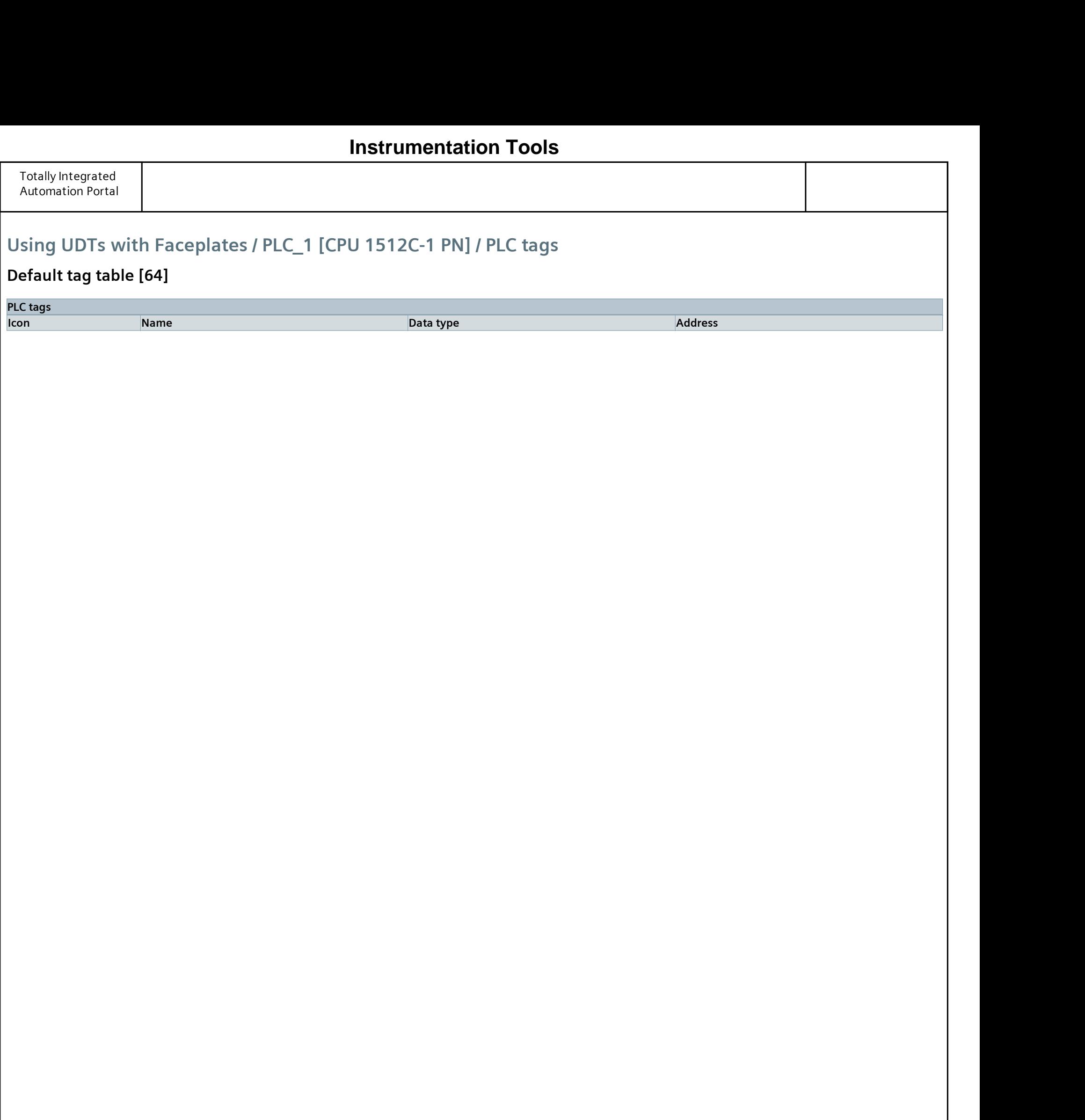

# Using UDTs with Faceplates / PLC\_1 [CPU 1512C-1 PN] / PLC data types

## Tank [TankUDT V 0.0.3]

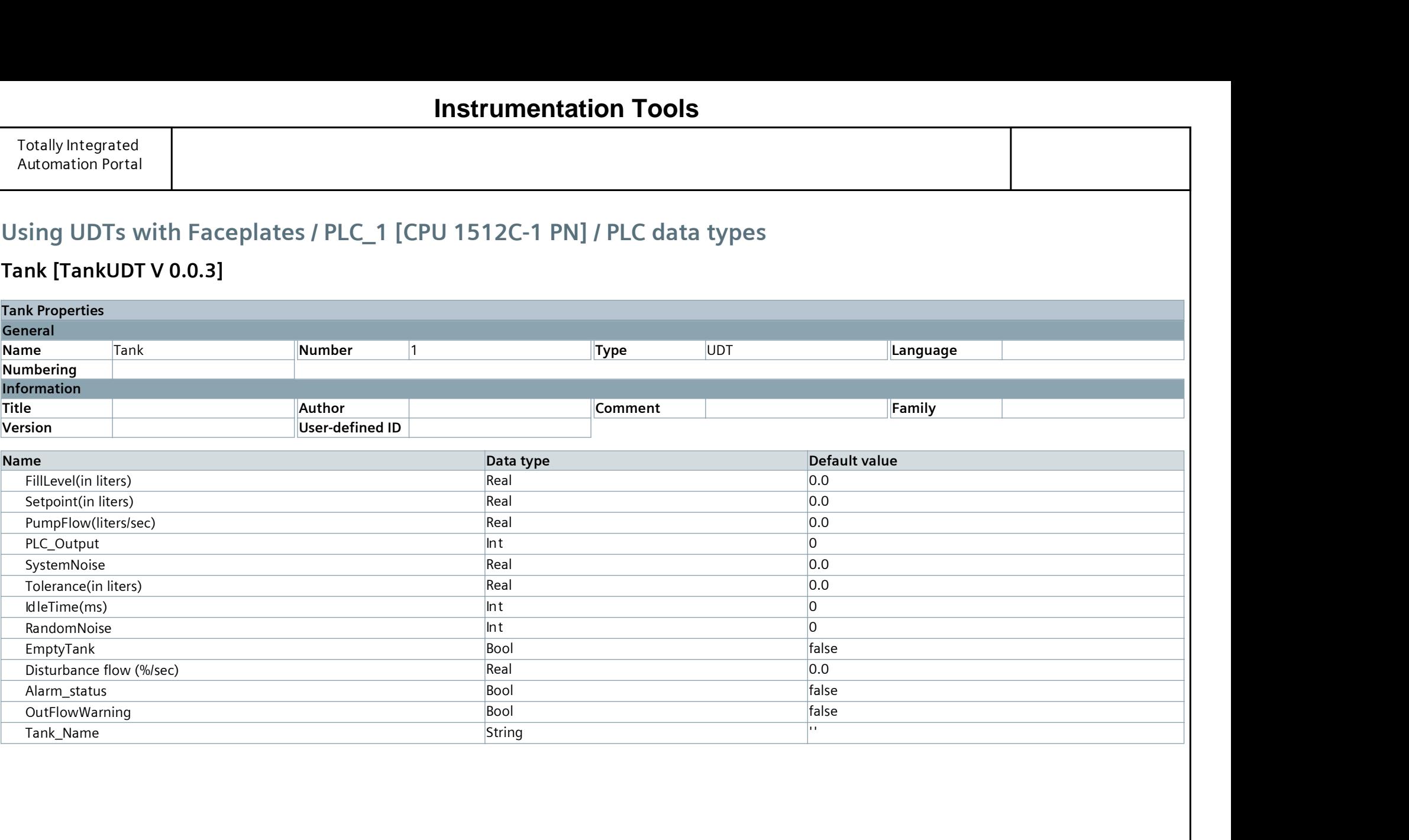

# **Instrumentation Tools**

# Using UDTs with Faceplates / PLC\_1 [CPU 1512C-1 PN] / PLC data types / System data types

## PID\_CompactConfig

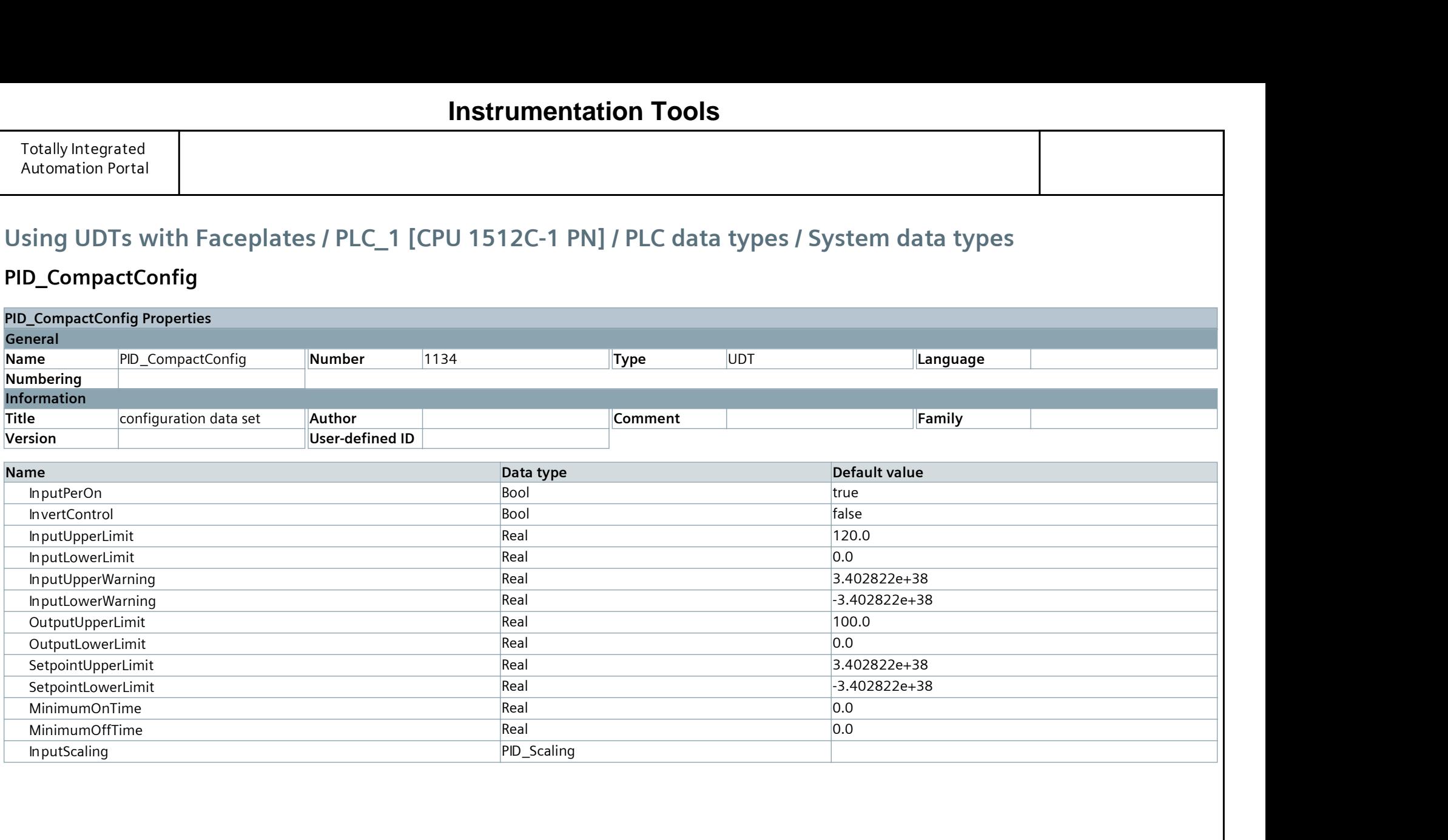

# **Instrumentation Tools**

# Using UDTs with Faceplates / PLC\_1 [CPU 1512C-1 PN] / PLC data types / System data types

# PID\_Scaling

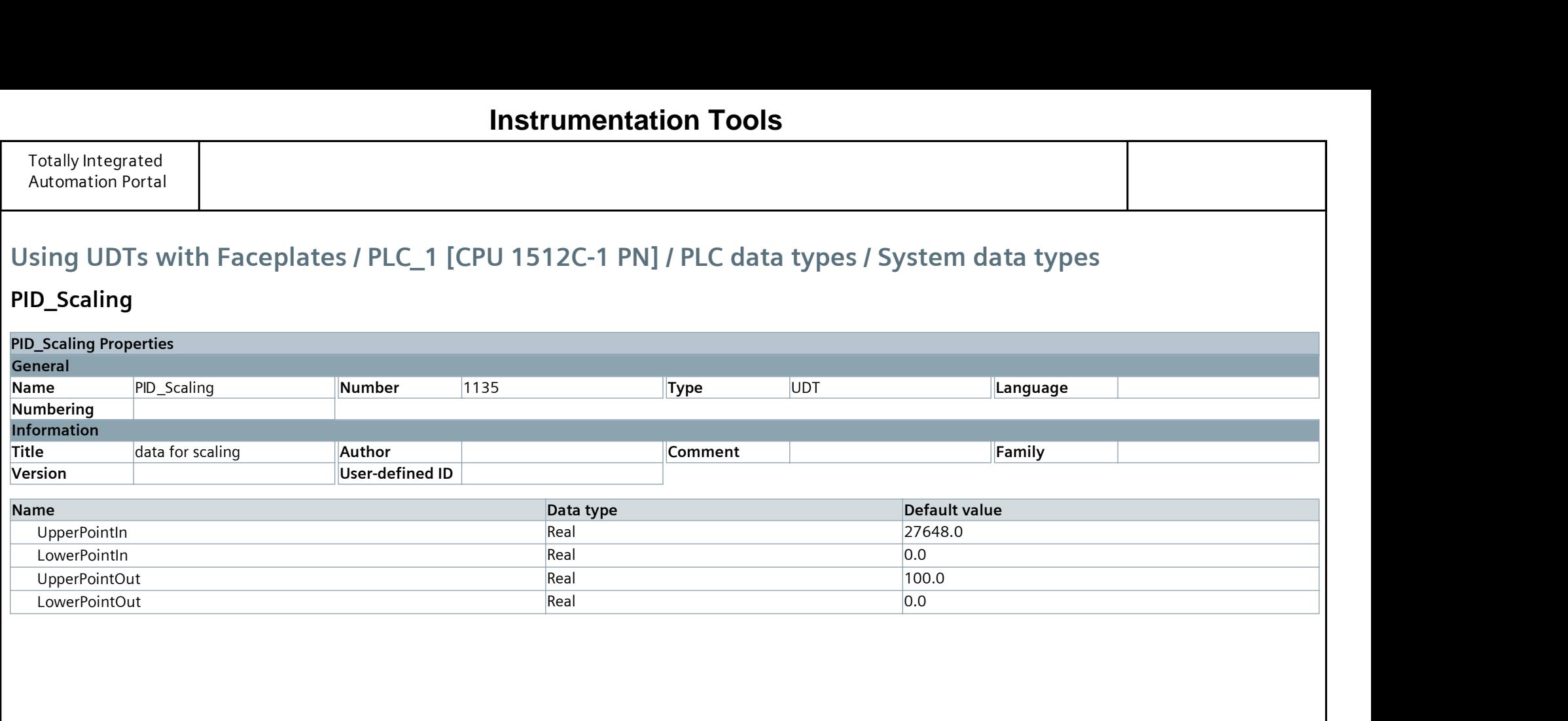

# **Instrumentation Tools**

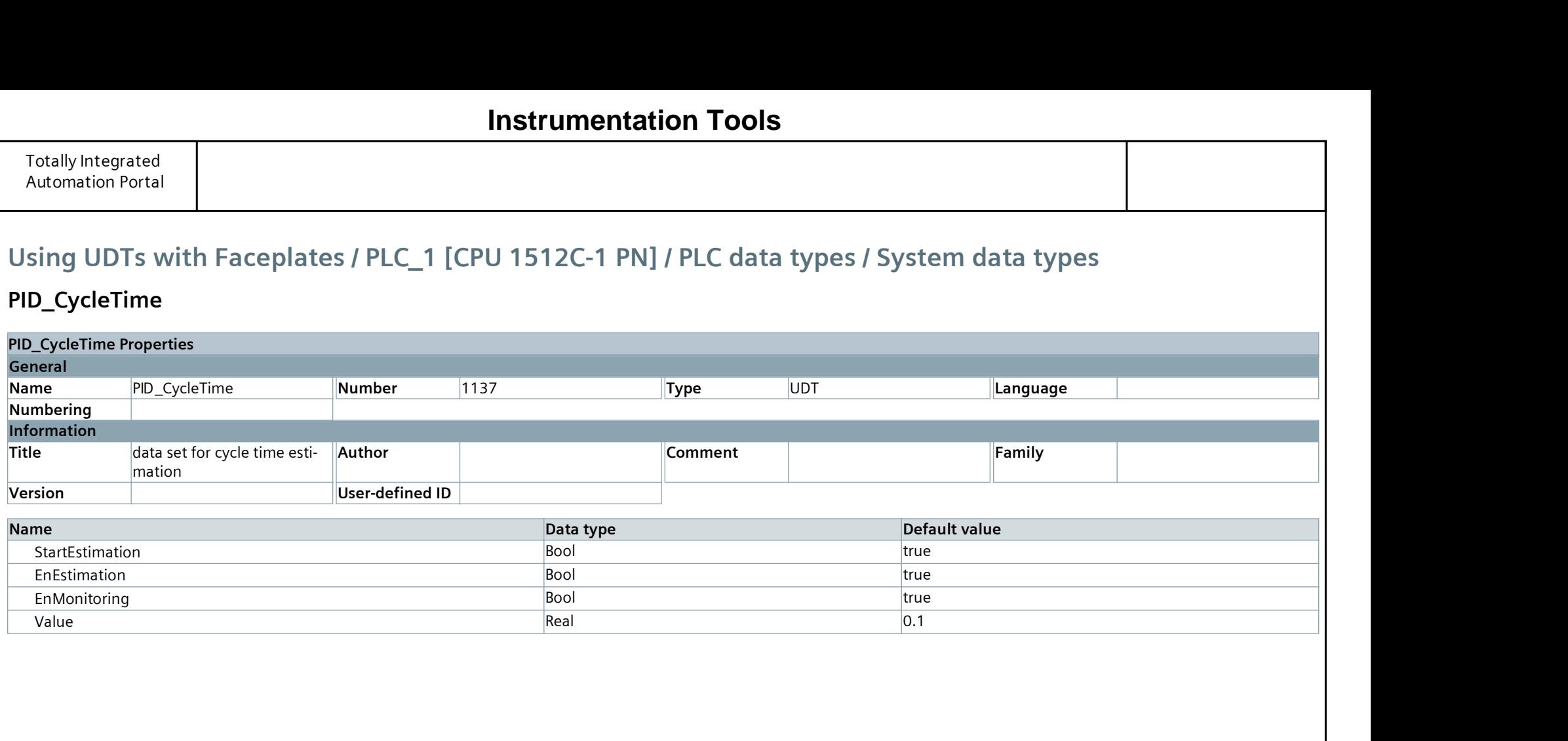

# Using UDTs with Faceplates / PLC\_1 [CPU 1512C-1 PN] / PLC data types / System data types

### PID\_CycleTime

# **Instrumentation Tools**
# PID\_CompactControlParams

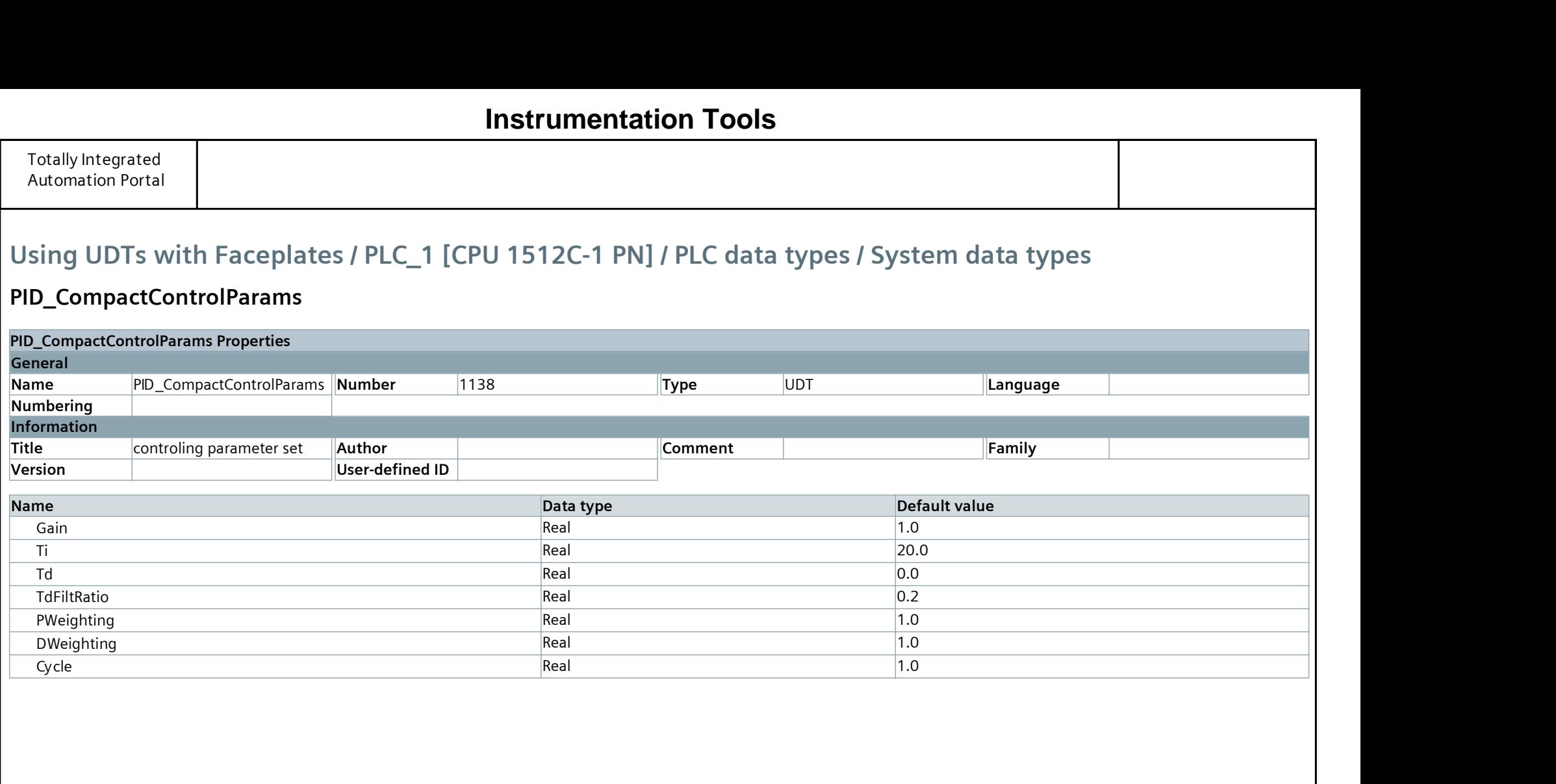

# **Instrumentation Tools**

## PID\_CompactSelfTune

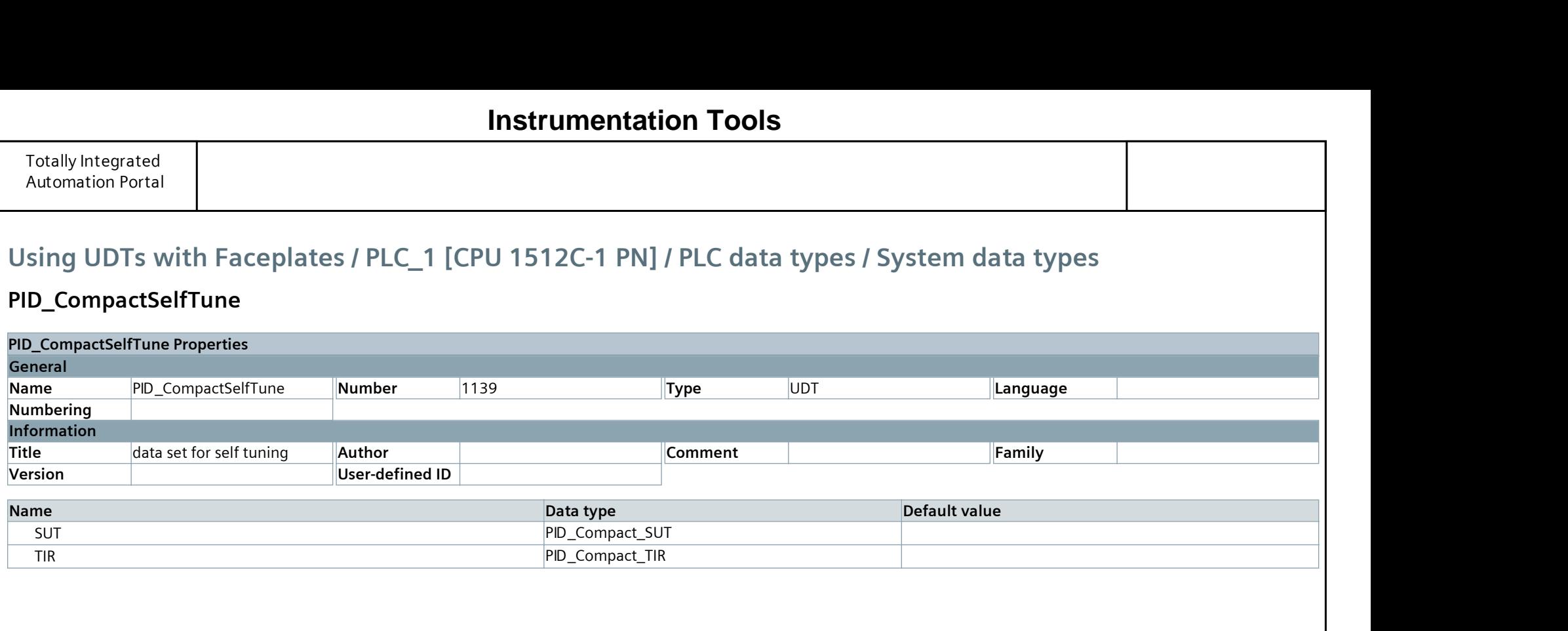

# **Instrumentation Tools**

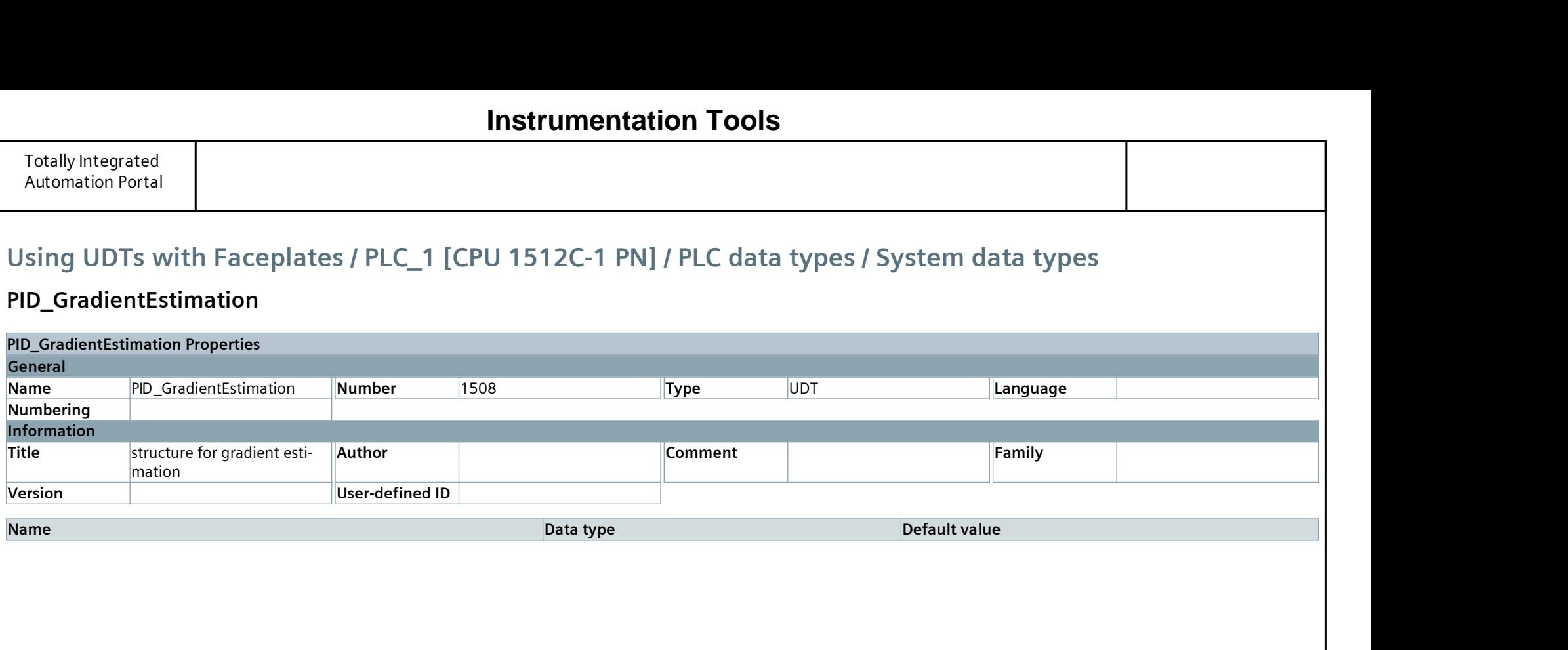

## PID\_GradientEstimation

# **Instrumentation Tools**

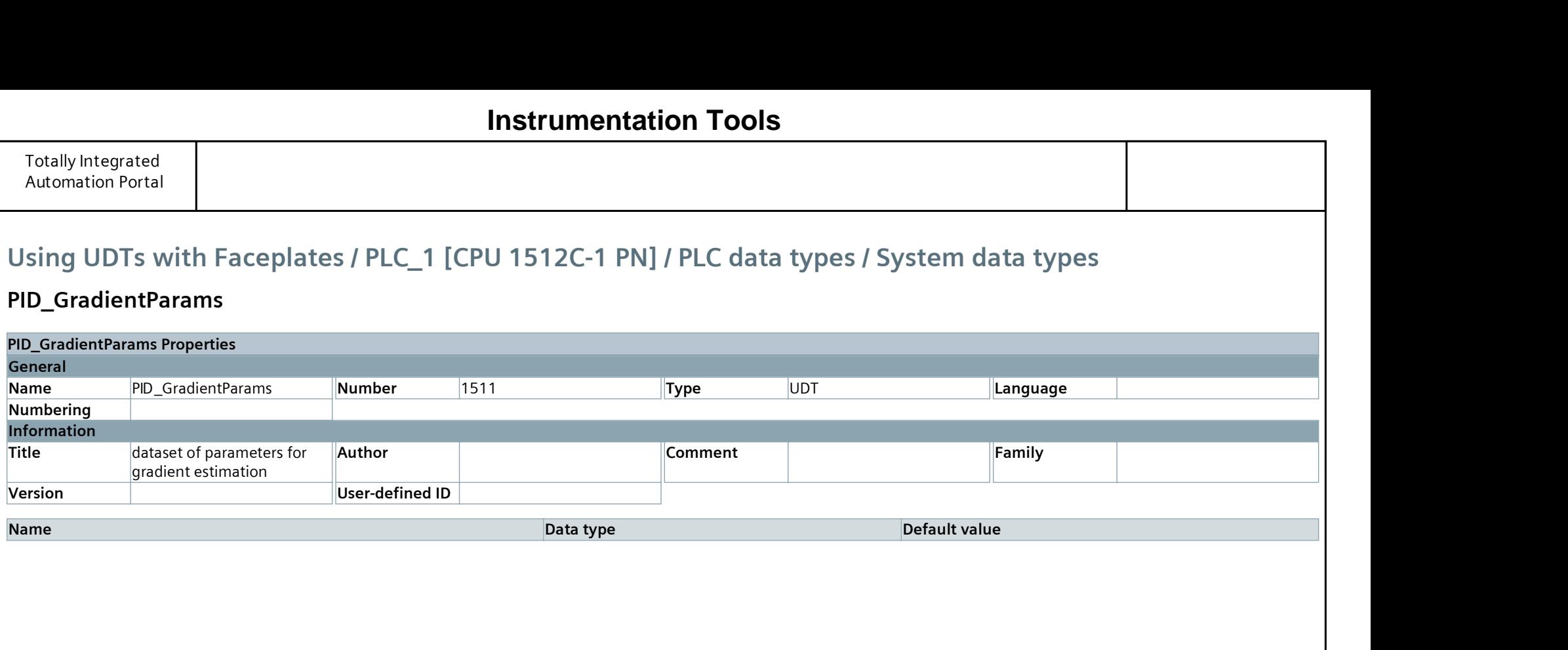

## PID\_GradientParams

# **Instrumentation Tools**

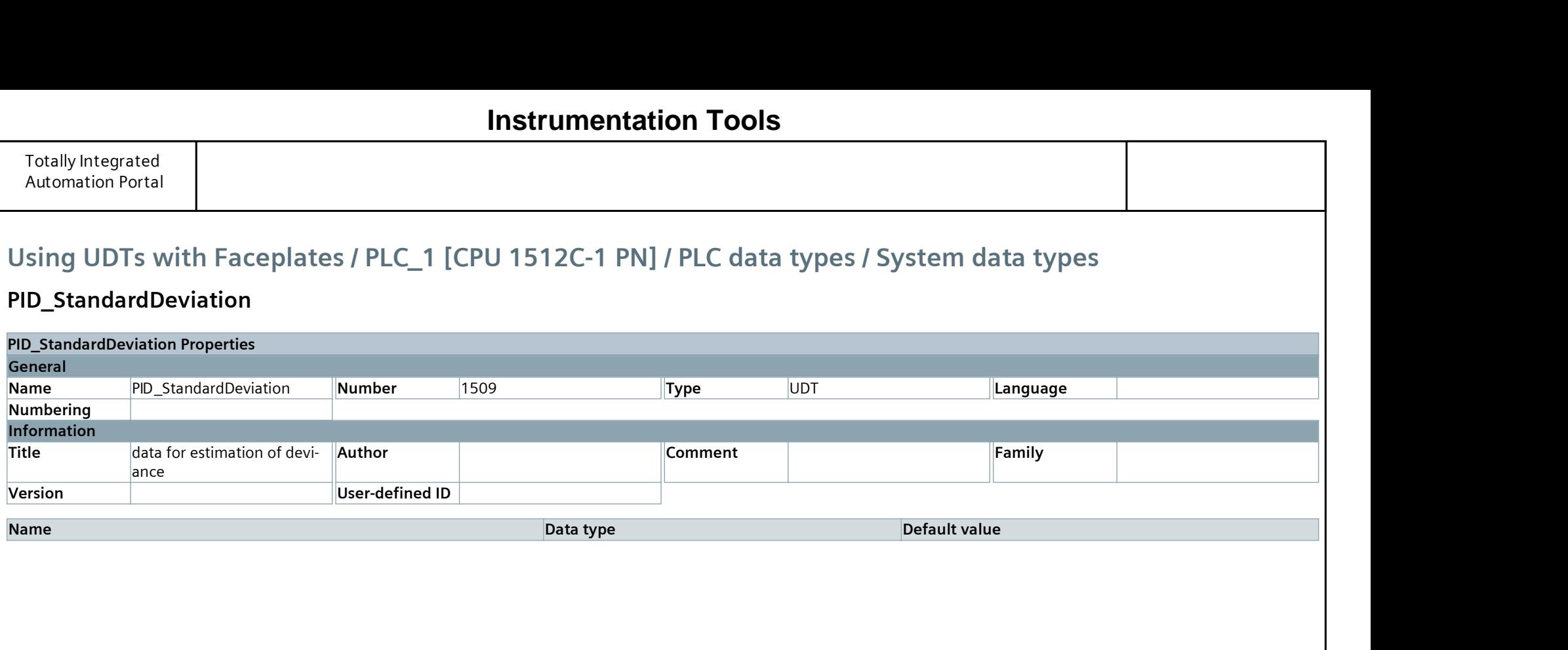

## PID\_StandardDeviation

# **Instrumentation Tools**

## PID\_Compact\_SUT

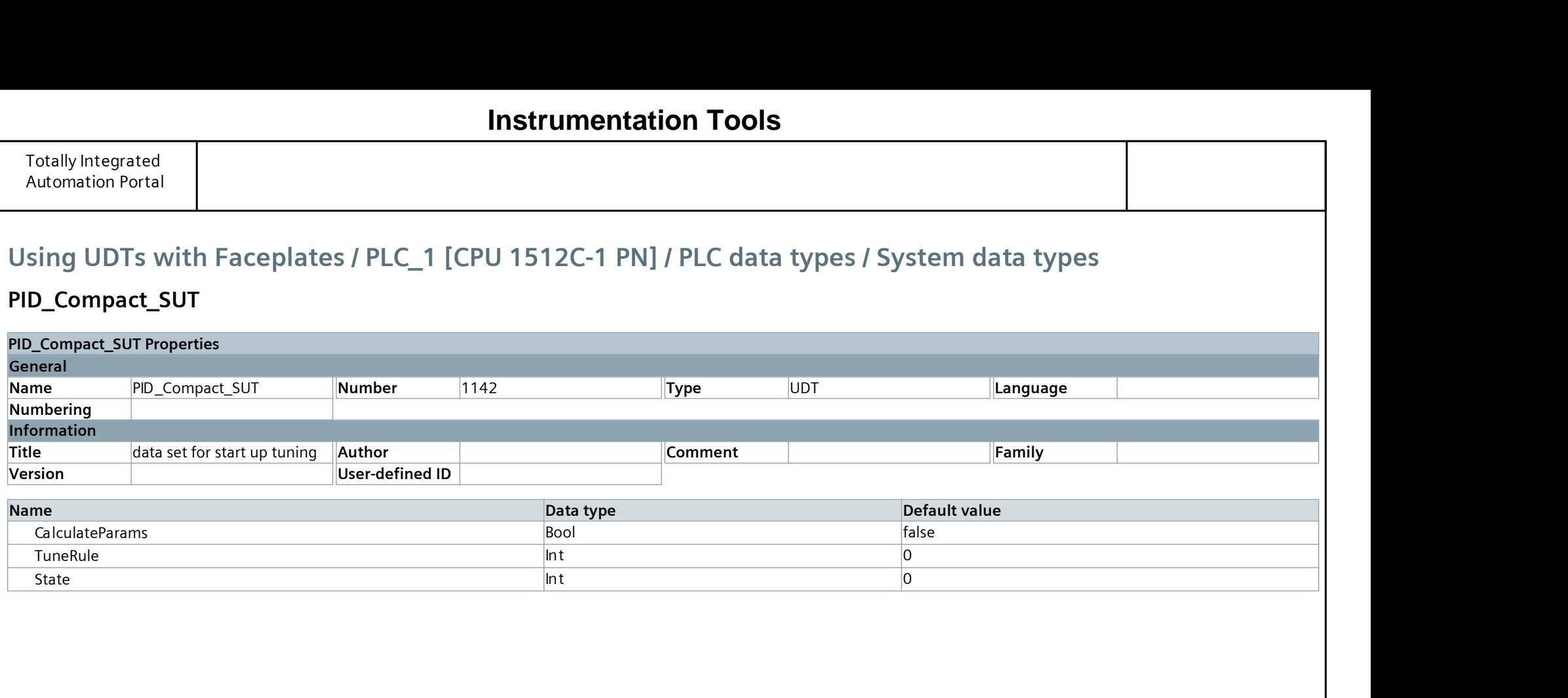

# **Instrumentation Tools**

## PID\_Compact\_TIR

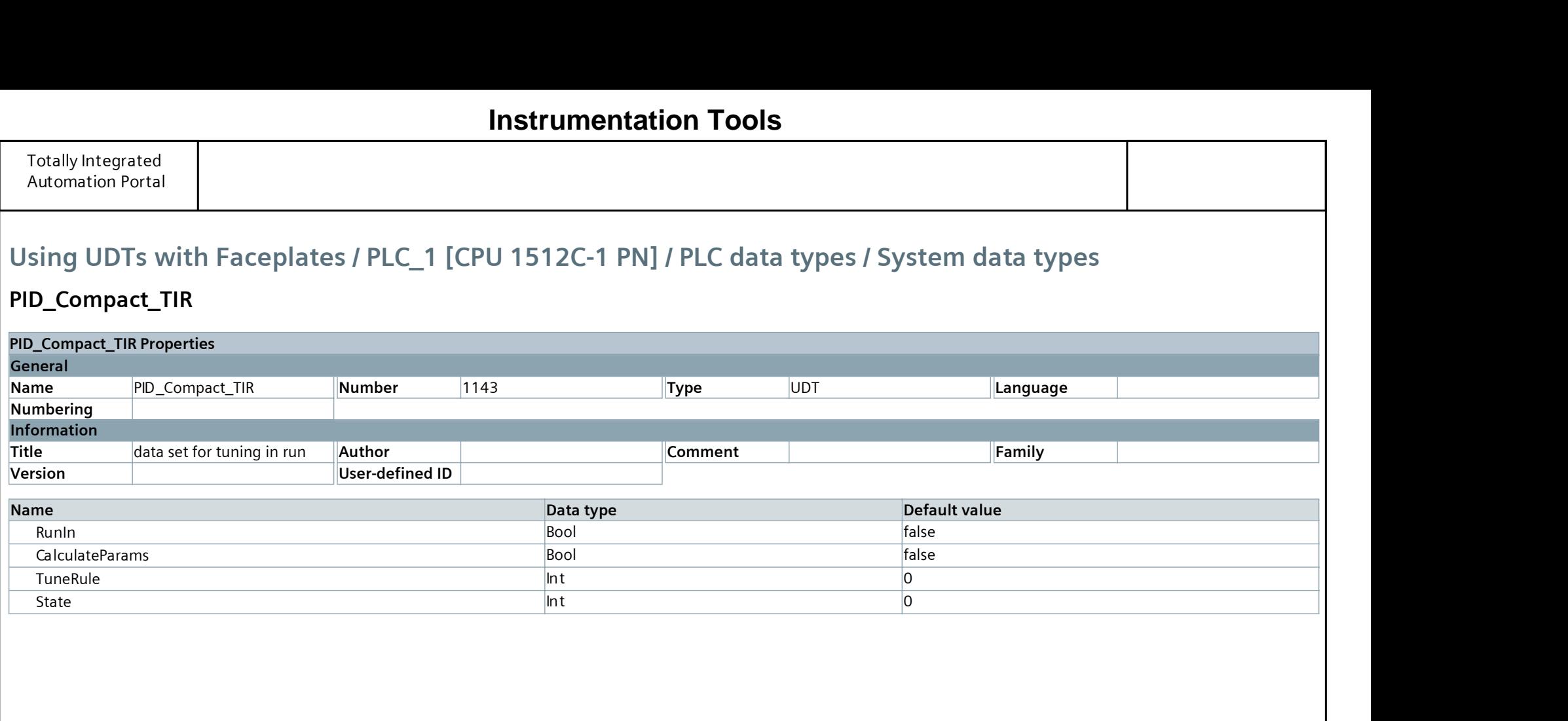

# **Instrumentation Tools**

## PID\_CompactControl

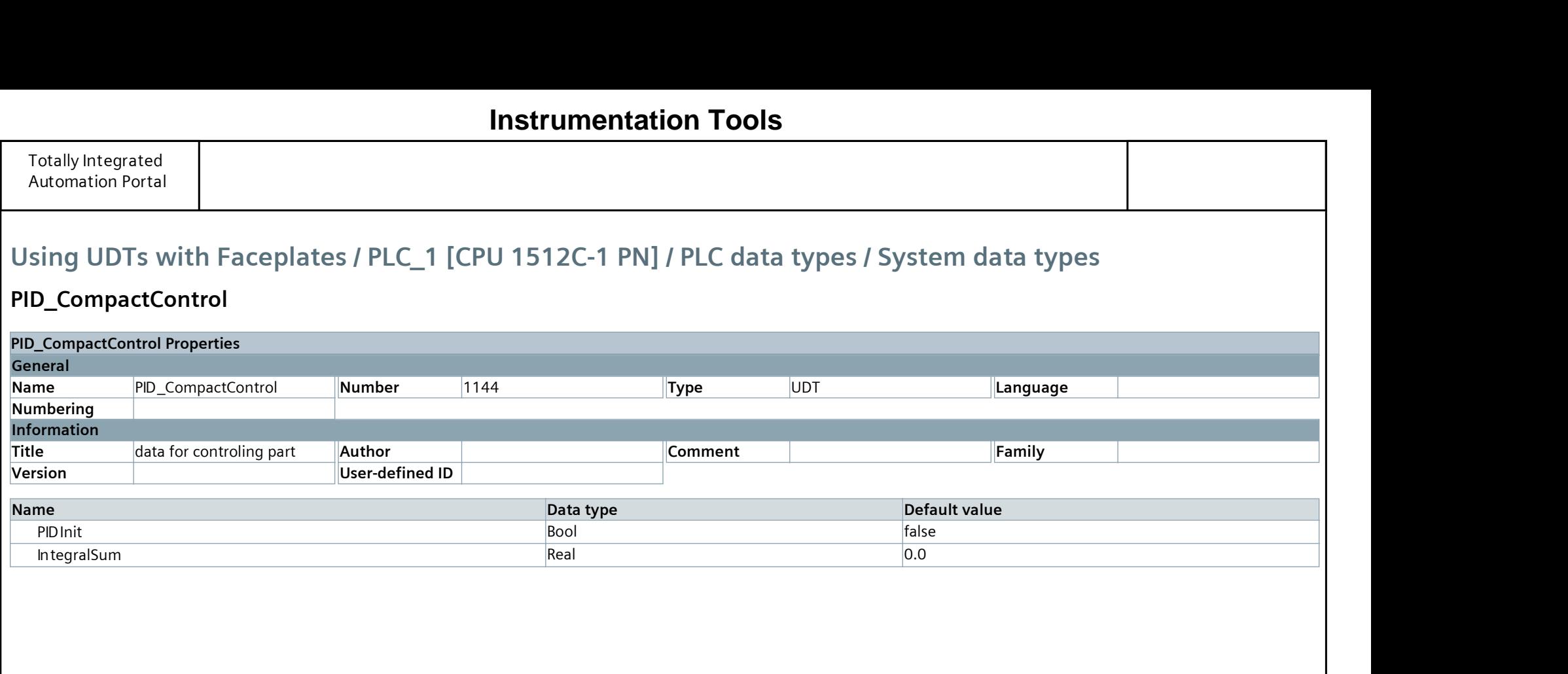

# **Instrumentation Tools**

## PID\_CompactRetain

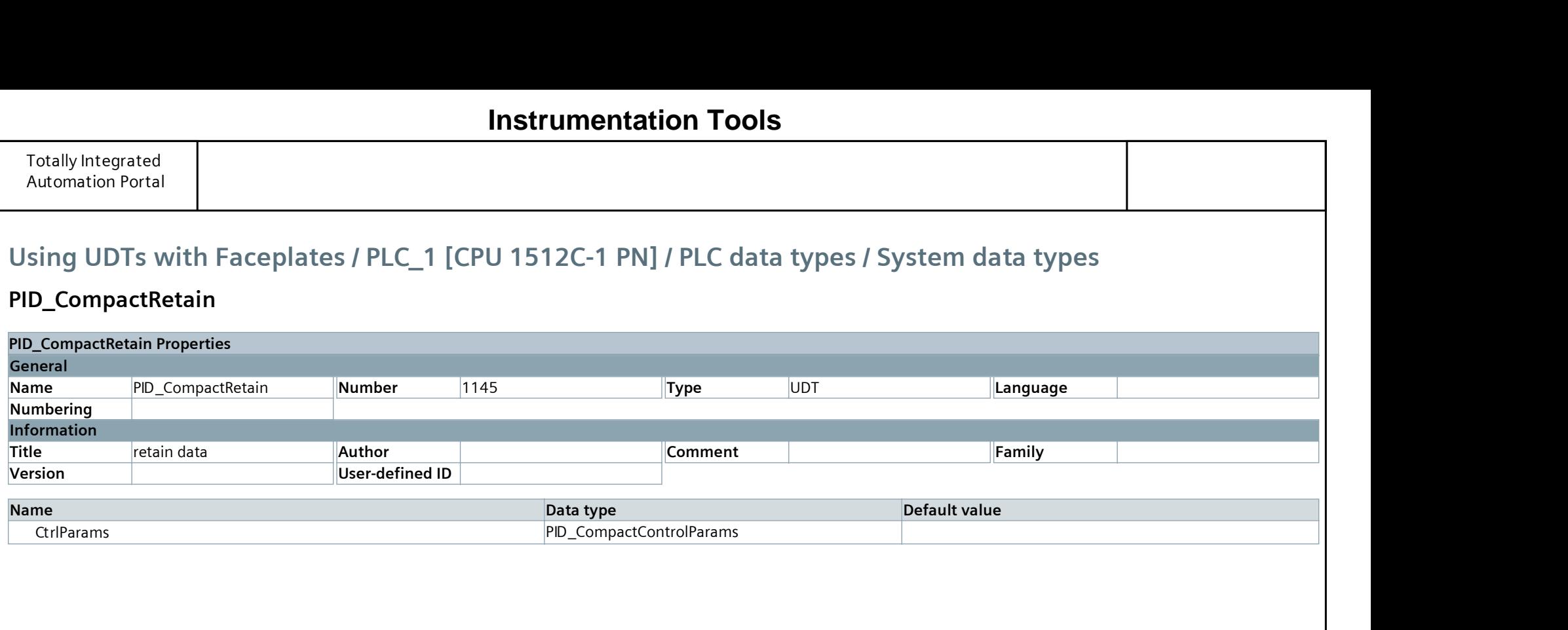

# **Instrumentation Tools**

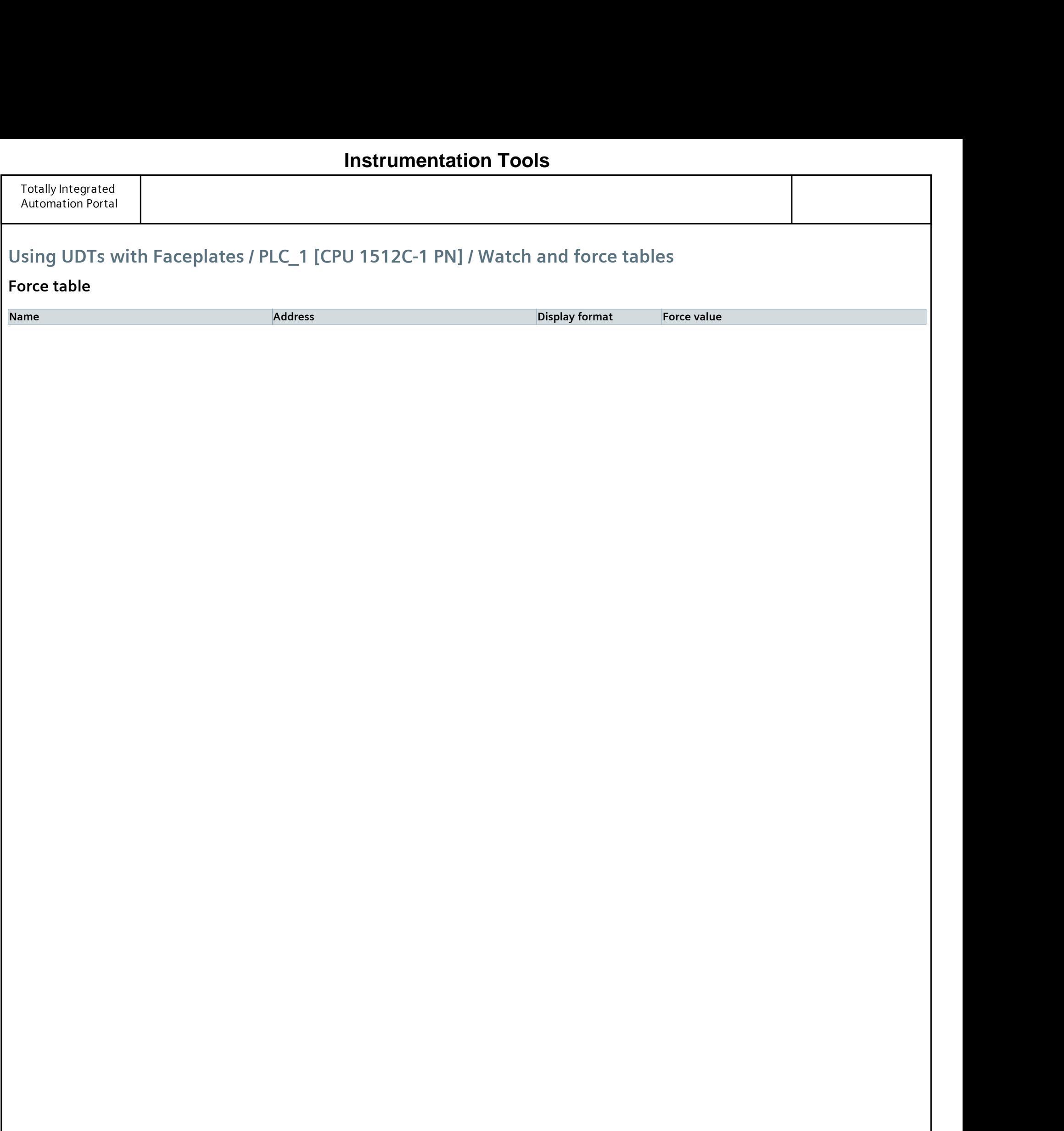

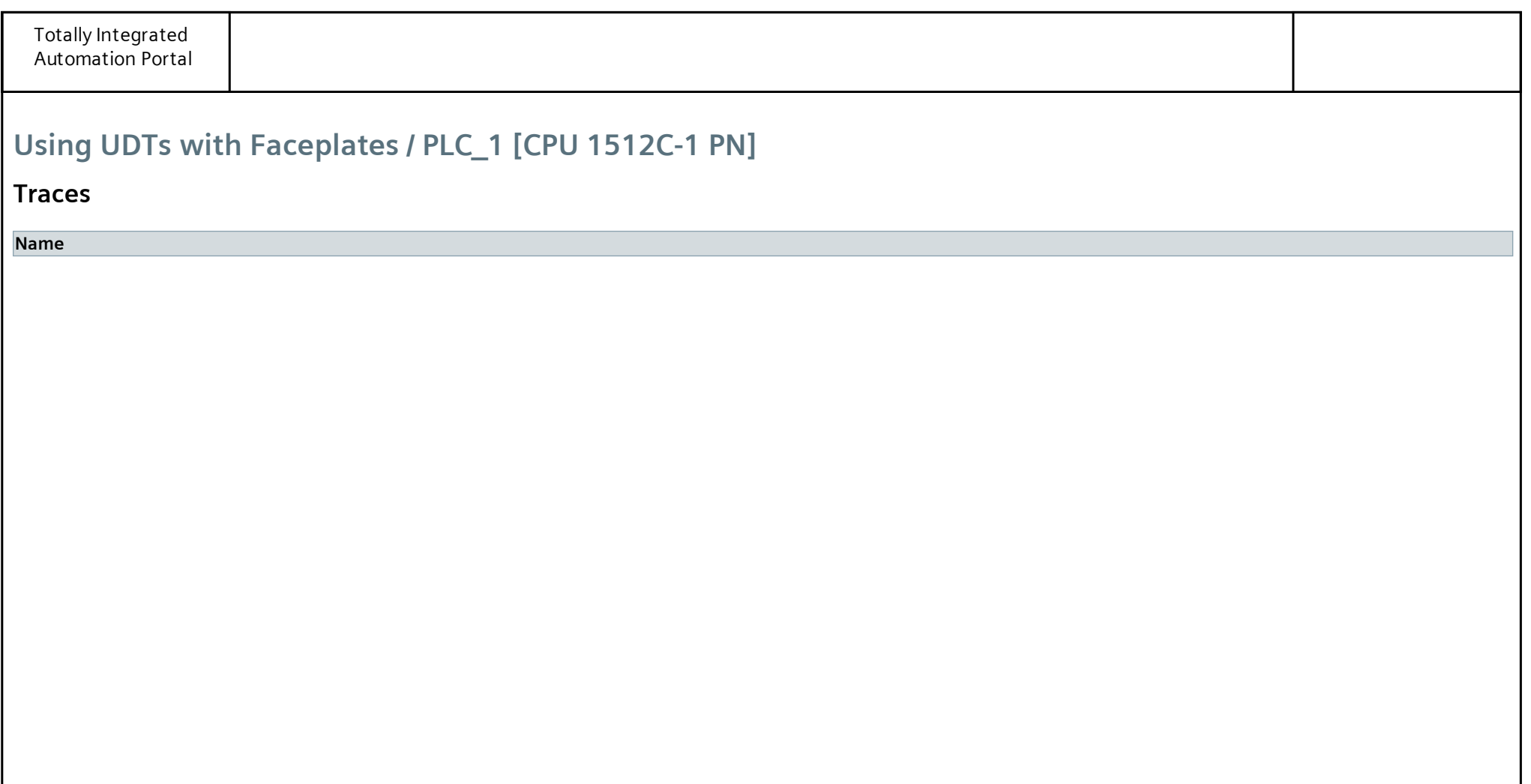

# Using UDTs with Faceplates / PLC\_1 [CPU 1512C-1 PN] / Traces

### Measurements

This folder is empty.

# **[Instrumentation Tools](https://instrumentationtools.com/)**

# Using UDTs with Faceplates / PLC\_1 [CPU 1512C-1 PN] / Traces

## Combined measurements

Name

# **[Instrumentation Tools](https://instrumentationtools.com/)**

# Using UDTs with Faceplates / PLC\_1 [CPU 1512C-1 PN] / OPC UA communication

## Server interfaces

This folder is empty.

# **[Instrumentation Tools](https://instrumentationtools.com/)**

# Using UDTs with Faceplates / PLC\_1 [CPU 1512C-1 PN] / OPC UA communication

## Client interfaces

This folder is empty.

# **[Instrumentation Tools](https://instrumentationtools.com/)**

# Using UDTs with Faceplates / PLC\_1 [CPU 1512C-1 PN] / PLC supervisions & alarms

## Supervisions

This folder is empty.

# **[Instrumentation Tools](https://instrumentationtools.com/)**

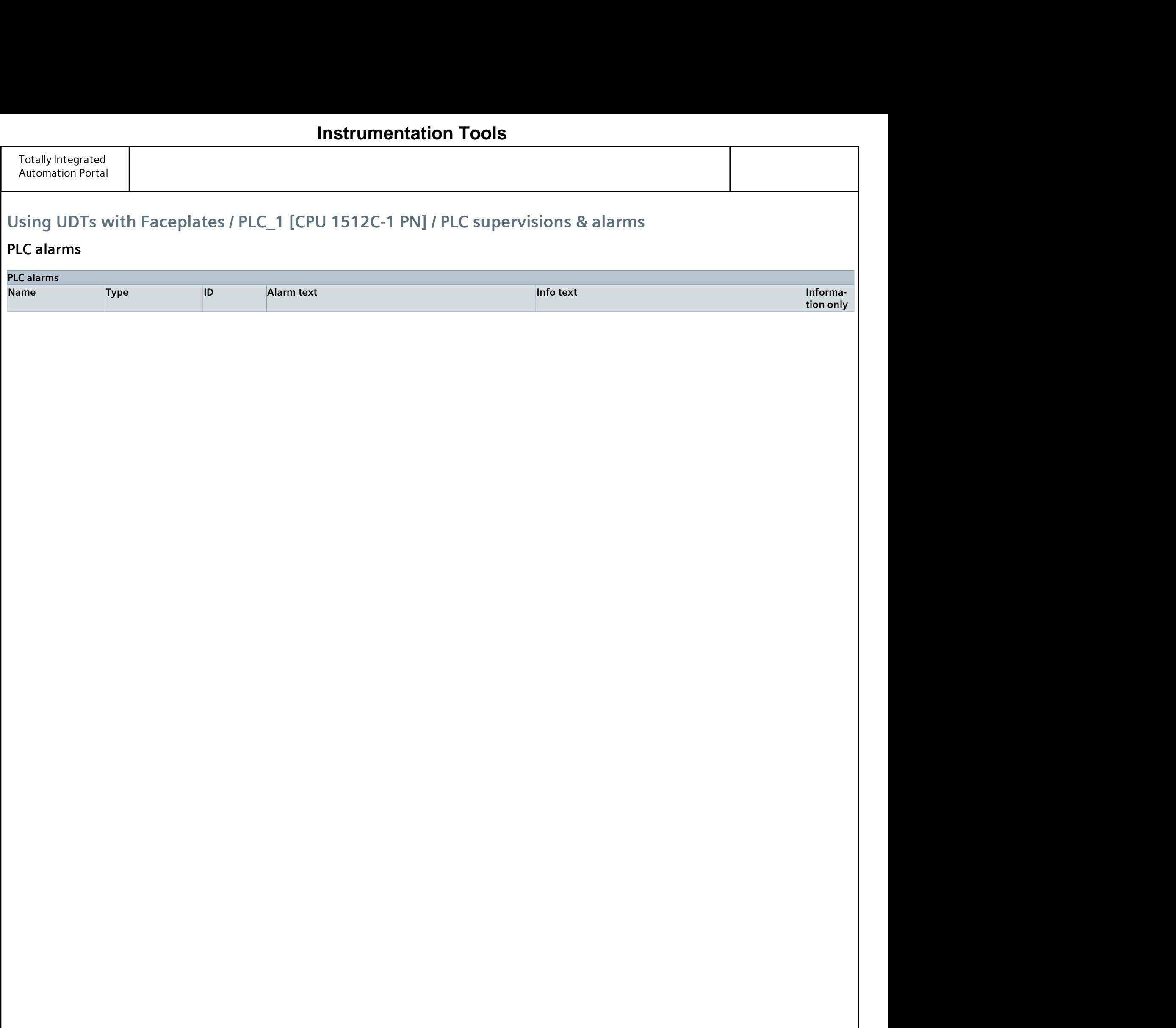

# Using UDTs with Faceplates / PLC\_1 [CPU 1512C-1 PN] / PLC supervisions & alarms

# System alarms

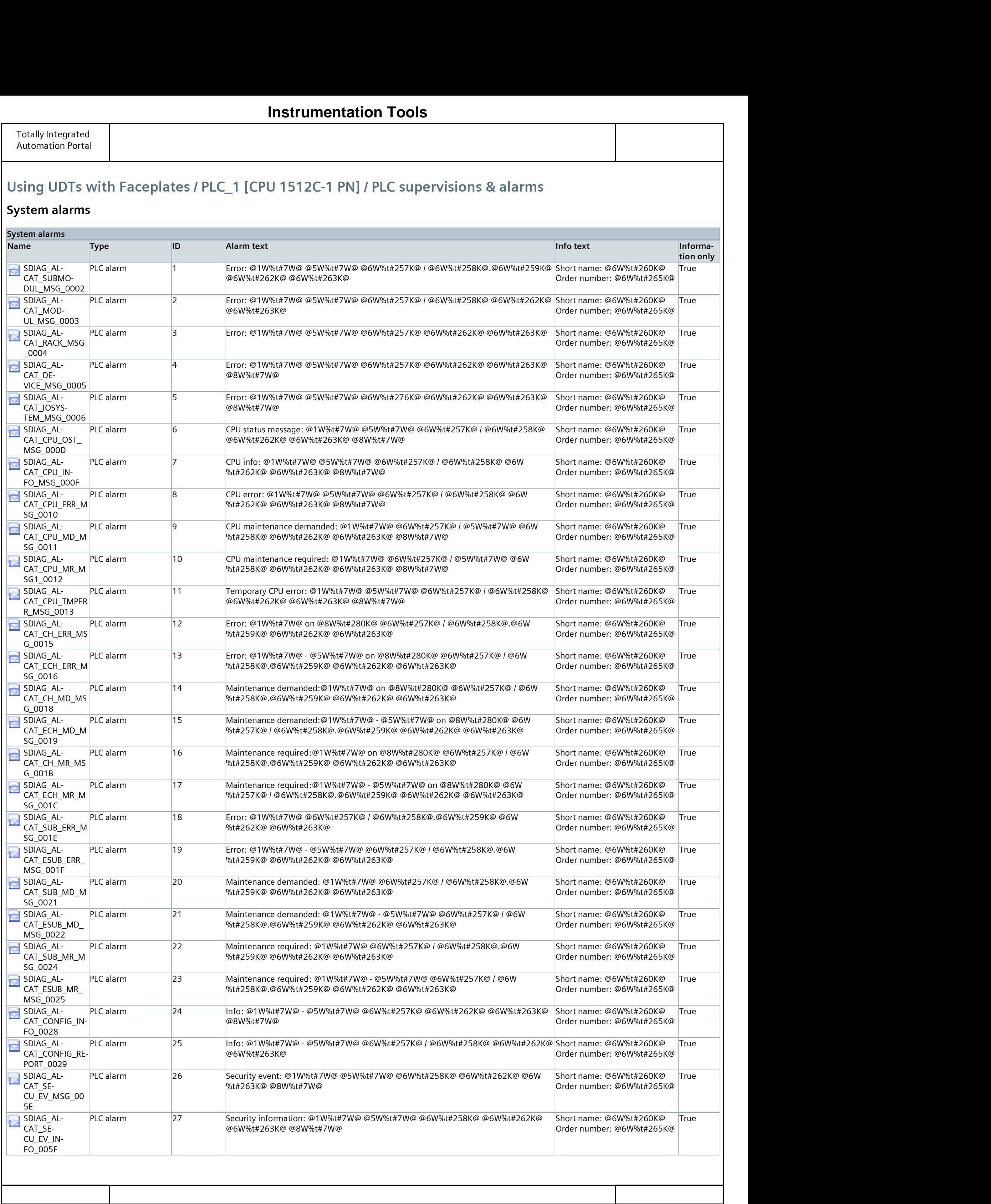

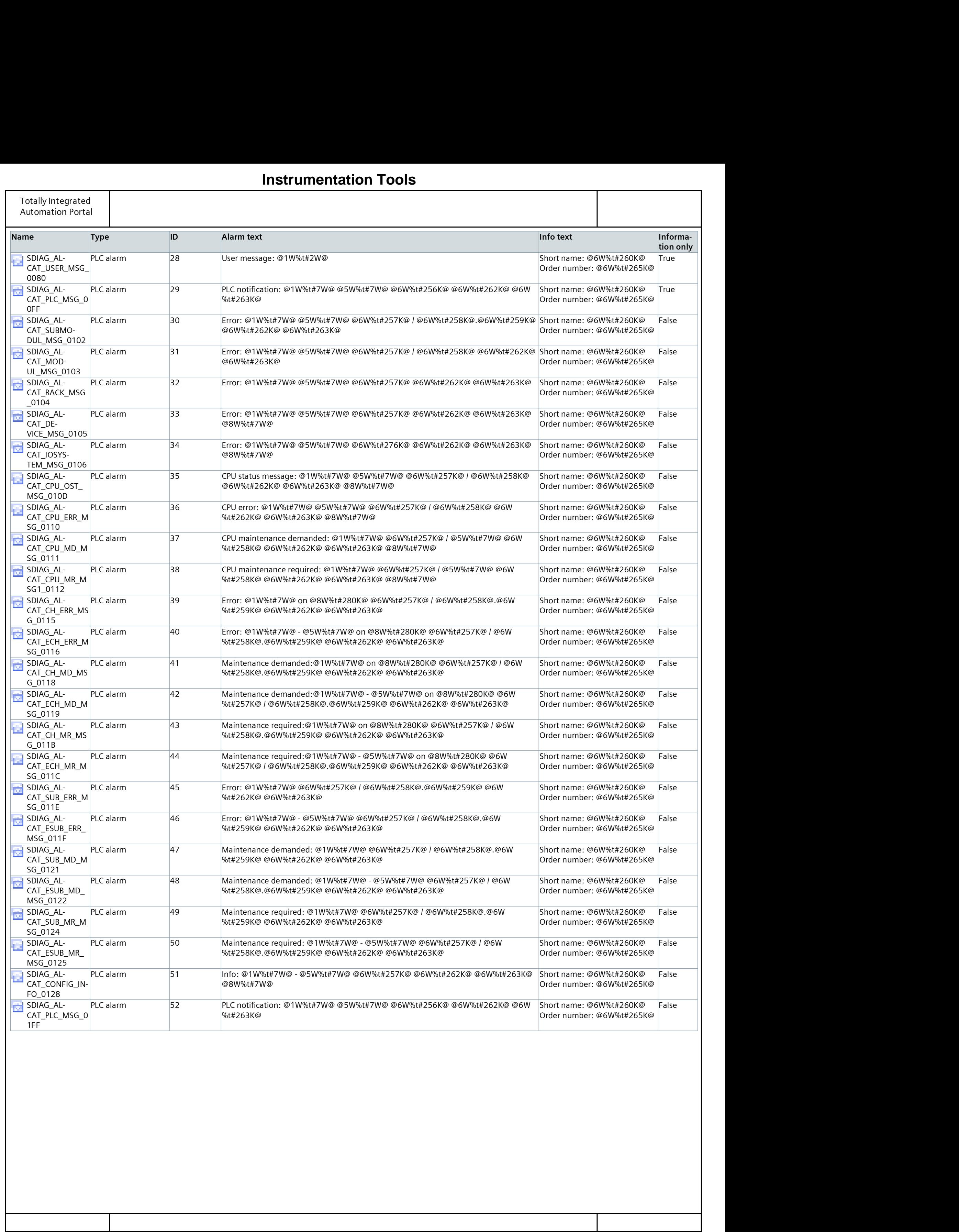

# Using UDTs with Faceplates / PLC\_1 [CPU 1512C-1 PN]

## PLC alarm text lists

This folder is empty.

# Using UDTs with Faceplates / PLC\_1 [CPU 1512C-1 PN] / Local modules

# PLC\_1 [CPU 1512C-1 PN]

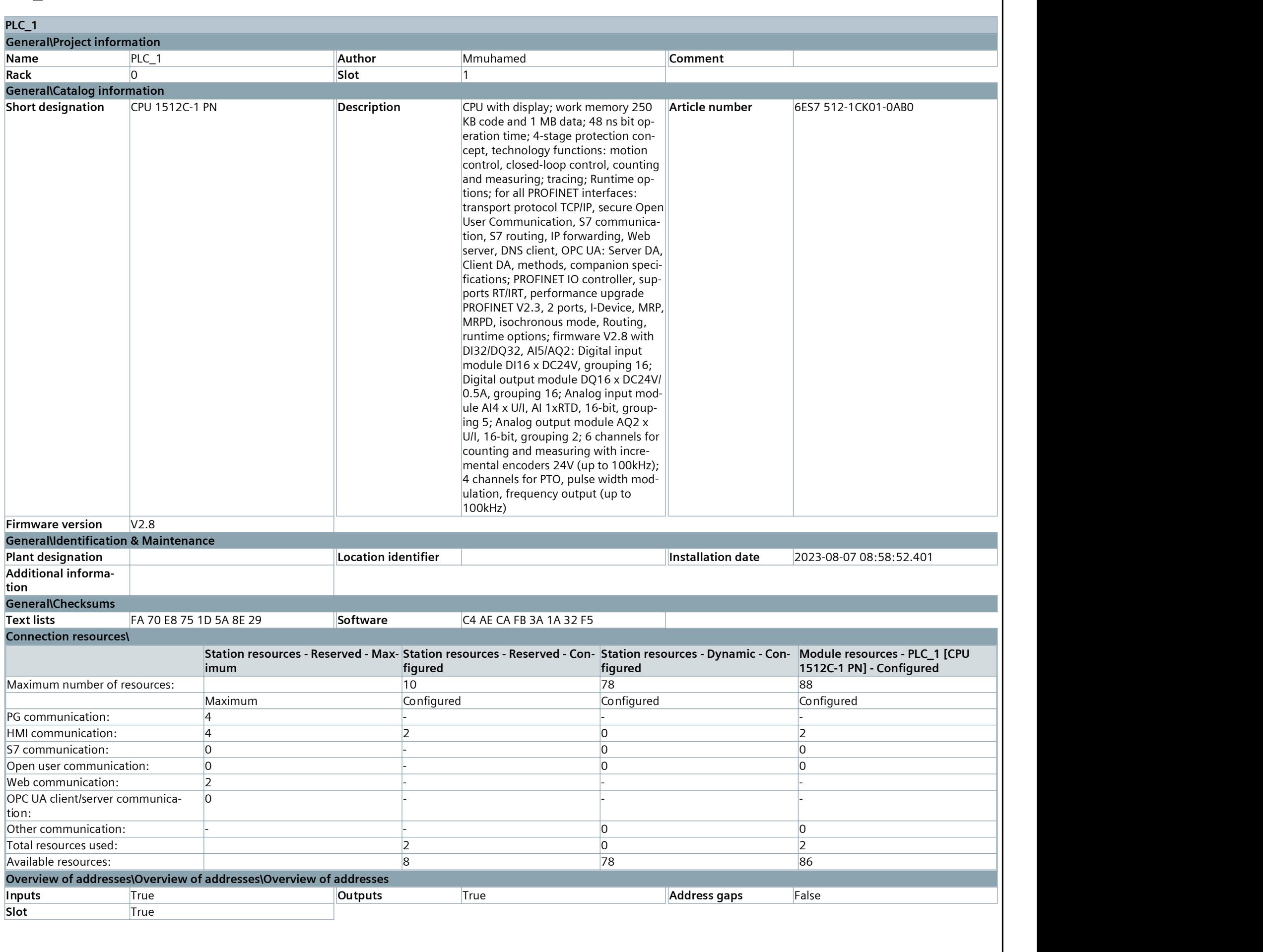

# **[Instrumentation Tools](https://instrumentationtools.com/)**

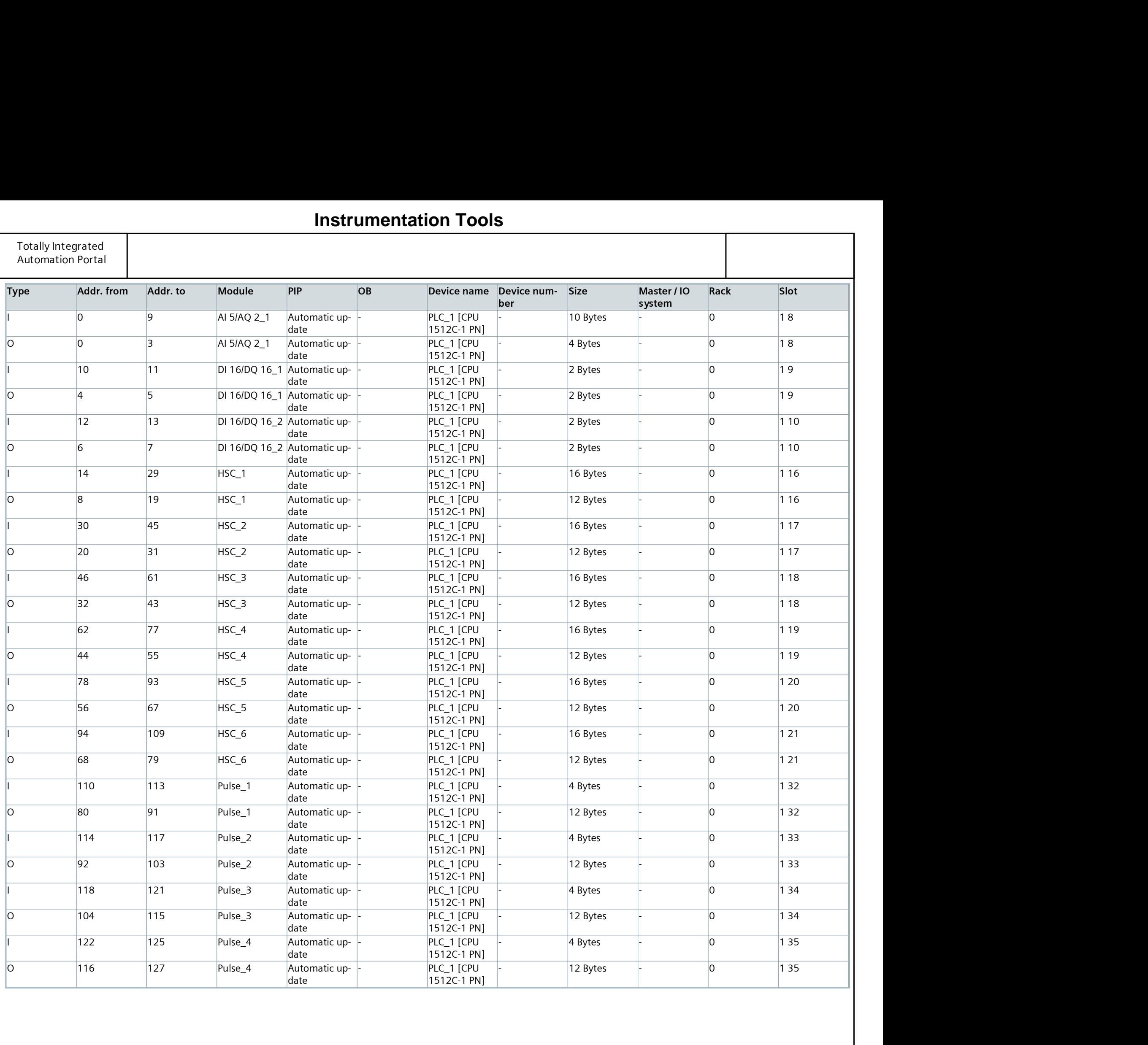

# Using UDTs with Faceplates

## PC station [SIMATIC PC station]

This folder is empty.

# Using UDTs with Faceplates / PC station [SIMATIC PC station]

# HMI\_RT\_1 [WinCC RT Advanced]

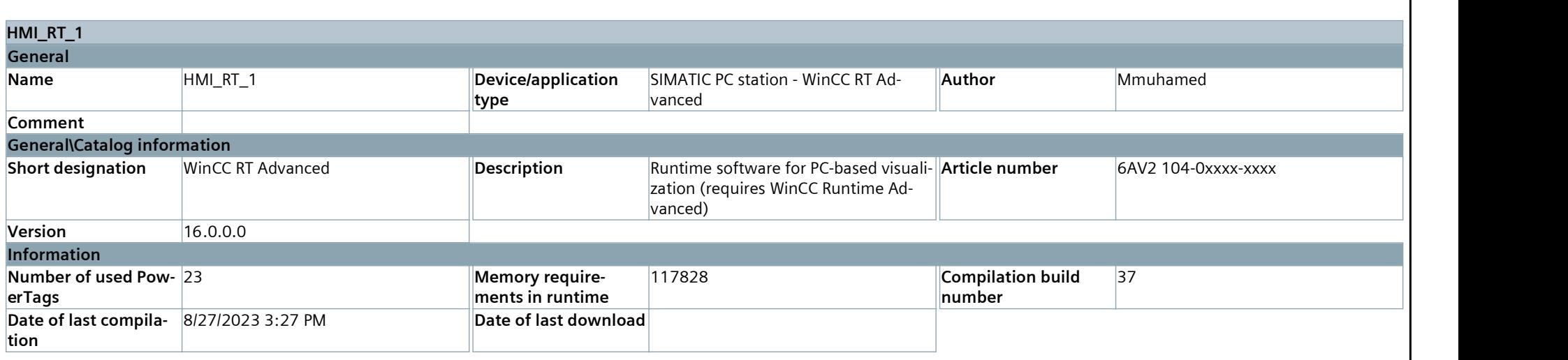

# **[Instrumentation Tools](https://instrumentationtools.com/)**

## Using UDTs with Faceplates / PC station [SIMATIC PC station] / HMI\_RT\_1 [WinCC RT Advanced]

## Runtime settings

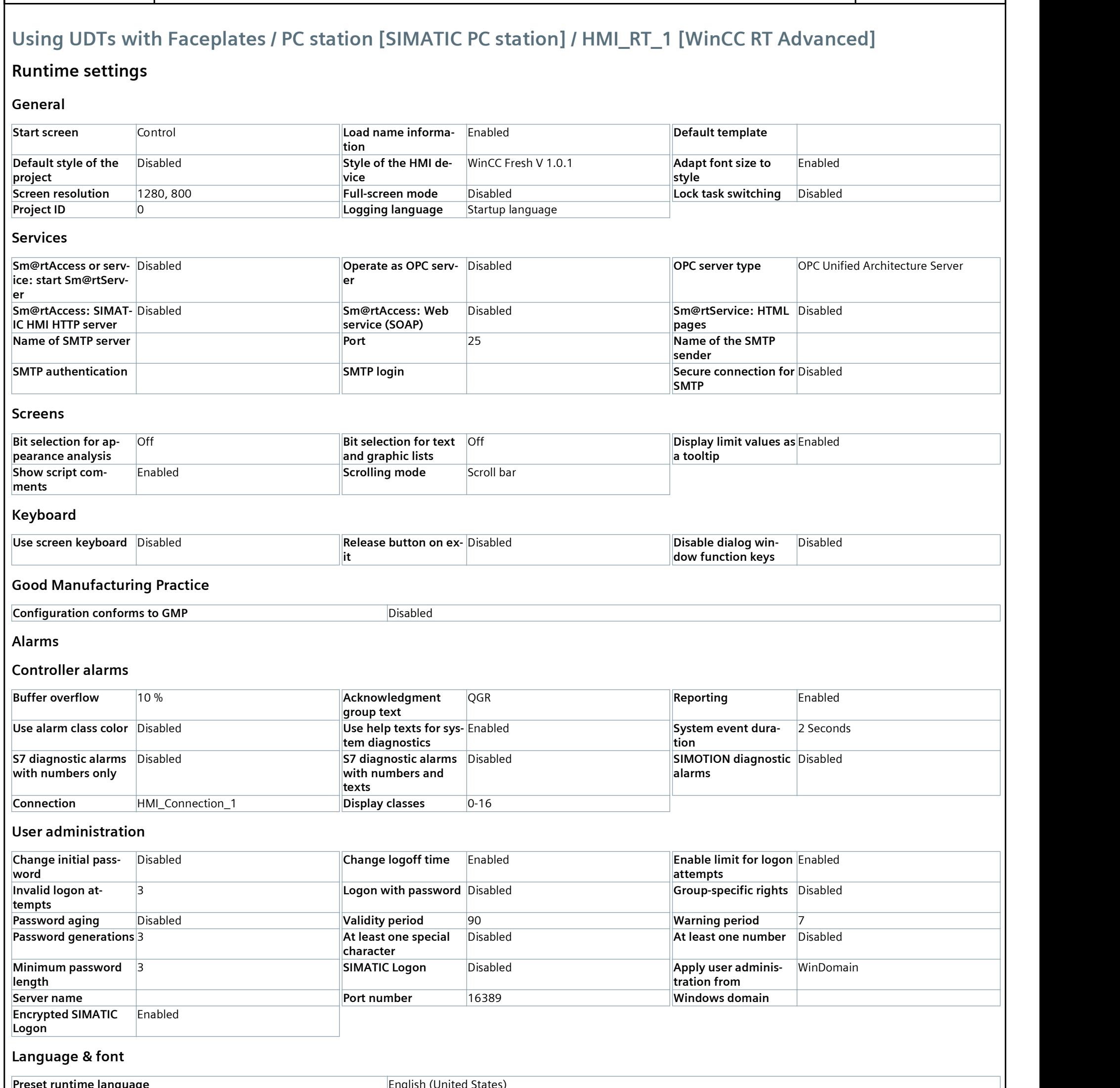

Encrypted SIMATIC

Logon

**Enabled** 

Language & font

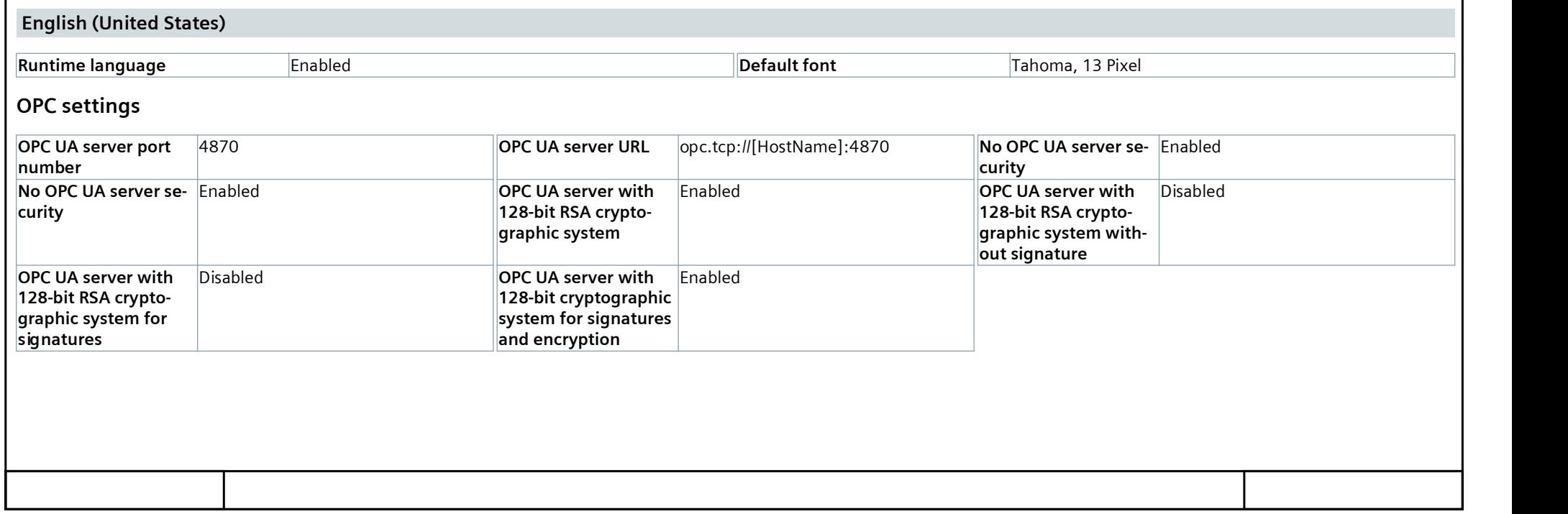

## **[Instrumentation Tools](https://instrumentationtools.com/)**

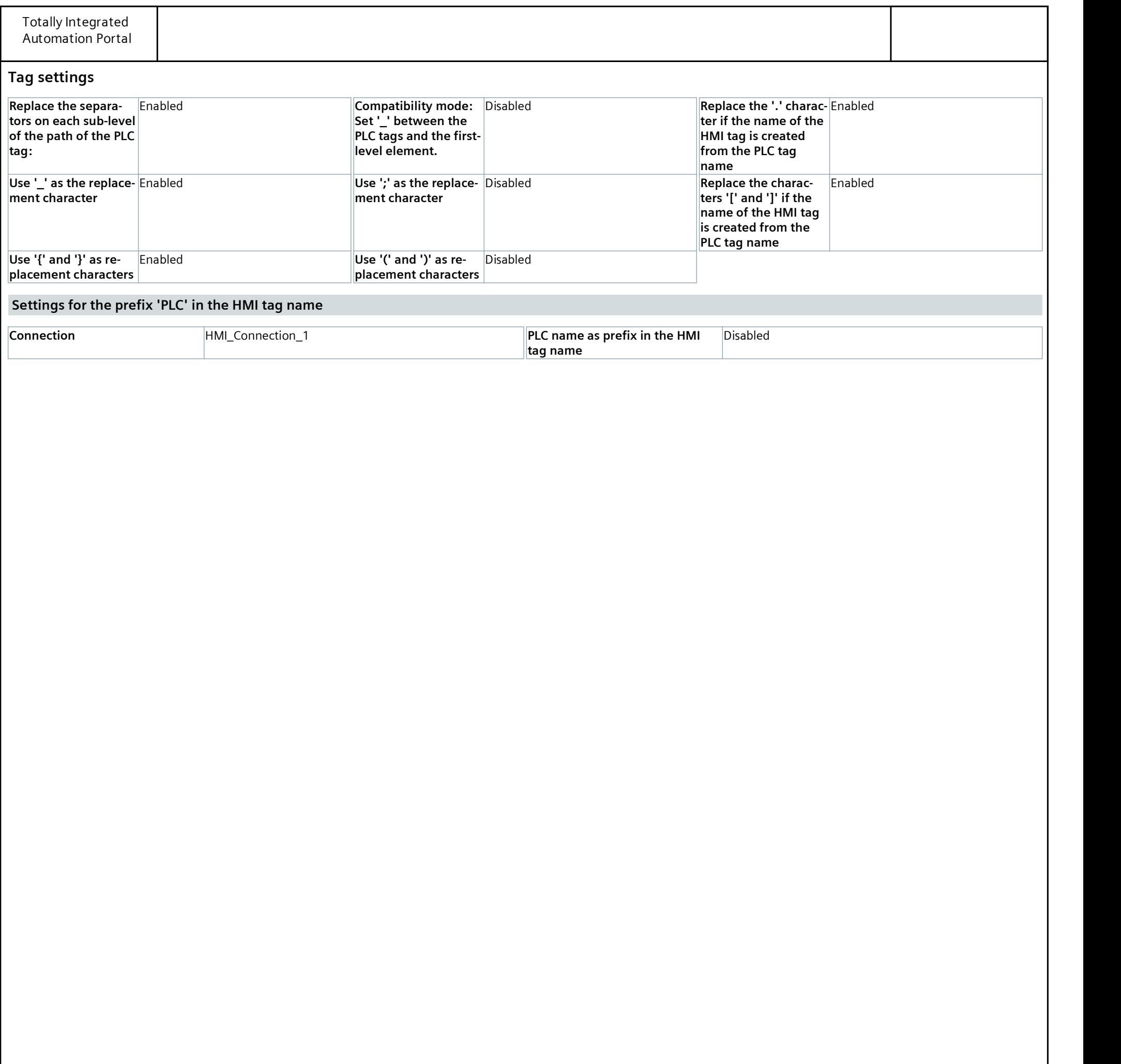

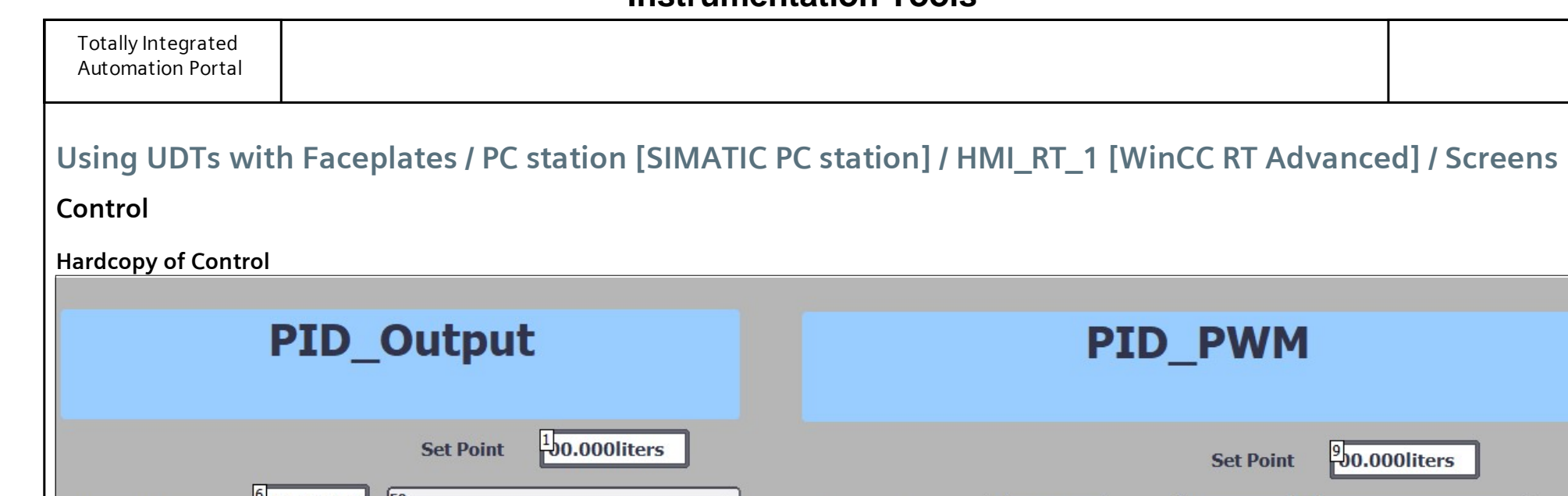

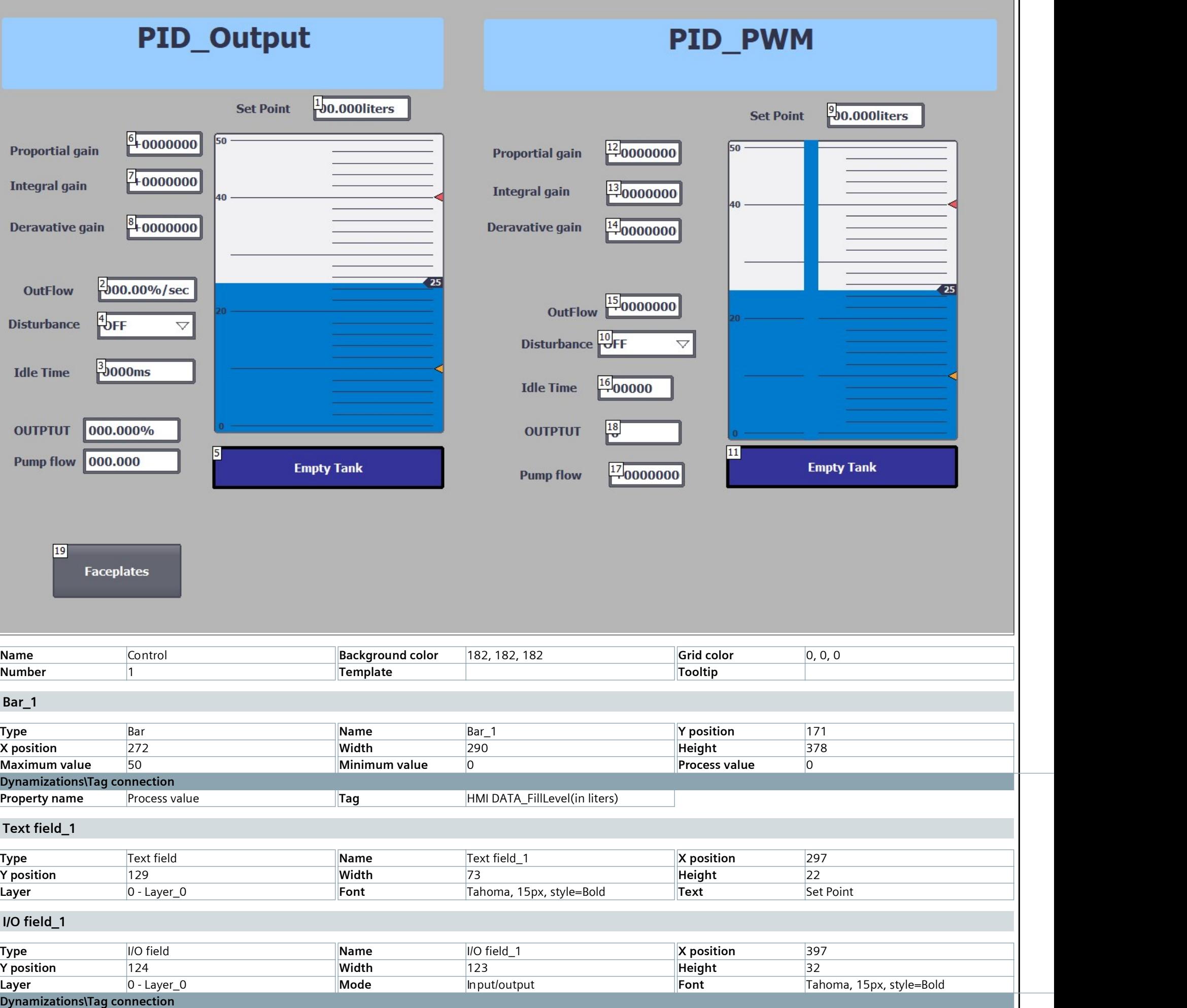

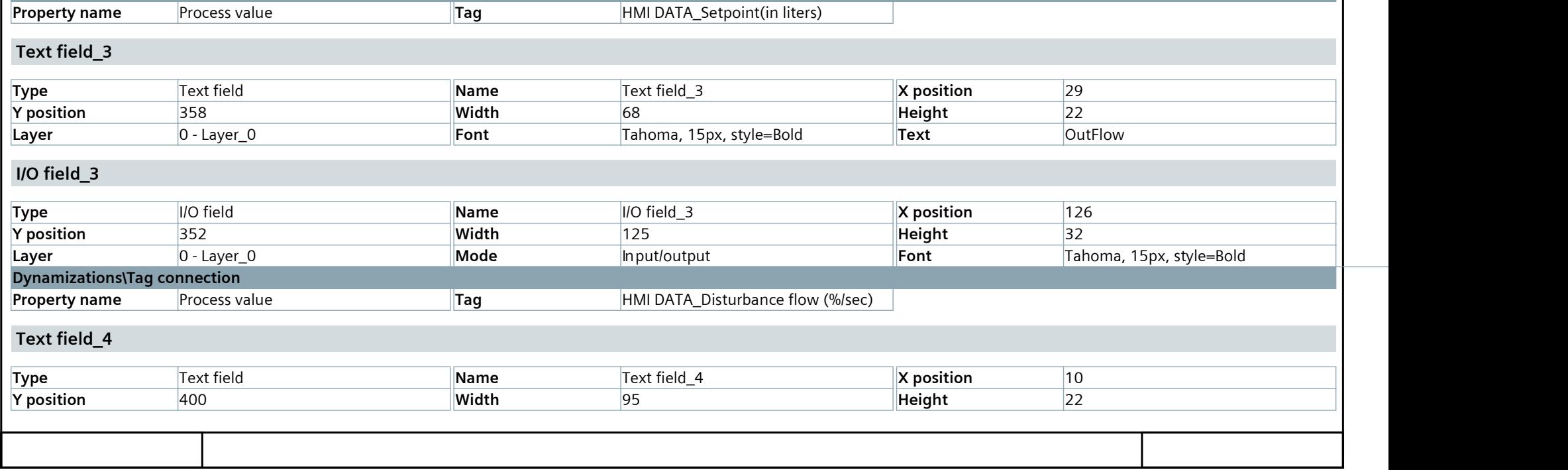

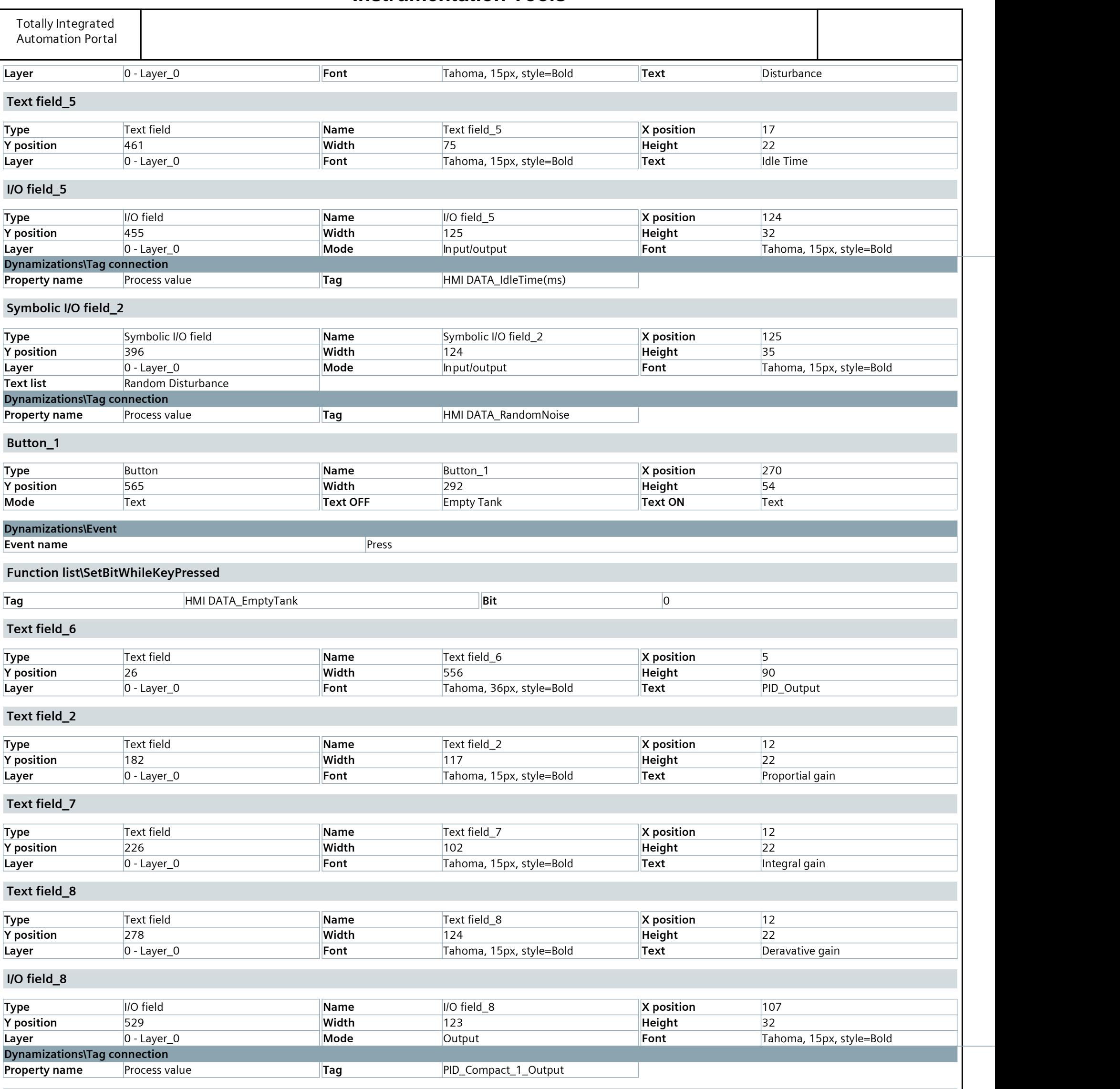

Text field\_10

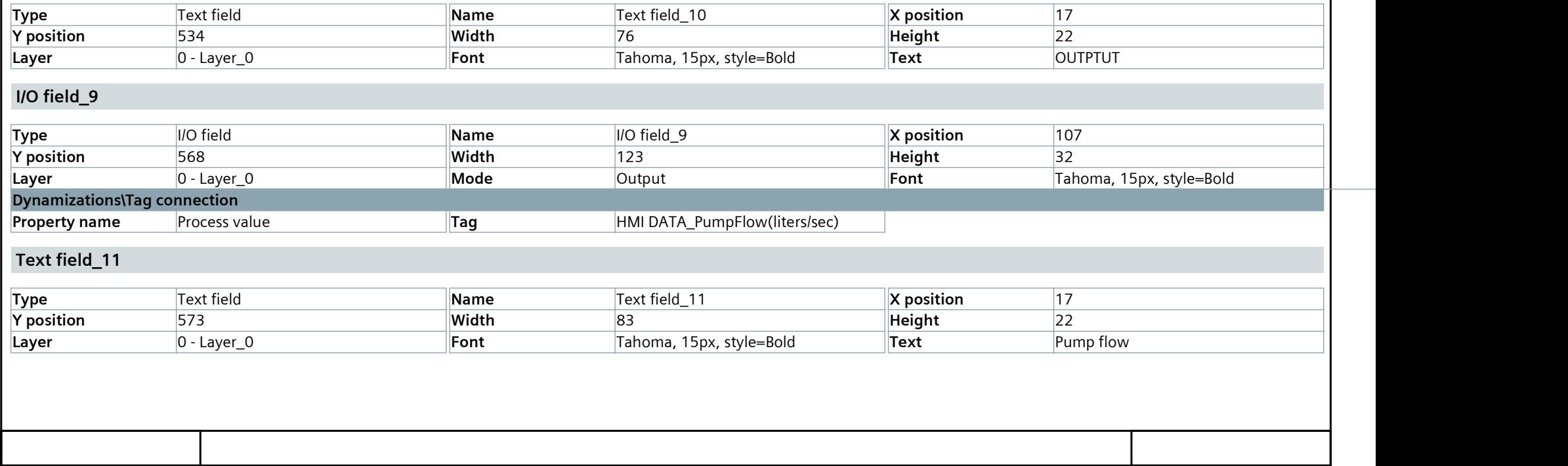

## **[Instrumentation Tools](https://instrumentationtools.com/)**

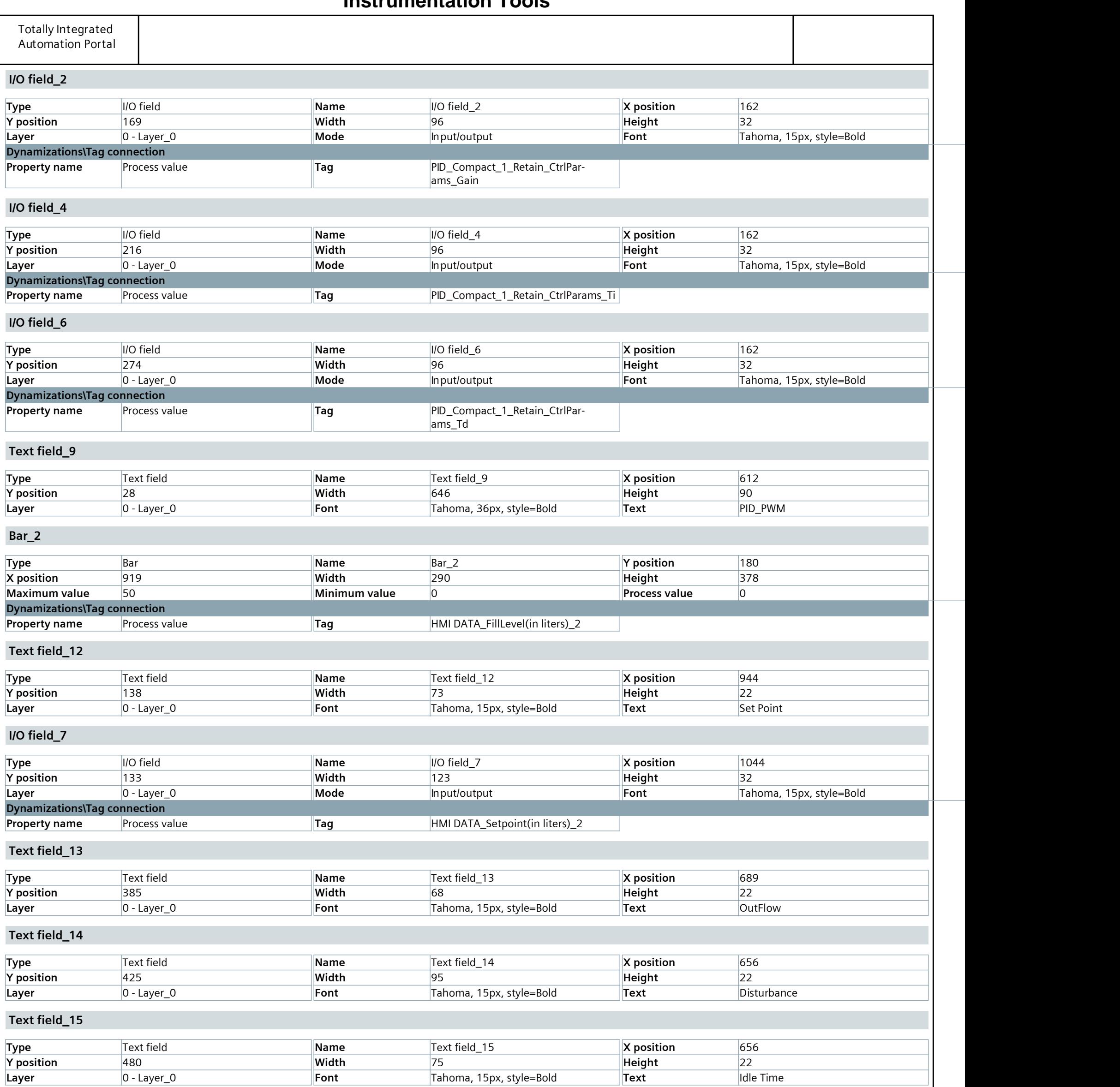

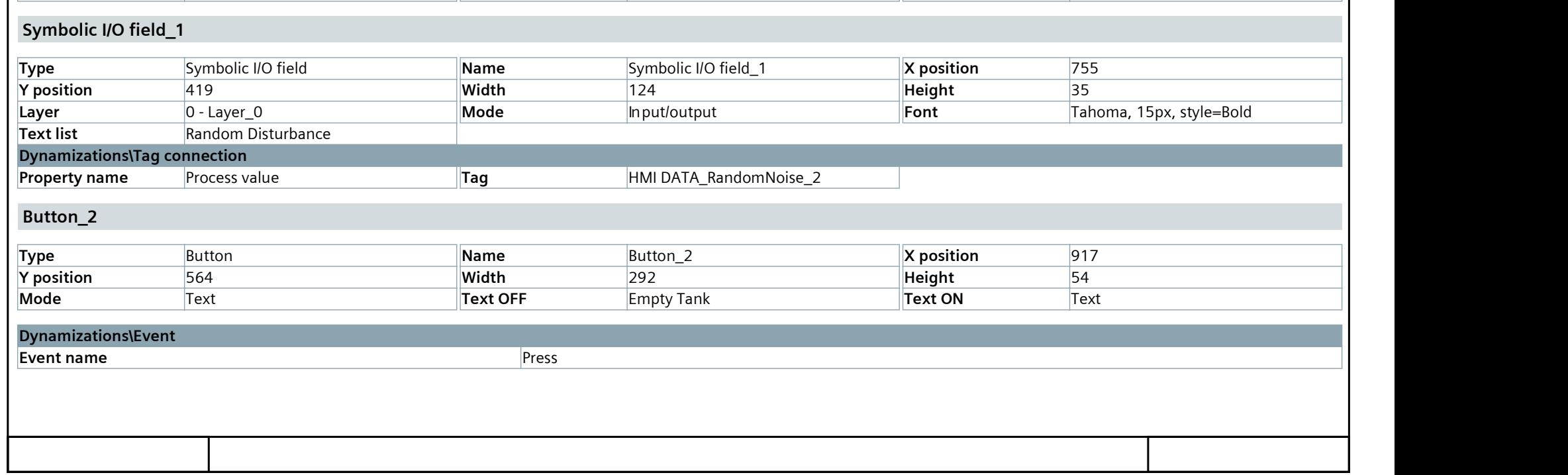

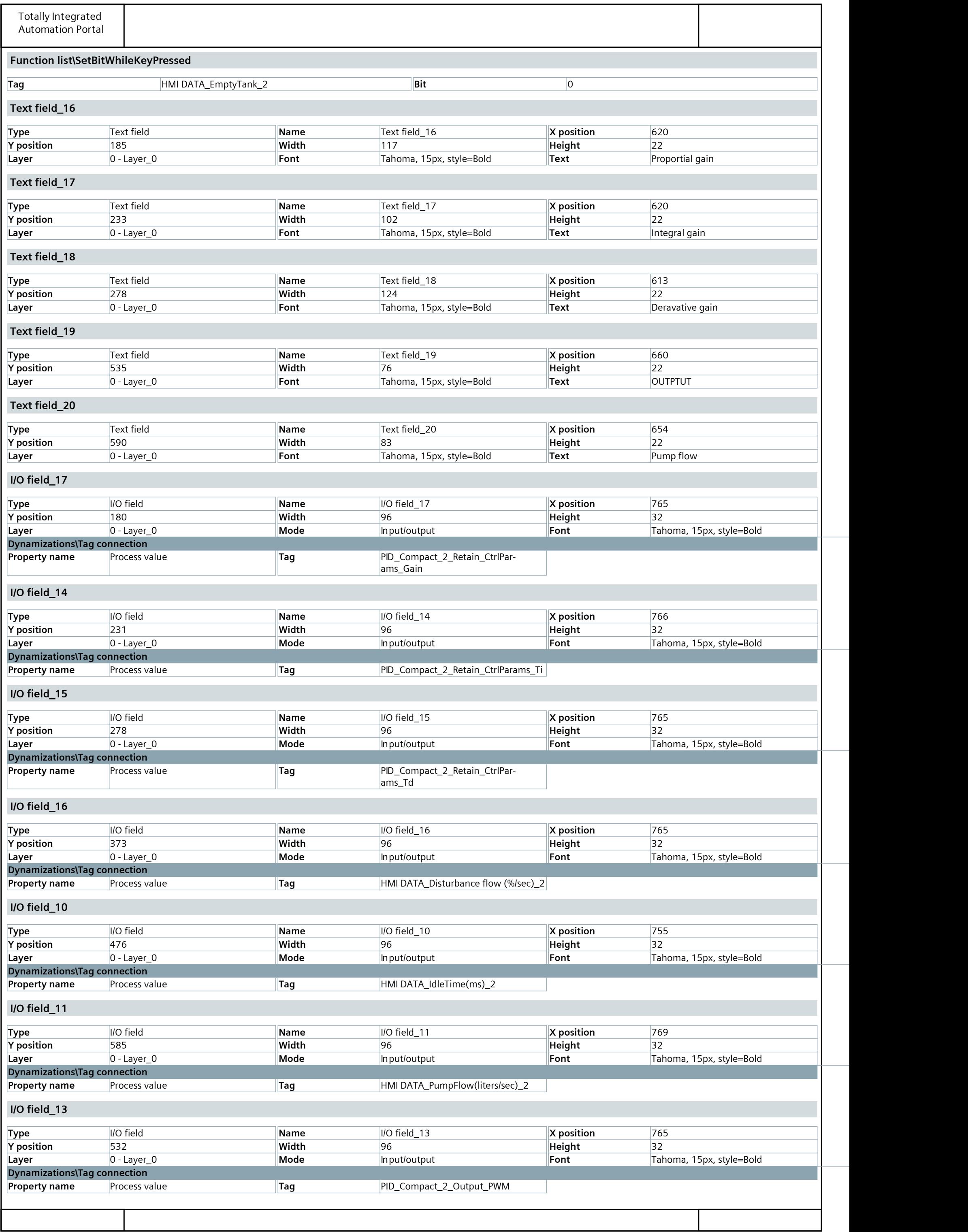

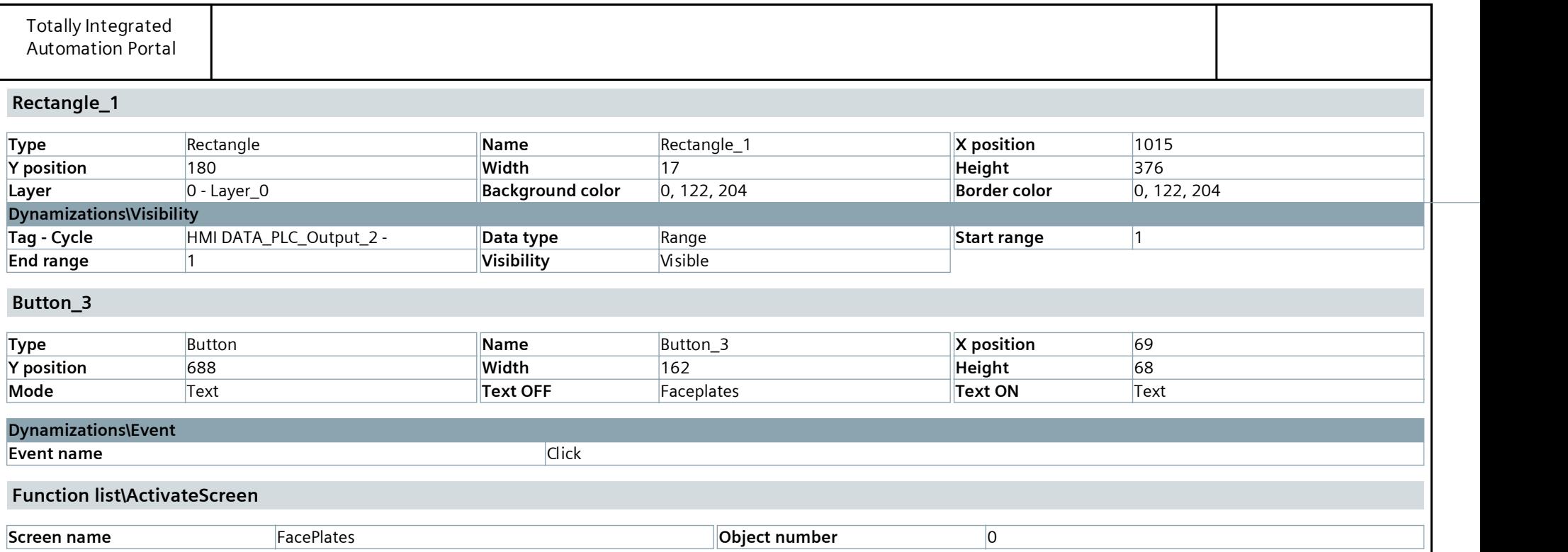

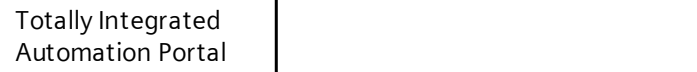

## Using UDTs with Faceplates / PC station [SIMATIC PC station] / HMI\_RT\_1 [WinCC RT Advanced] / Screens

### **FacePlates**

### Hardcopy of FacePlates

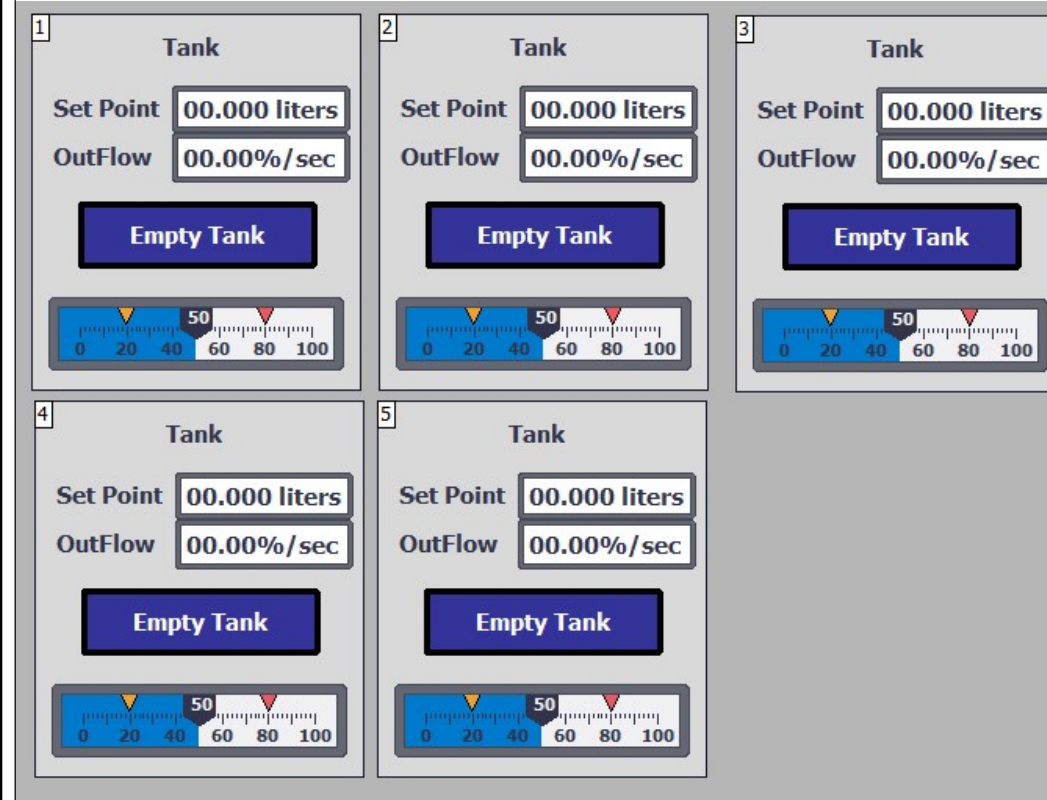

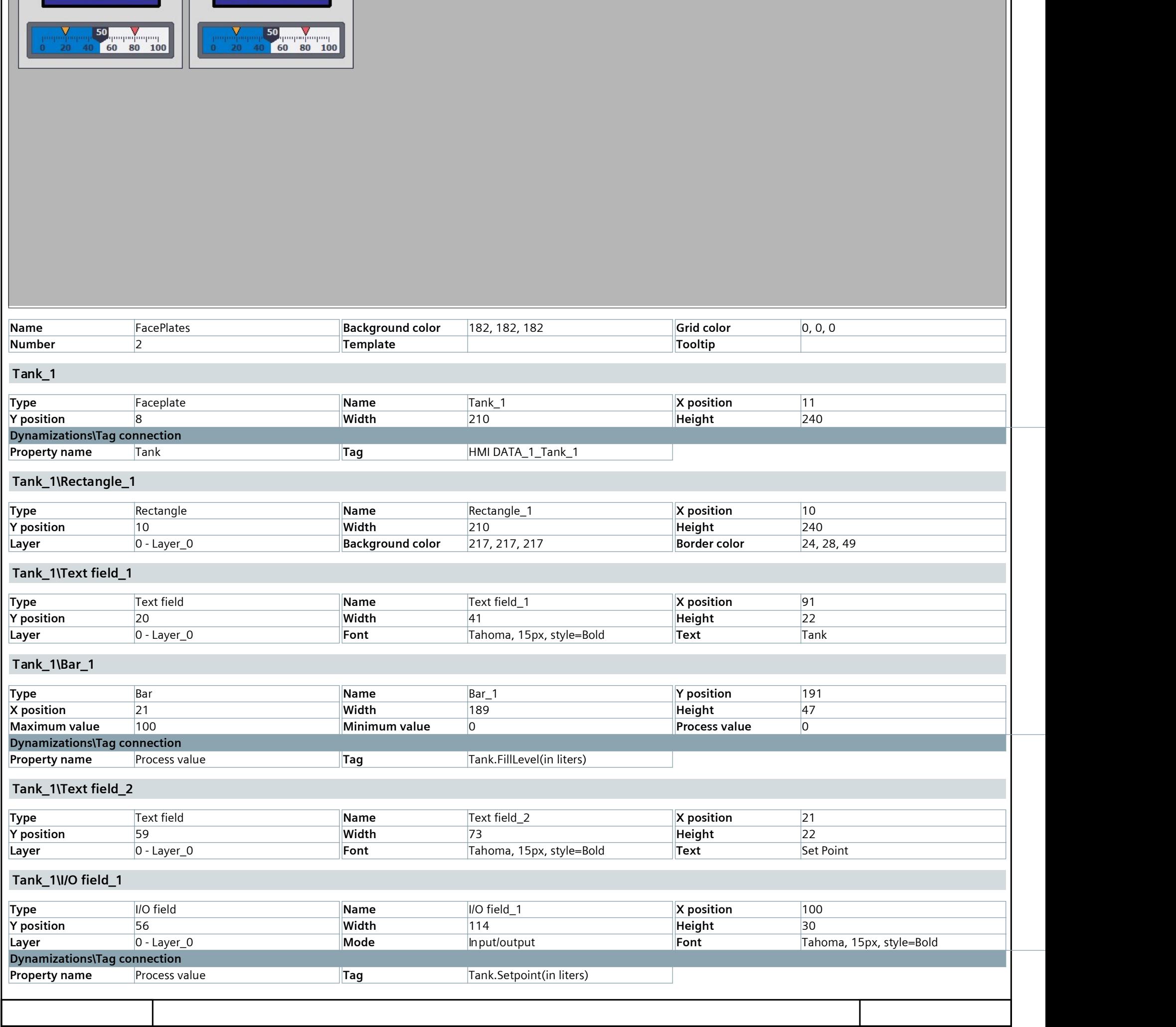

## **[Instrumentation Tools](https://instrumentationtools.com/)**

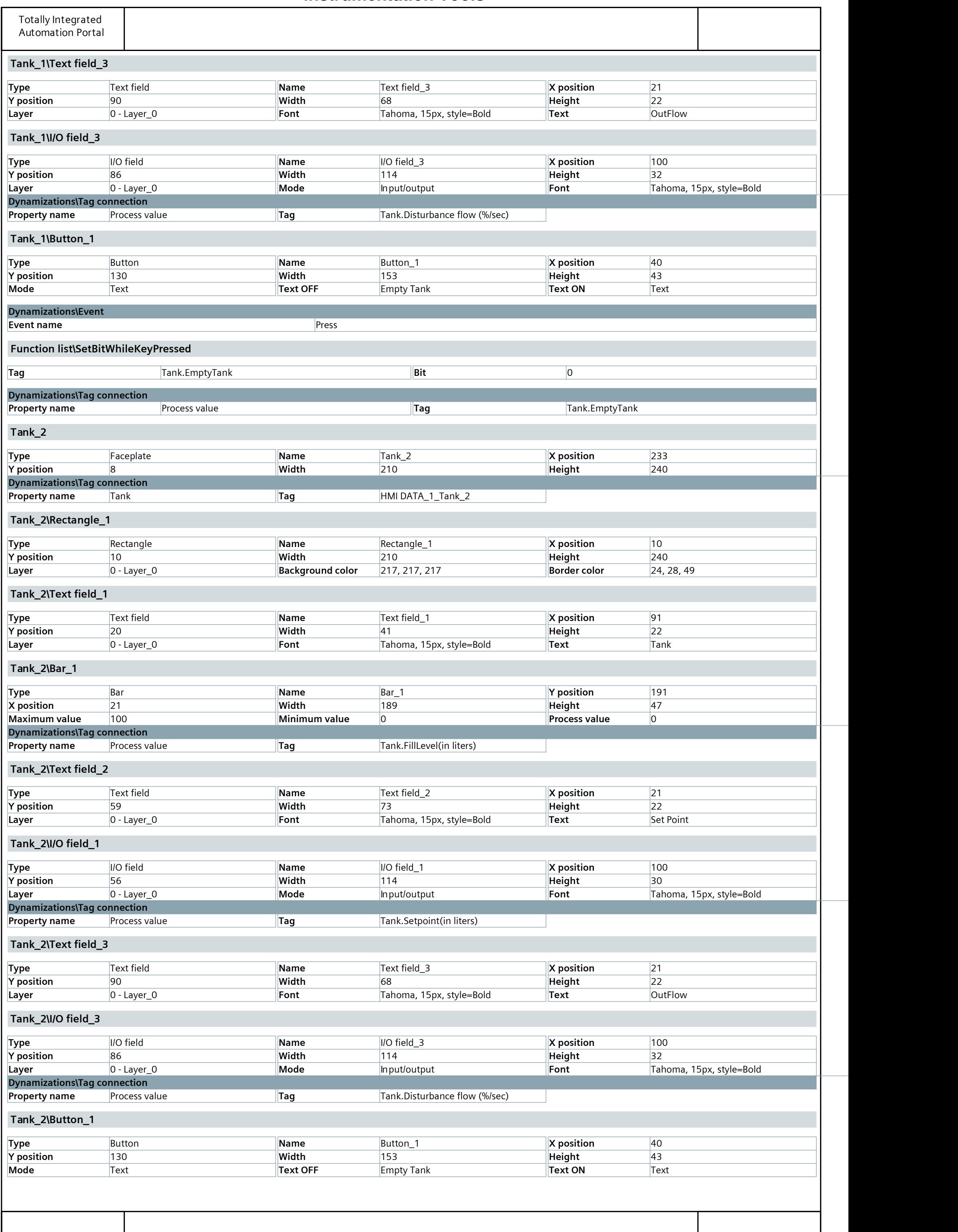

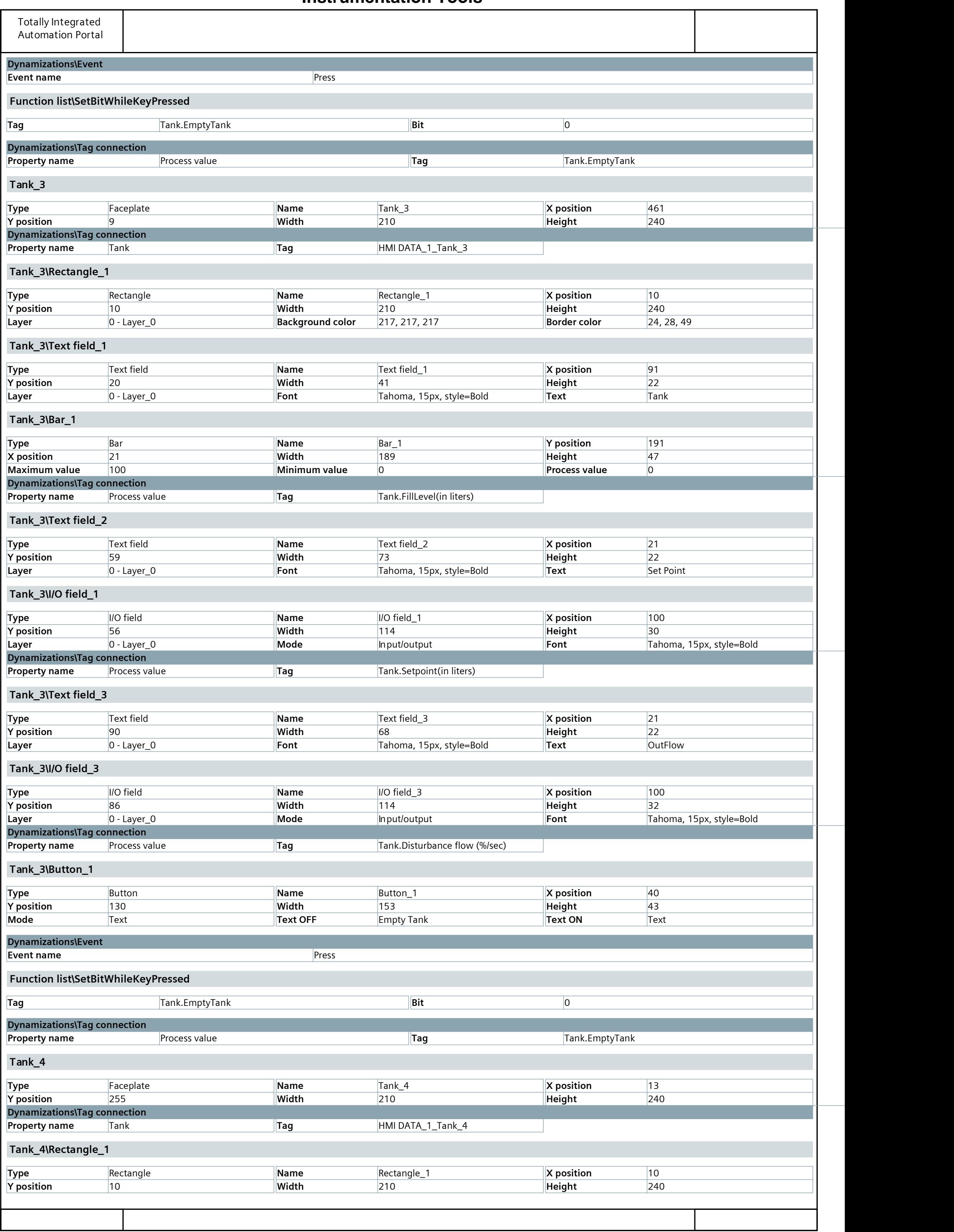

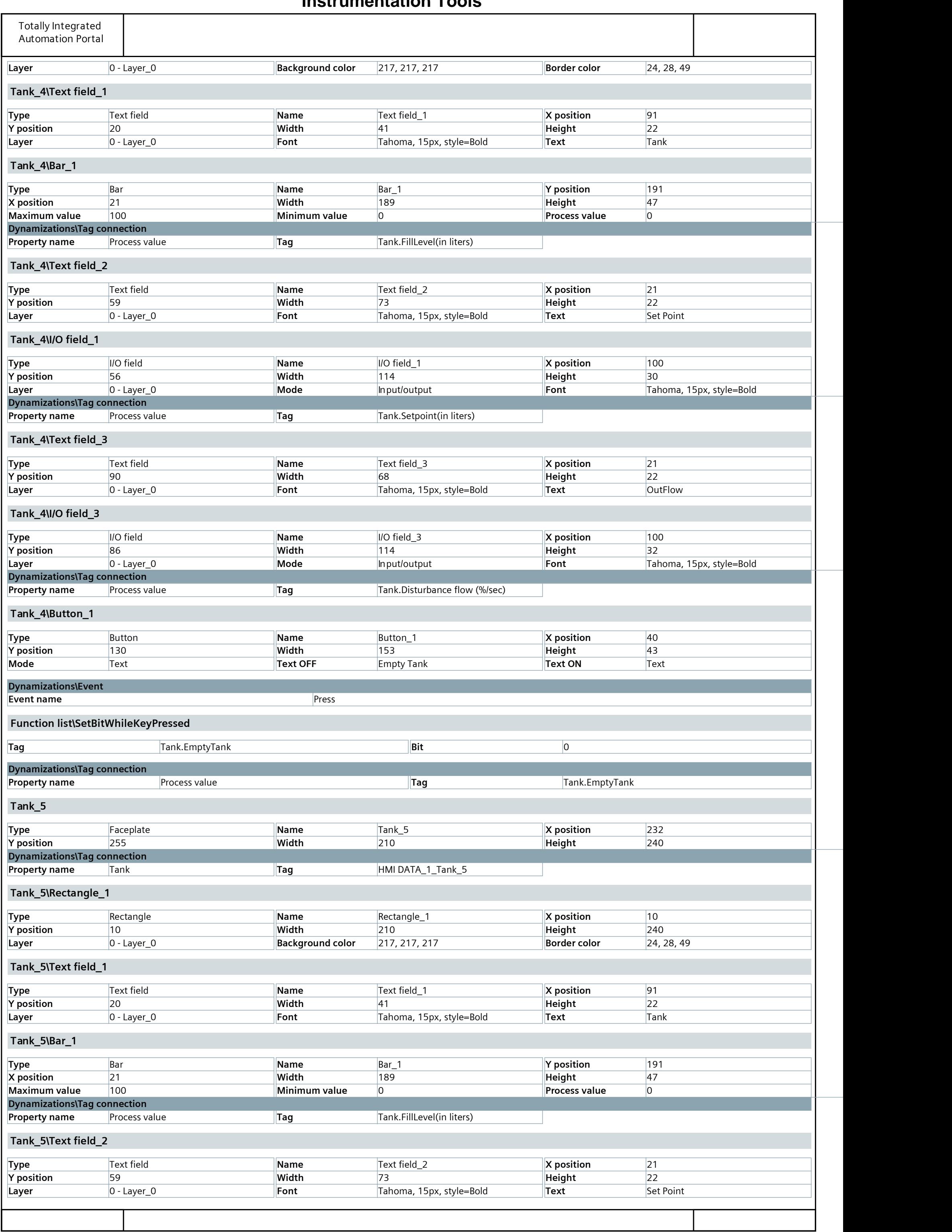

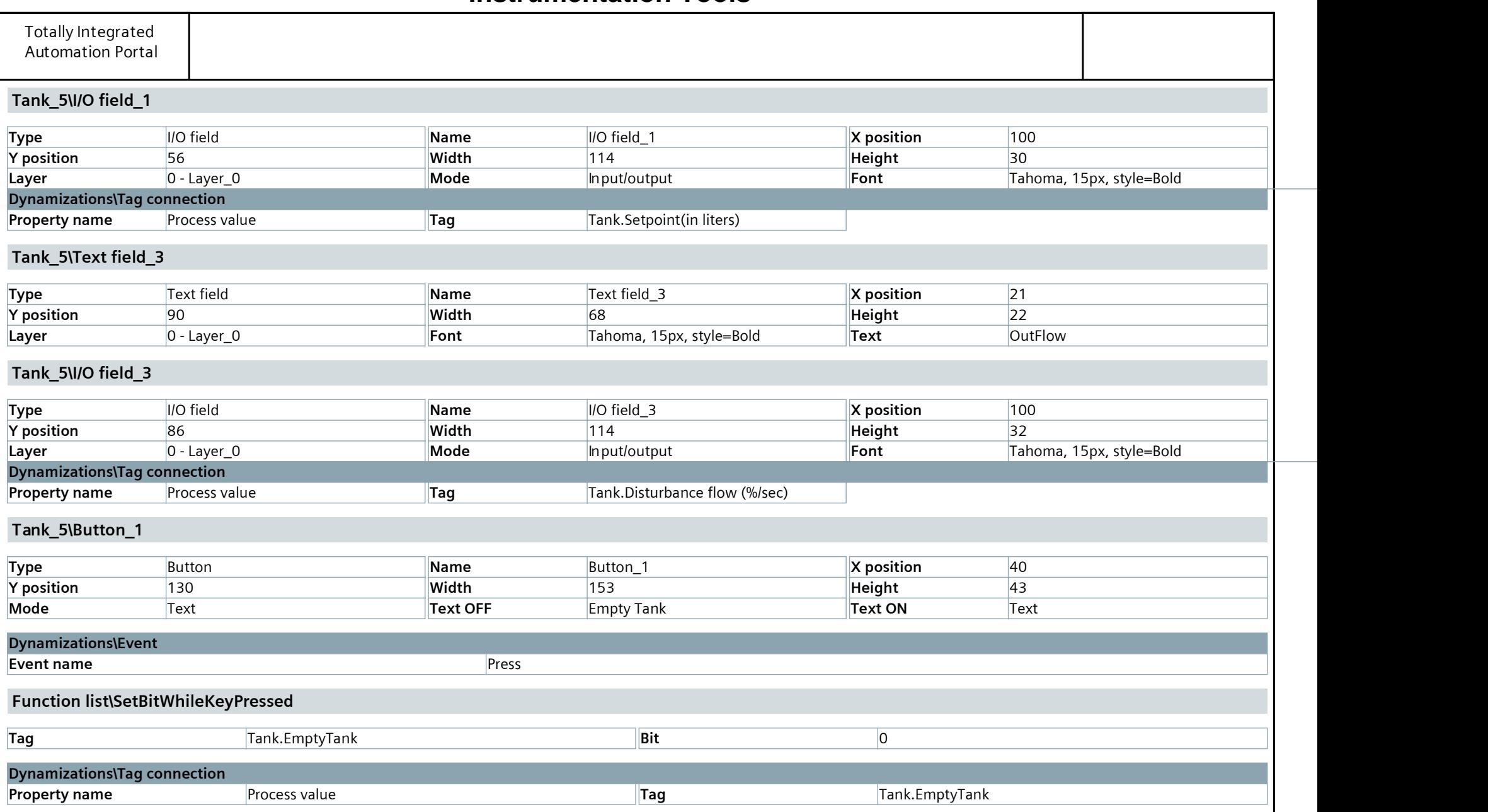
Using UDTs with Faceplates / PC station [SIMATIC PC station] / HMI\_RT\_1 [WinCC RT Advanced] / Screen management

### Templates

This folder is empty.

## **[Instrumentation Tools](https://instrumentationtools.com/)**

Using UDTs with Faceplates / PC station [SIMATIC PC station] / HMI\_RT\_1 [WinCC RT Advanced] / Screen management

### Pop-up screens

This folder is empty.

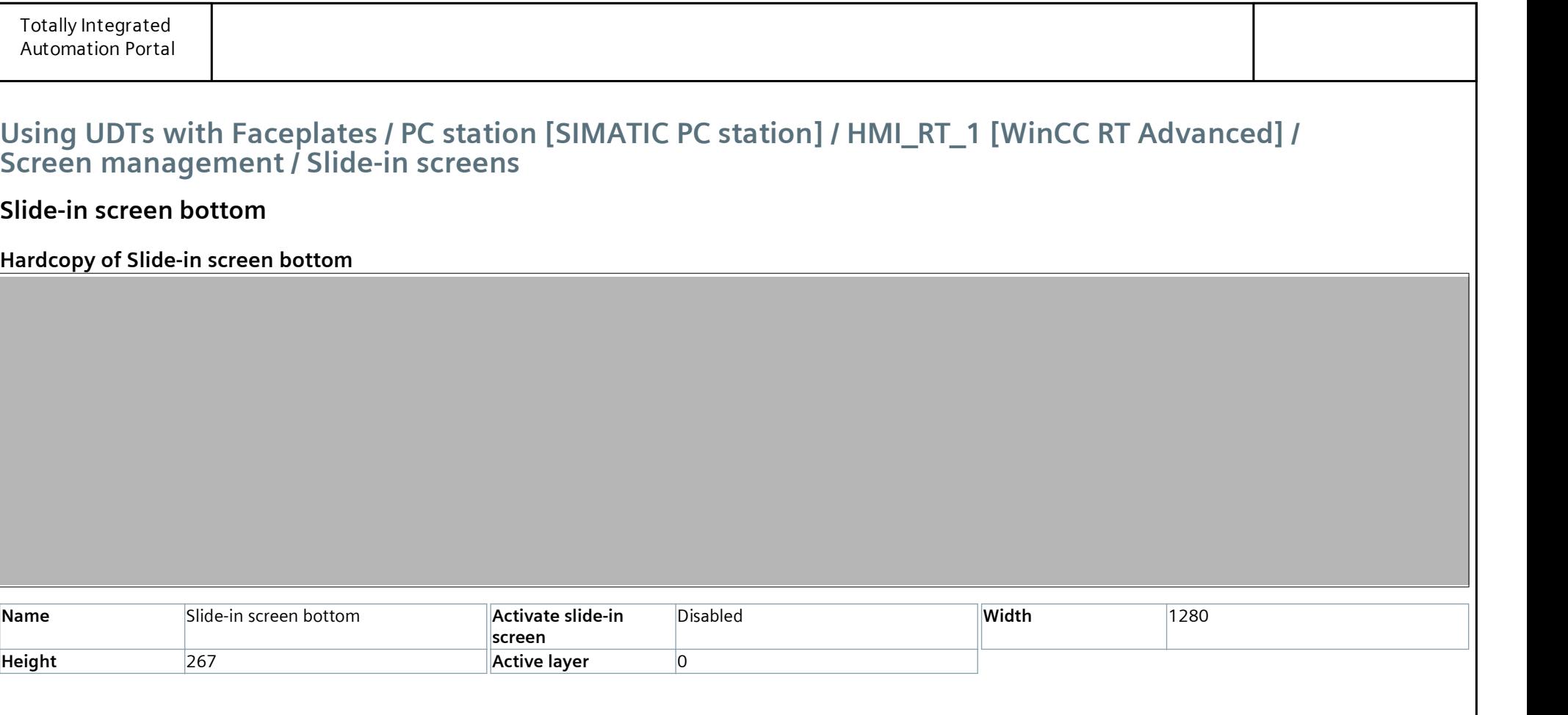

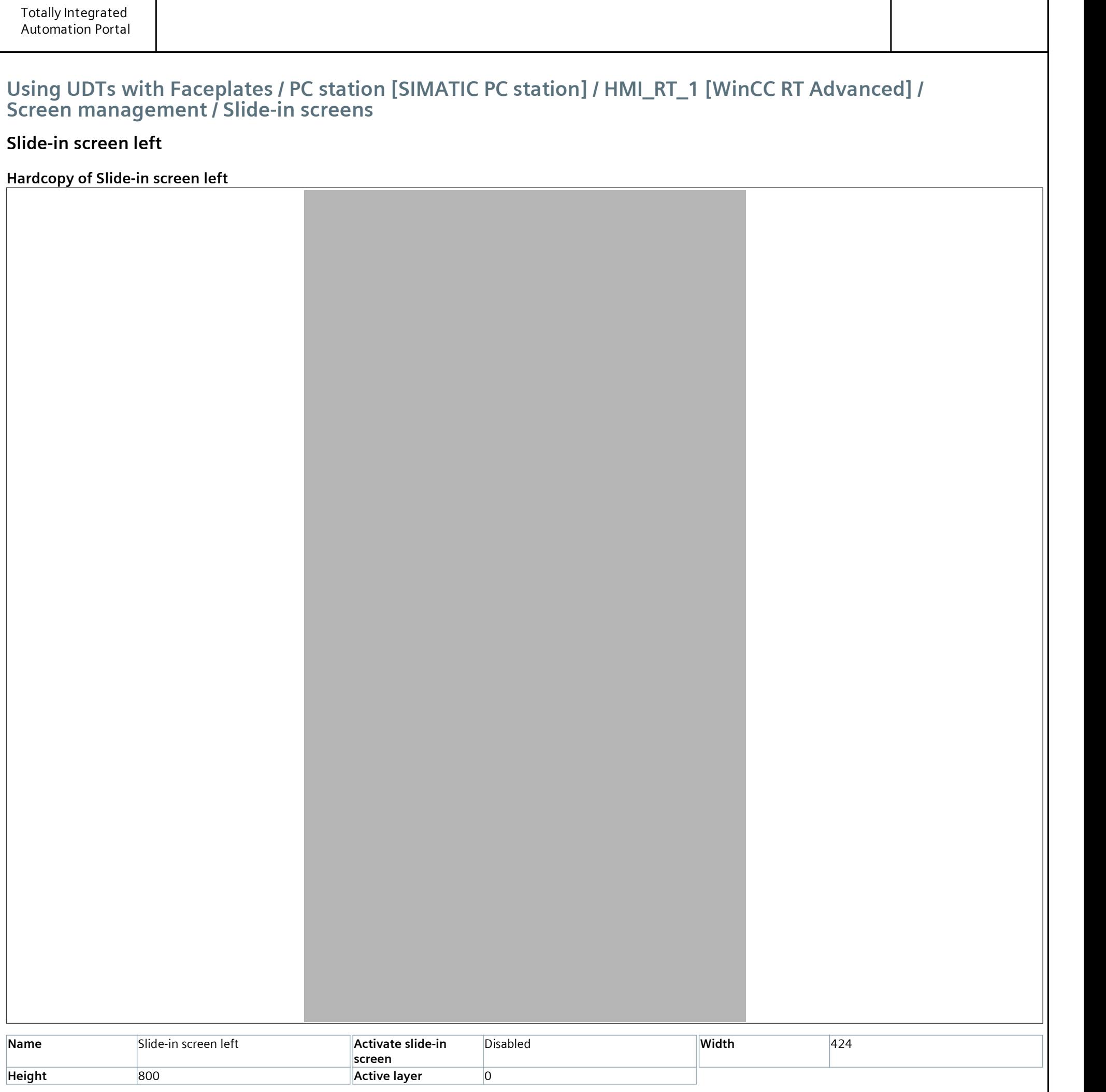

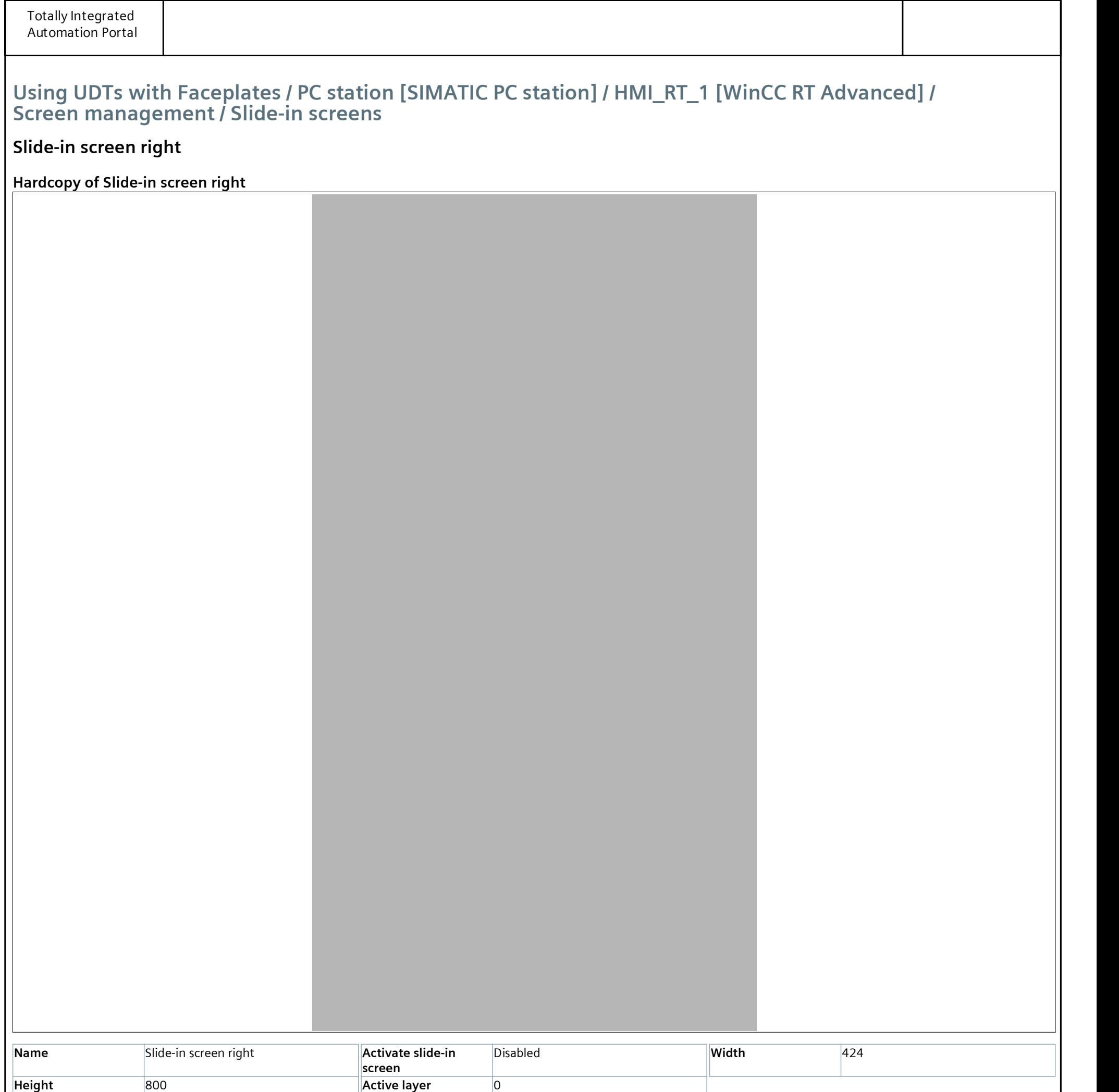

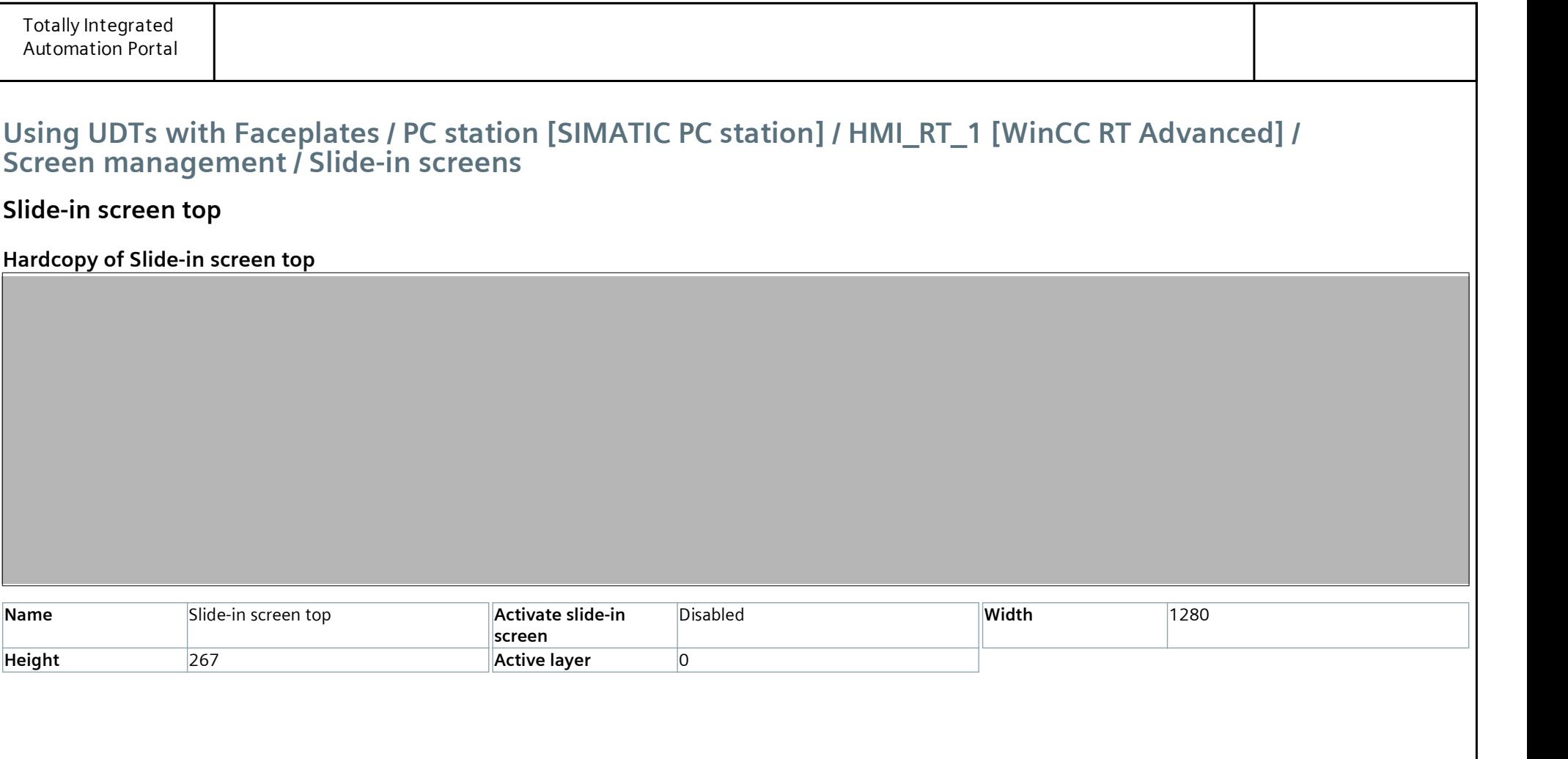

### Using UDTs with Faceplates / PC station [SIMATIC PC station] / HMI\_RT\_1 [WinCC RT Advanced] / Screen management

#### Global screen

Hardcopy of Global screen

Name Global screen Background color 182, 182, 182 Grid color 0, 0, 0

### **[Instrumentation Tools](https://instrumentationtools.com/)**

#### Using UDTs with Faceplates / PC station [SIMATIC PC station] / HMI\_RT\_1 [WinCC RT Advanced] / Screen management

#### Permanent area

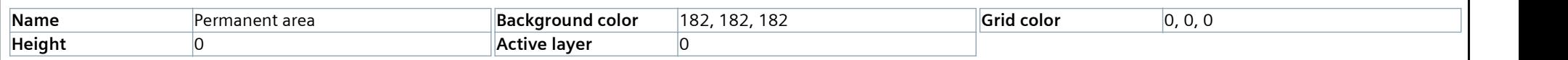

## **[Instrumentation Tools](https://instrumentationtools.com/)**

## Using UDTs with Faceplates / PC station [SIMATIC PC station] / HMI\_RT\_1 [WinCC RT Advanced] / HMI tags Default tag table [41] HMI DATA\_FillLevel(in liters) **Instrumentation Tools**<br>
Matomation Potal<br>
Using UDTs with Faceplates / PC station [SIMATIC PC station] / HMI\_RT\_1 [WinCC RT Advanced] / HMI tags<br>
Default tag table [41]<br>
HMI DATA\_FillLevel(in liters)<br>
Name HMI DATA\_PumpFl Connection HMI\_Connection\_1 Data type Real Length 4 HMI DATA\_PumpFlow(liters/sec) **INStrumentation Tools**<br>
Maternation Portal<br>
IUsing UDTs with Faceplates / PC station [SIMATIC PC station] / HMI\_RT\_1 [WinCC RT Advanced] / HMI tags<br> **Default tag table [41]**<br>
MMI DATA\_FillLevel(in liters)<br>
Mame MMI DATA\_P Connection HMI\_Connection\_1 Data type Real Length 4 HMI DATA\_PLC\_Output Totally https://tergrated<br>
Matemation Portal<br>
Using UDTs with Faceplates / PC station [SIMATIC PC station ] / HMI\_RT\_1 [WinCC RT Advanced] / HMI tags<br>
Default tag table [41]<br>
HMI DATA\_FillLevel(in liters)<br>
Name HMI DATA\_Fi Connection HMI\_Connection\_1 Data type Int Length 2 HMI DATA\_Setpoint(in liters) Using UDTs with Faceplates / PC station [SIMATIC PC station ] / HMI\_RT\_1 [WinCC RT Advanced] / HMI tags<br>
Default tag table [41]<br>
HMI DATA\_FillLevel(in liters) Display name Address<br>
MAMI DATA\_Pump Flow((liters/sec) Display Connection HMI\_Connection\_1 Data type Real Real Read Length 4 HMI DATA\_Tolerance(in liters) HMI DATA\_FillLevel(in liters)<br>Name<br>Connection HMI DATA\_Fill.scowill-liters) Display name Address<br>Ammund DATA\_PumpFlow(Iliters/sec) Display name Address<br>Connection HMI DATA\_PumpFlow(Iliters/sec)<br>Connection HMI DATA\_PUC\_Outp Connection HMI\_Connection\_1 Data type Real Length 4 HMI DATA\_RandomNoise HMI DATA\_Pump Flow(filters/sec)<br>Name<br>Connection HMI DATA\_Pump Flow(filters/sec) Display name Address<br>And DATA\_PLC\_Output<br>HMI DATA\_PLC\_Output<br>Next DATA\_PUC DURU<br>Name<br>Name HMI DATA\_Pump (in the specific of the specific of th Connection HMI\_Connection\_1 Data type Int Length 2 HMI DATA\_Disturbance flow (%/sec) HMI DATA\_PLC\_Output<br>
Name<br>
Name<br>
Scannection HMI DATA\_PLC\_Output Data year and Address<br>
MMI DATA\_Setpoint(in liters)<br>
NAMI DATA\_Setpoint(in liters)<br>
AMI DATA\_Tolerance(in liters)<br>
AMI DATA\_Tolerance(in liters)<br>
AMI DATA\_To Connection HMI\_Connection\_1 Data type Real Length 4 HMI DATA\_IdleTime(ms) HMI DATA\_Setpoint(in liters)<br>Name<br>American HMI DATA\_Setocintin liters) Display name Address<br>Connection III: (Connection liters)<br>MMI DATA\_ToleTance(in liters) Display name Address<br>Name HMI DATA\_Random Nioise Dela yper Real Connection HMI\_Connection\_1 Data type Int Length 2 HMI DATA\_EmptyTank HMI DATA\_Tolerance(in liters)<br>
Name<br>
Name<br>
Mame HMI DATA\_Tolerance(in liters) Display name<br>
MMI DATA\_Random Noise<br>
NAMI DATA\_Random Noise<br>
Name HMI DATA\_Disturbance flow (%/sec)<br>
Data type In Address<br>
NAMI DATA\_Disturbance Connection HMI\_Connection\_1 Data type Bool Length 1 PID\_Compact\_1\_CtrlParamsBackUp\_Gain Name PID\_Compact\_1\_CtrlParamsBack- Display name Up\_Gain Display name Maddress<br>
Display name Address<br>
Display name Address<br>
Display name Address<br>
Display name Address<br>
Display name Address<br>
Display name Address<br>
Display name Address<br>
Display name Address<br>
Display name Address<br>
D Connection HMI\_Connection\_1 Data type Real Real Read Length 4 PID\_Compact\_1\_CtrlParamsBackUp\_Ti HM DATA\_Disturbance flow (%/sec)<br>
Mame Pomeclion HM LCompaction-1<br>
Comeclion HM LComeclion-1<br>
HM DATA\_IdleTime(ms)<br>
HM DATA\_IdleTime(ms)<br>
Rame PID\_Compact\_1\_CtrlParamsBackUp\_Gain<br>
MM DATA\_EmptyTank<br>
MM DATA\_EmptyTank<br>
MM D Connection HMI\_Connection\_1 Data type Real Length 4 PID\_Compact\_1\_CtrlParamsBackUp\_Td HM DATA\_IdleTime(ms)<br>
Name Monnection HM Connection.1 Data type int Length 2<br>
Connection HM Connection.1 Data type int Length 2<br>
HM DATA\_EmptyTank<br>
Name HM DATA\_EmptyTank Display name Address<br>
PD\_Compact\_1\_CtrlParamsBackUp Connection HMI\_Connection\_1 Data type Real Real Read Length 4 PID\_Compact\_1\_Retain\_CtrlParams\_Gain Name PID\_Compact\_1\_Retain\_CtrlPar- |Display name ams\_Gain Display name Address<br>
Display name Address<br>
Display name Address<br>
Display name Real Longth 4<br>
Display name Real Longth 4<br>
Display name Real Longth 4<br>
Display name Address<br>
Longth 4<br>
Display name Address<br>
Longth 4<br>
Display Connection HMI\_Connection\_1 Data type Real Real Length 4 American Herophysics (Real Length 4 American Herophysics Real Real American Herophysics (Real American Herophysics American Herophysics American Herophysics American PID\_Compact\_1\_Retain\_CtrlParams\_Ti Name PID\_Compact\_1\_CtrlParamsQackUp\_Ti<br>
Name PID\_Compact\_1\_CtrlParamsQackUp\_Ti<br>
PID\_Compact\_1\_CtrlParamsQackUp\_Ti<br>
Name PID\_Compact\_1\_CtrlParamsQackUp\_Ti<br>
Name PID\_Compact\_1\_CtrlParamsQackUp\_Ti<br>
PID\_Compact\_1\_CtrlParamsQac Display name Real Address<br>
Display name Real Length 4<br>
Display name Real Length 4<br>
Display name Real Length 4<br>
Display name Real Length 4<br>
Display name Real Length 4<br>
Display name Address<br>
Display name Address<br>
Display nam

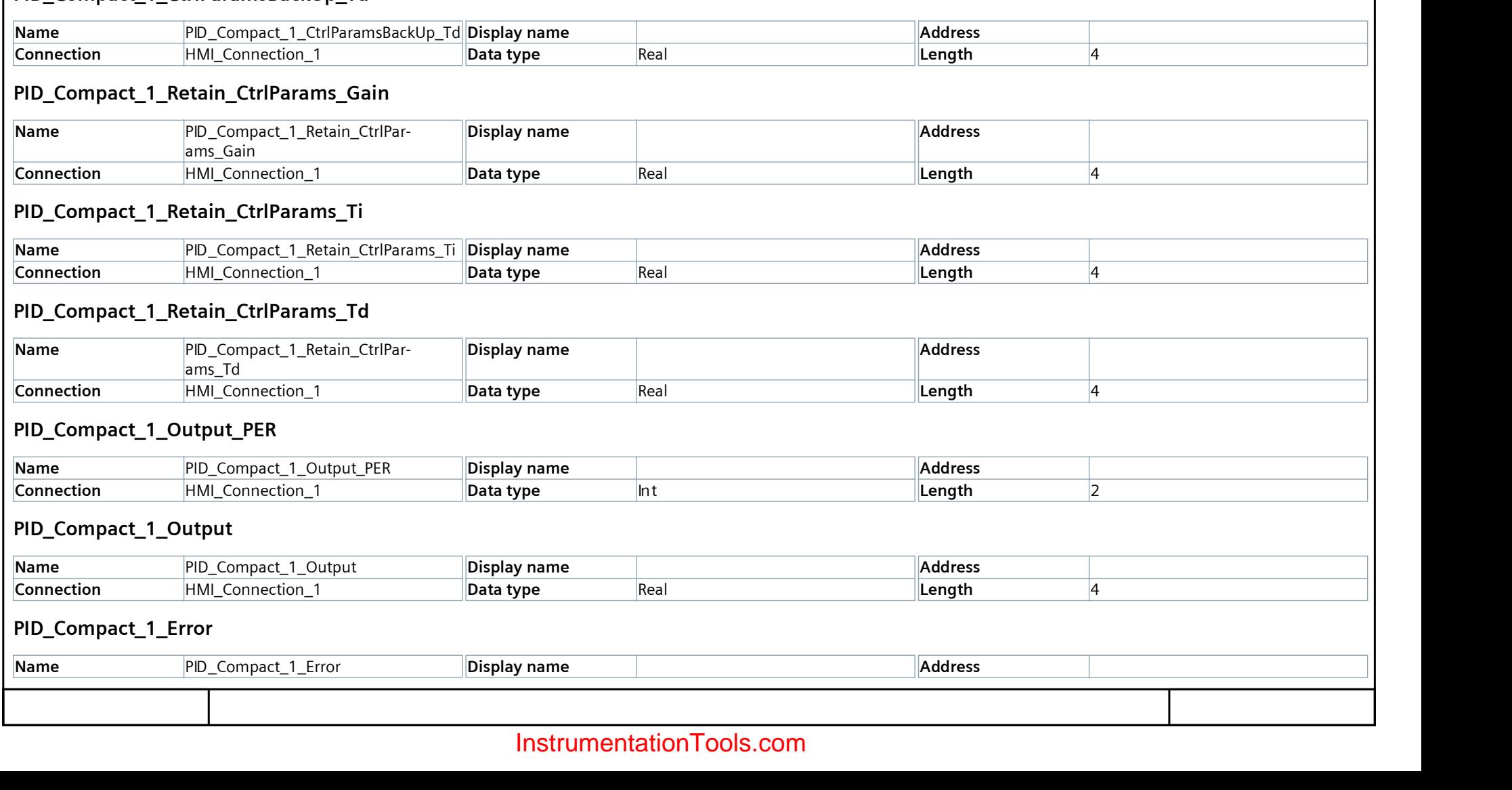

#### **Instrumentation Tools**

# HMI DATA\_FillLevel(in liters)\_2

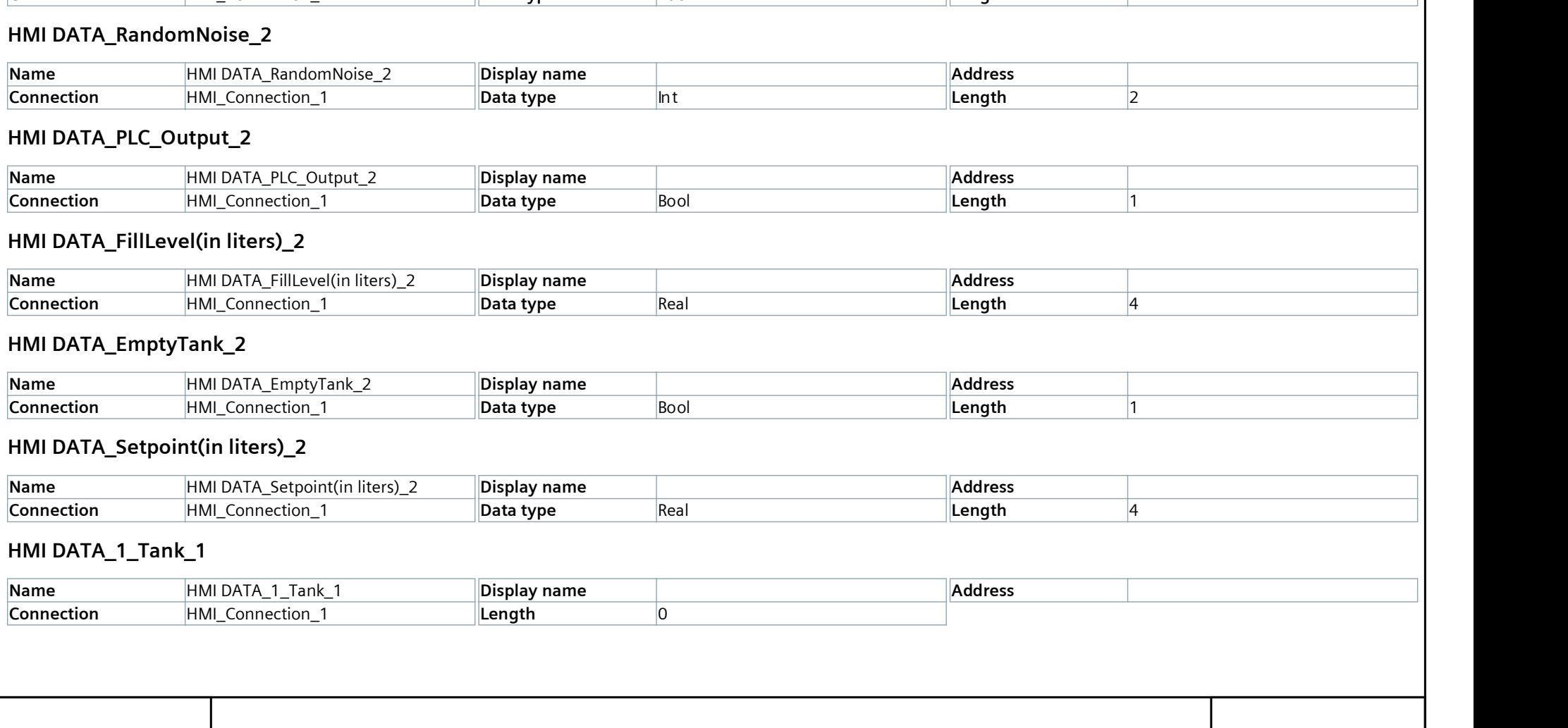

### **Instrumentation Tools**

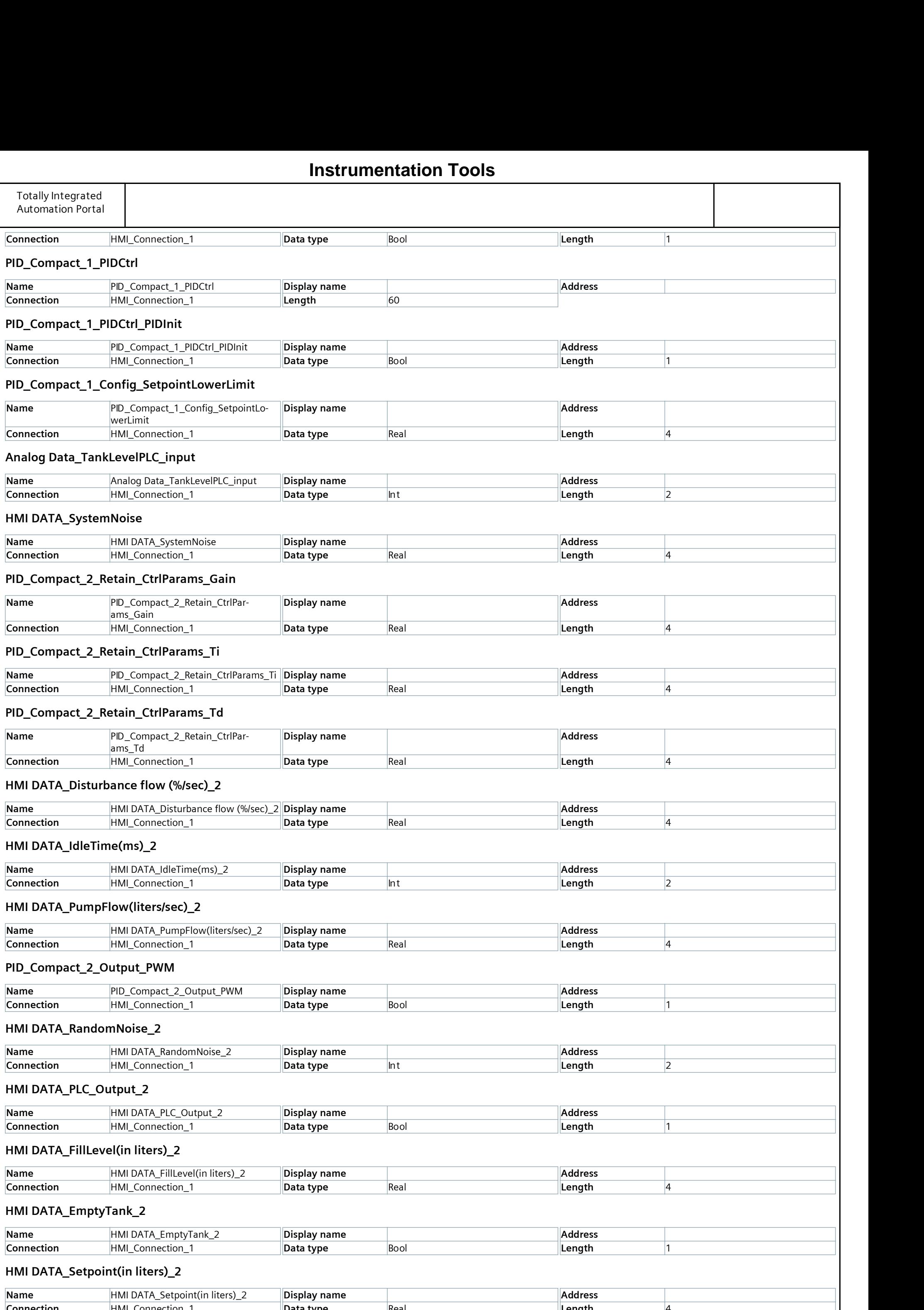

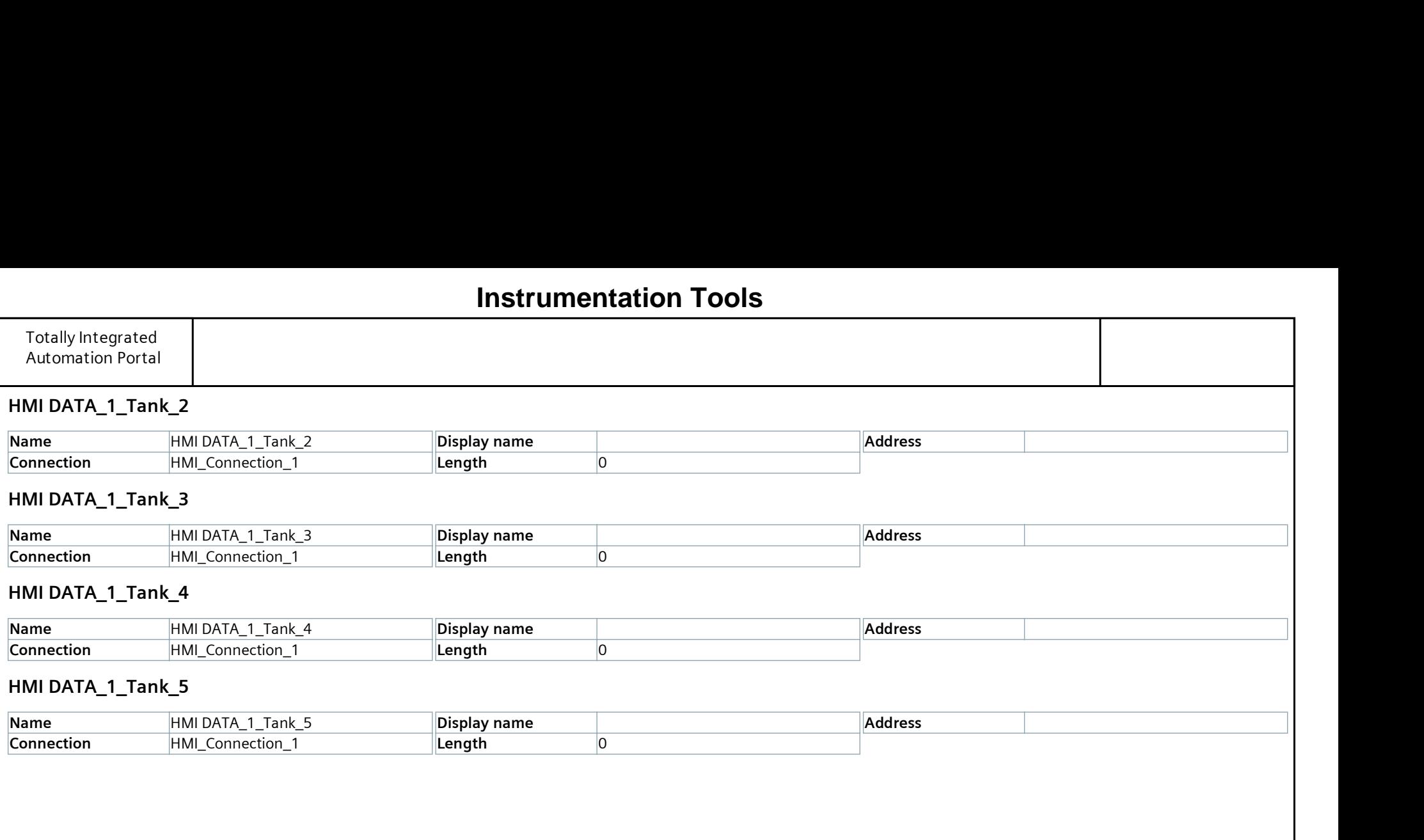

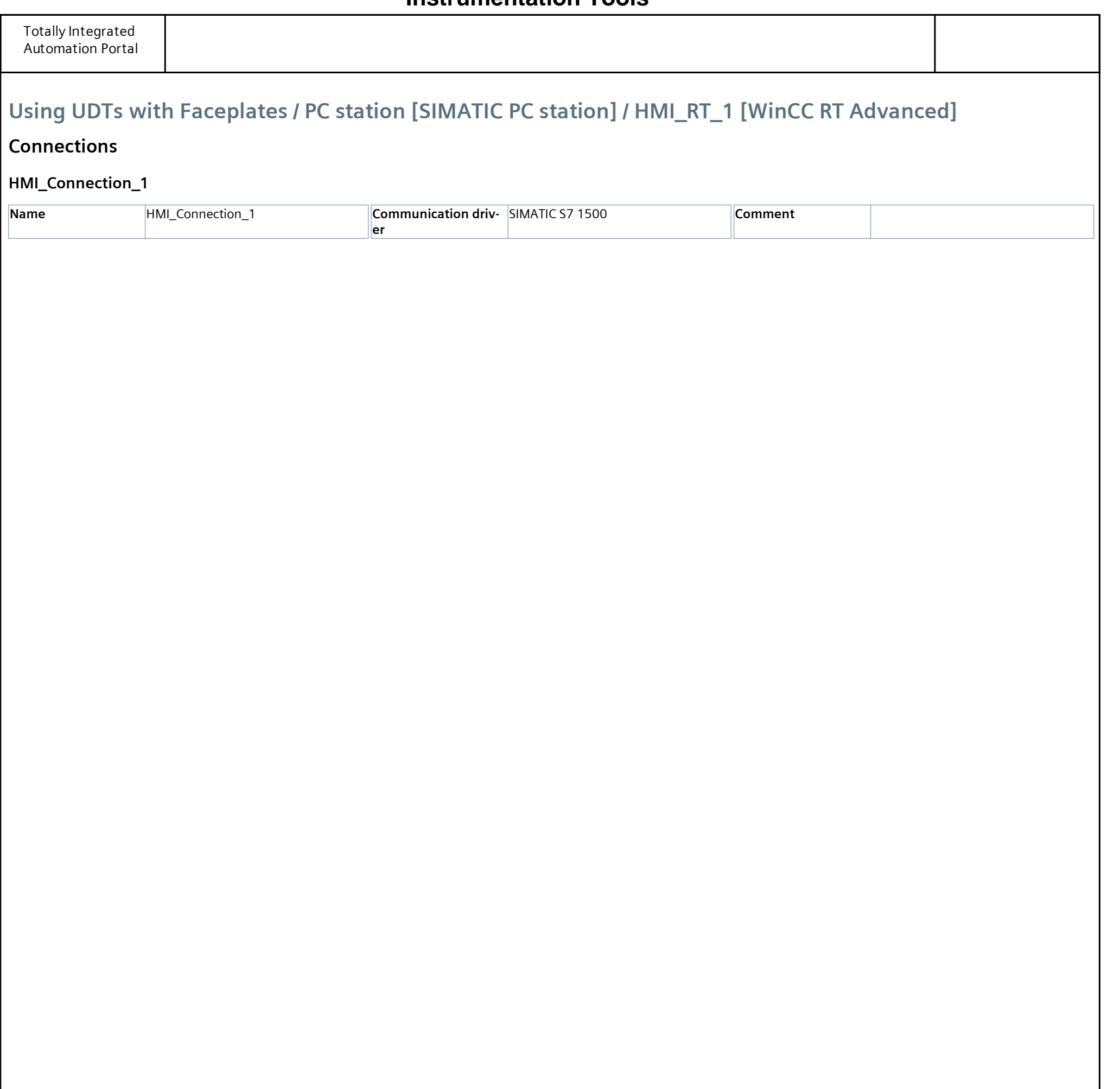

Using UDTs with Faceplates / PC station [SIMATIC PC station] / HMI\_RT\_1 [WinCC RT Advanced] / HMI alarms

#### Discrete alarms

This folder is empty.

## **[Instrumentation Tools](https://instrumentationtools.com/)**

Using UDTs with Faceplates / PC station [SIMATIC PC station] / HMI\_RT\_1 [WinCC RT Advanced] / HMI alarms

### Analog alarms

This folder is empty.

## **[Instrumentation Tools](https://instrumentationtools.com/)**

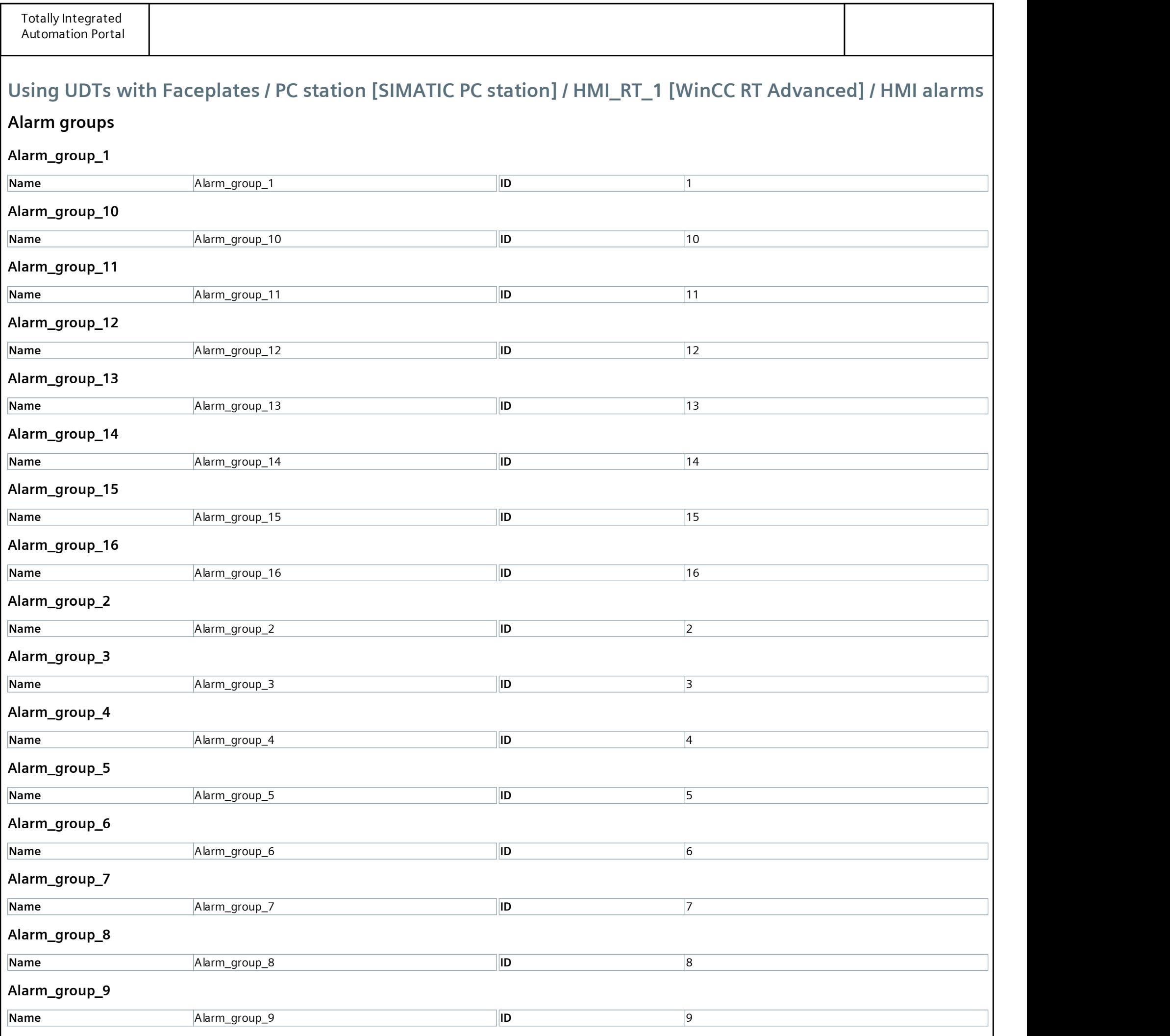

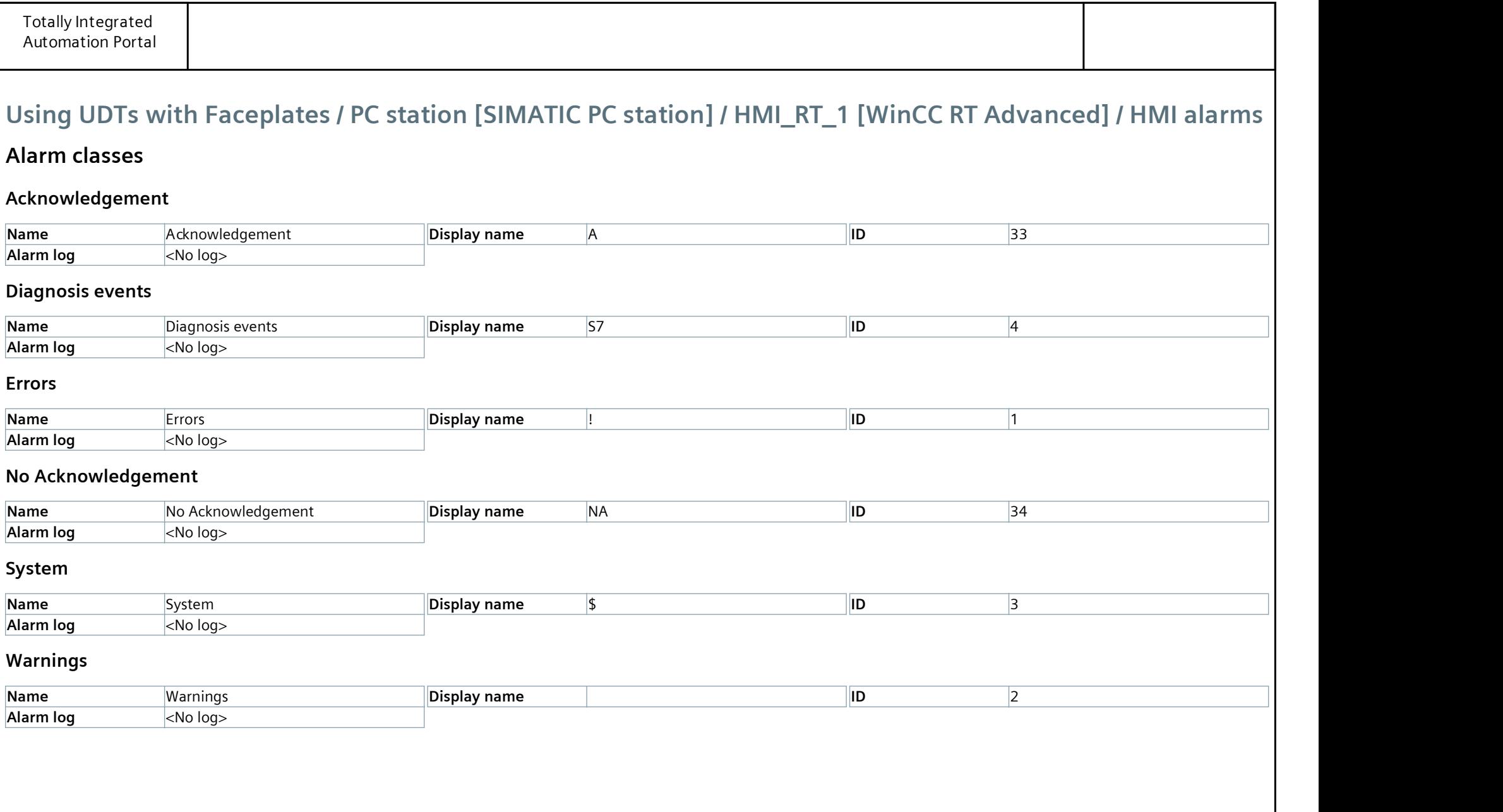

Using UDTs with Faceplates / PC station [SIMATIC PC station] / HMI\_RT\_1 [WinCC RT Advanced] / HMI alarms

### Controller alarms

This folder is empty.

## **[Instrumentation Tools](https://instrumentationtools.com/)**

Using UDTs with Faceplates / PC station [SIMATIC PC station] / HMI\_RT\_1 [WinCC RT Advanced] / HMI alarms

### System events

This folder is empty.

## **[Instrumentation Tools](https://instrumentationtools.com/)**

## Using UDTs with Faceplates / PC station [SIMATIC PC station] / HMI\_RT\_1 [WinCC RT Advanced]

### Recipes

This folder is empty.

## **[Instrumentation Tools](https://instrumentationtools.com/)**

Using UDTs with Faceplates / PC station [SIMATIC PC station] / HMI\_RT\_1 [WinCC RT Advanced] / Historical data

### Datalogs

This folder is empty.

## **[Instrumentation Tools](https://instrumentationtools.com/)**

Using UDTs with Faceplates / PC station [SIMATIC PC station] / HMI\_RT\_1 [WinCC RT Advanced] / Historical data

### AlarmLogs

This folder is empty.

## **[Instrumentation Tools](https://instrumentationtools.com/)**

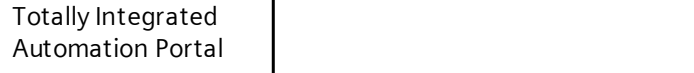

Using UDTs with Faceplates / PC station [SIMATIC PC station] / HMI\_RT\_1 [WinCC RT Advanced] / Scripts

## VB scripts

This folder is empty.

## **[Instrumentation Tools](https://instrumentationtools.com/)**

Using UDTs with Faceplates / PC station [SIMATIC PC station] / HMI\_RT\_1 [WinCC RT Advanced]

### Scheduled tasks

This folder is empty.

## **[Instrumentation Tools](https://instrumentationtools.com/)**

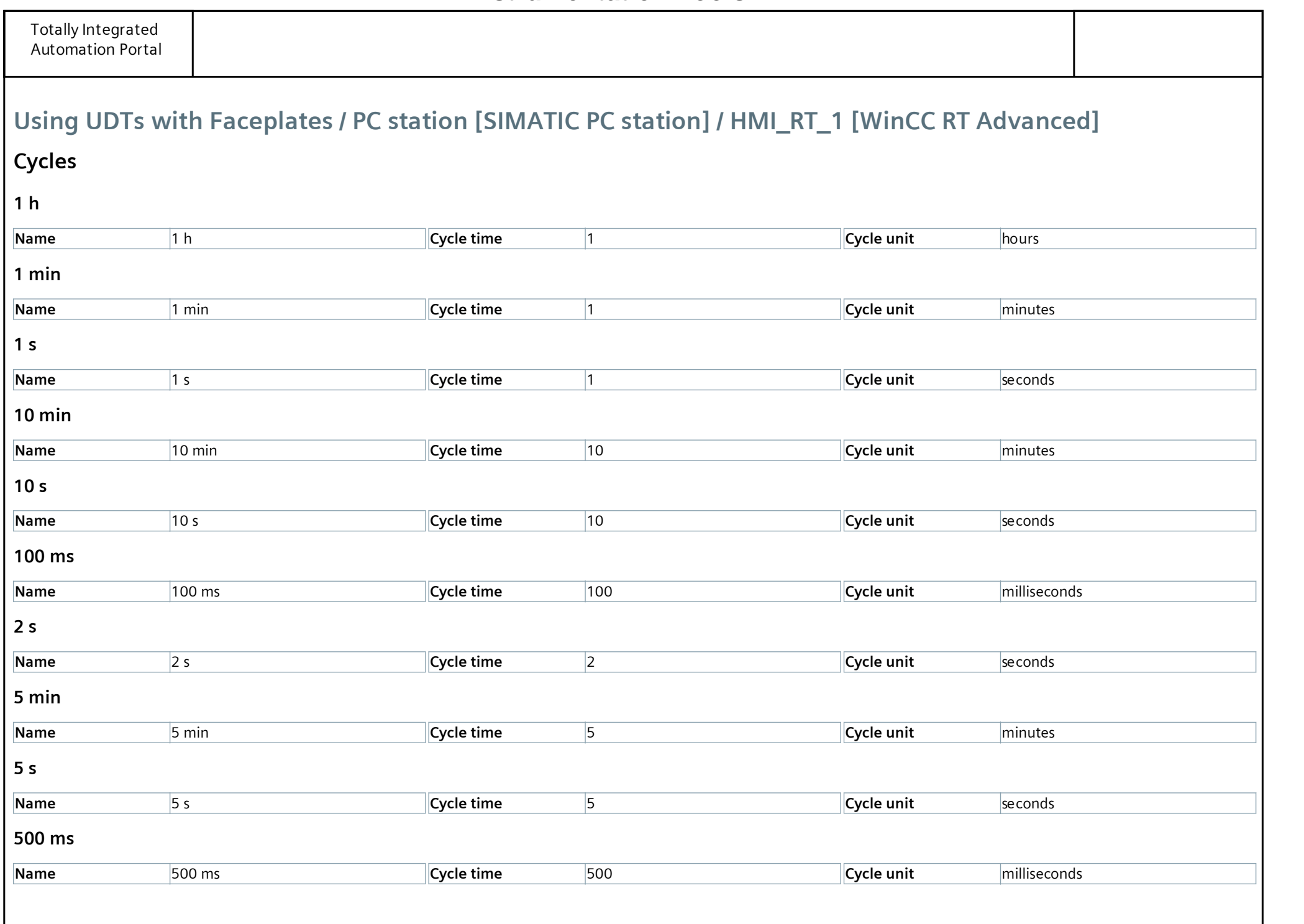

## Using UDTs with Faceplates / PC station [SIMATIC PC station] / HMI\_RT\_1 [WinCC RT Advanced]

### Reports

This folder is empty.

## **[Instrumentation Tools](https://instrumentationtools.com/)**

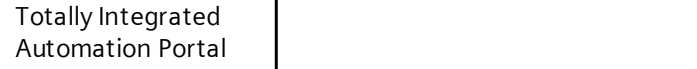

### Using UDTs with Faceplates / PC station [SIMATIC PC station] / HMI\_RT\_1 [WinCC RT Advanced] / Text and graphic lists

### Text lists

#### Controller Type

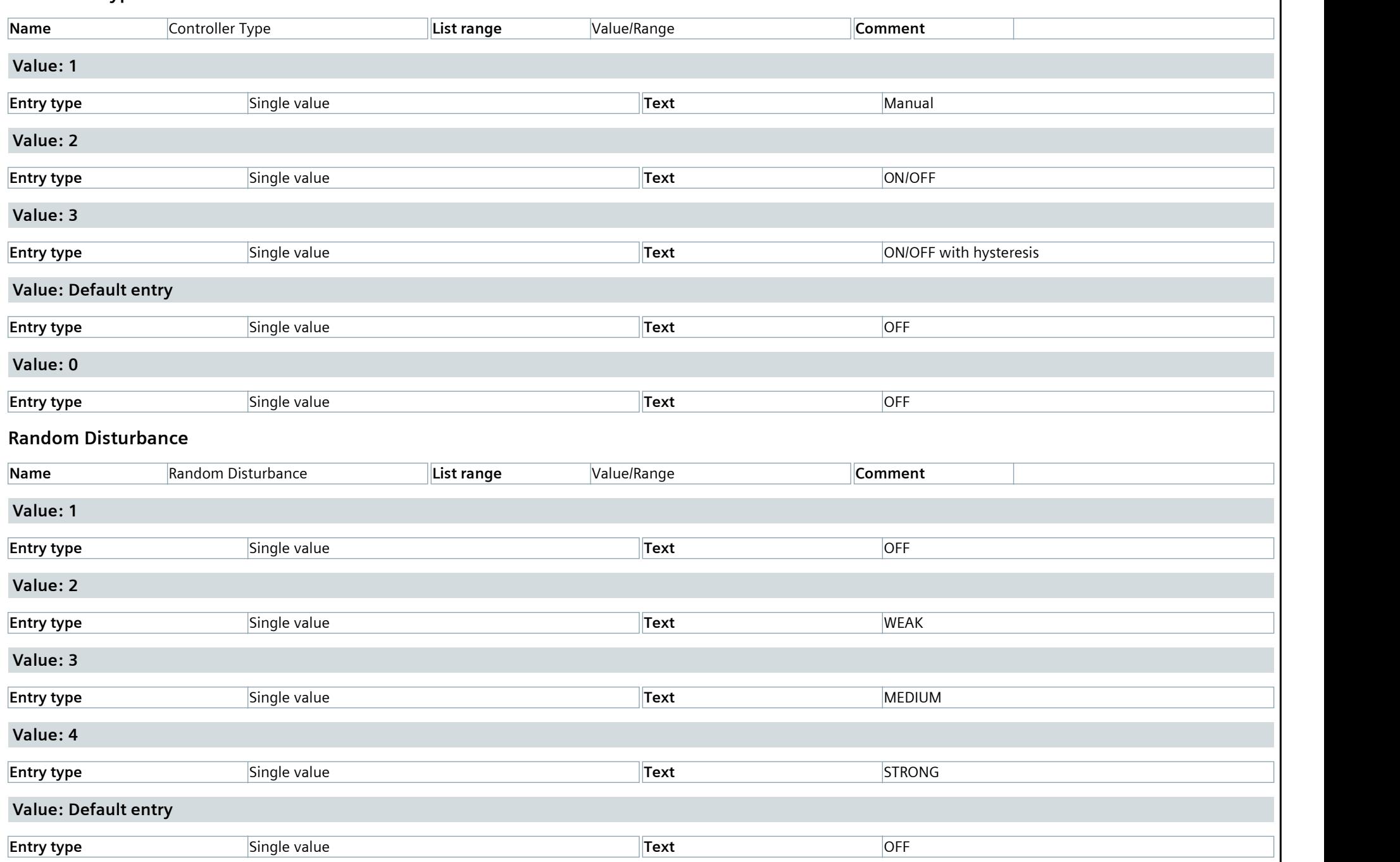

## **[Instrumentation Tools](https://instrumentationtools.com/)**

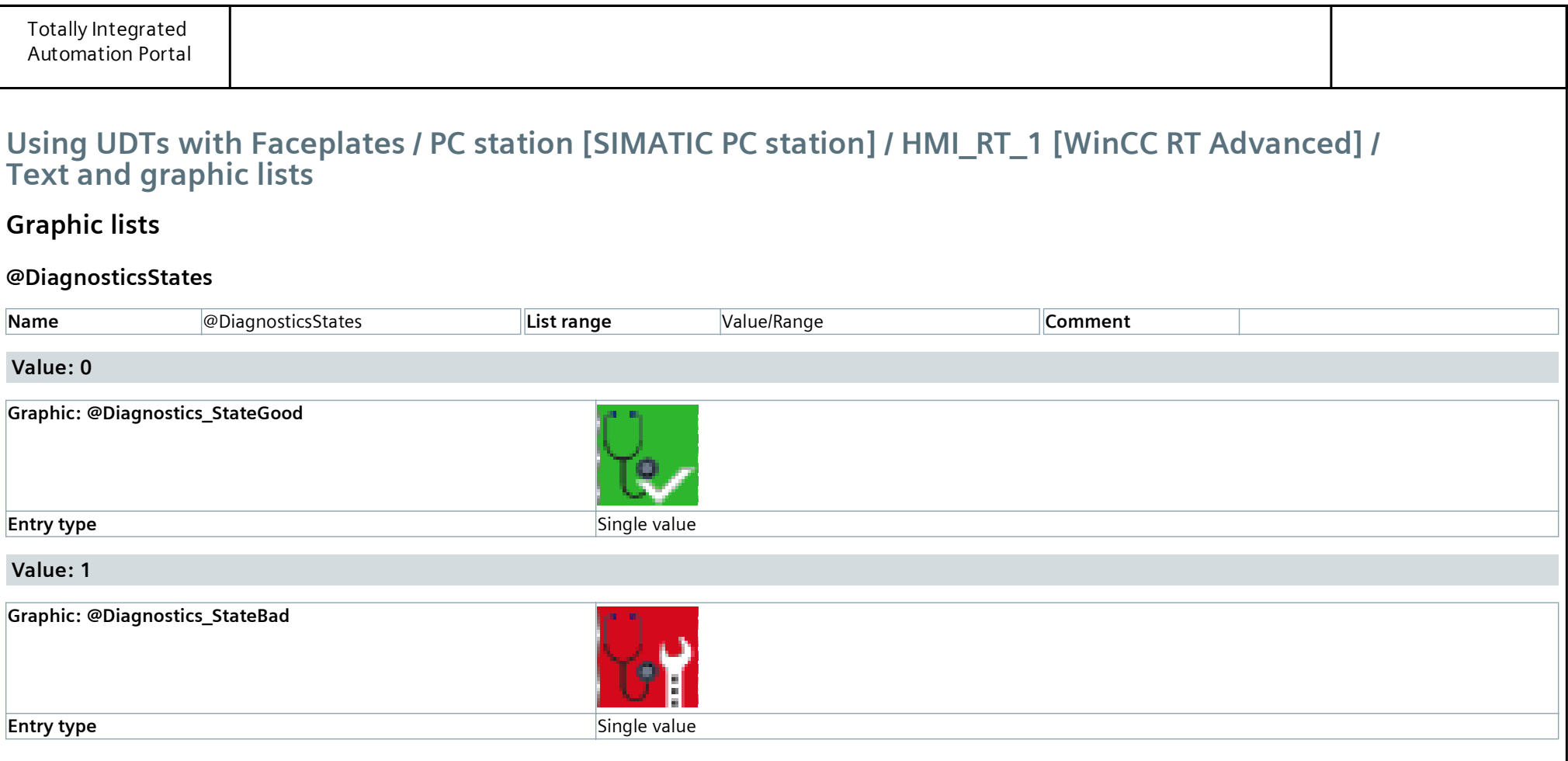

#### Using UDTs with Faceplates / PC station [SIMATIC PC station] / HMI\_RT\_1 [WinCC RT Advanced] / User administration

User

Administrator

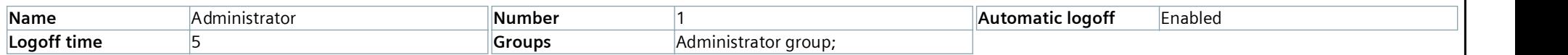

## **[Instrumentation Tools](https://instrumentationtools.com/)**

#### Using UDTs with Faceplates / PC station [SIMATIC PC station] / HMI\_RT\_1 [WinCC RT Advanced] / User administration

#### Groups

### Administrator group

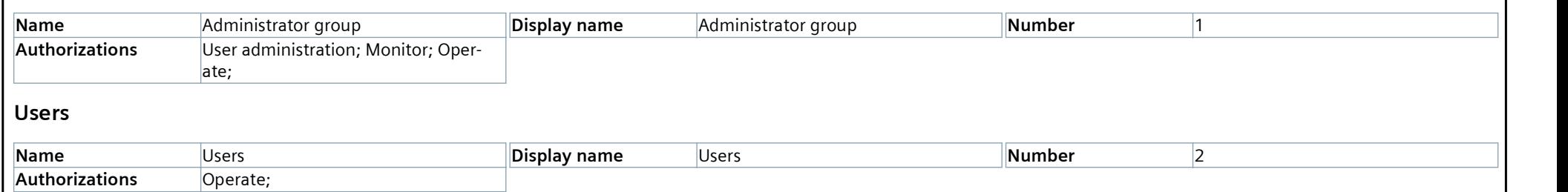

## **[Instrumentation Tools](https://instrumentationtools.com/)**

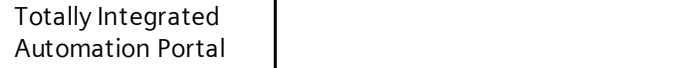

#### Using UDTs with Faceplates / PC station [SIMATIC PC station] / HMI\_RT\_1 [WinCC RT Advanced] / User administration

#### Authorizations

#### Monitor

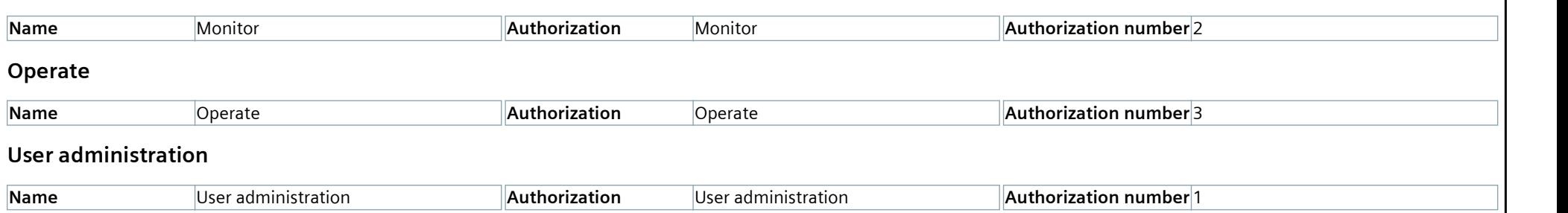

## **[Instrumentation Tools](https://instrumentationtools.com/)**

## Using UDTs with Faceplates / PC station [SIMATIC PC station] / Local modules

## IE general\_1

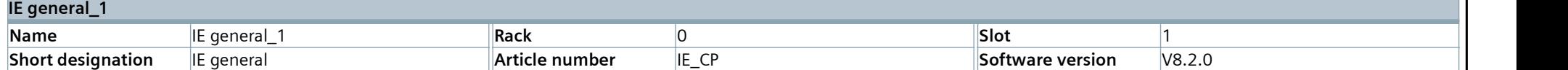

## **[Instrumentation Tools](https://instrumentationtools.com/)**

## Using UDTs with Faceplates

## Ungrouped devices

This folder is empty.

## Using UDTs with Faceplates

## Security settings

This folder is empty.

## Using UDTs with Faceplates / Cross-device functions / Project traces

#### Measurements

This folder is empty.

## **[Instrumentation Tools](https://instrumentationtools.com/)**

## Using UDTs with Faceplates / Common data

### Alarm classes

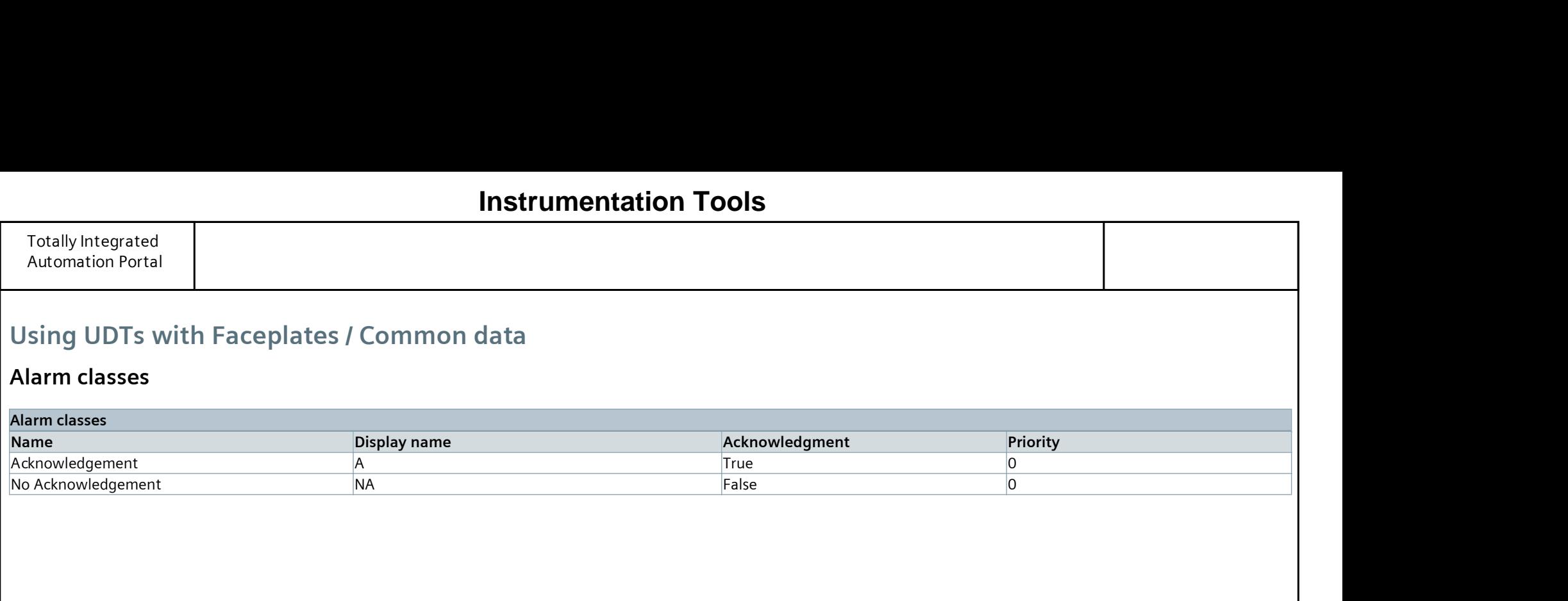

## **Instrumentation Tools**

## Using UDTs with Faceplates / Common data / Logs

## 22-08-2023 11:35:01 AM - Update project from the project library

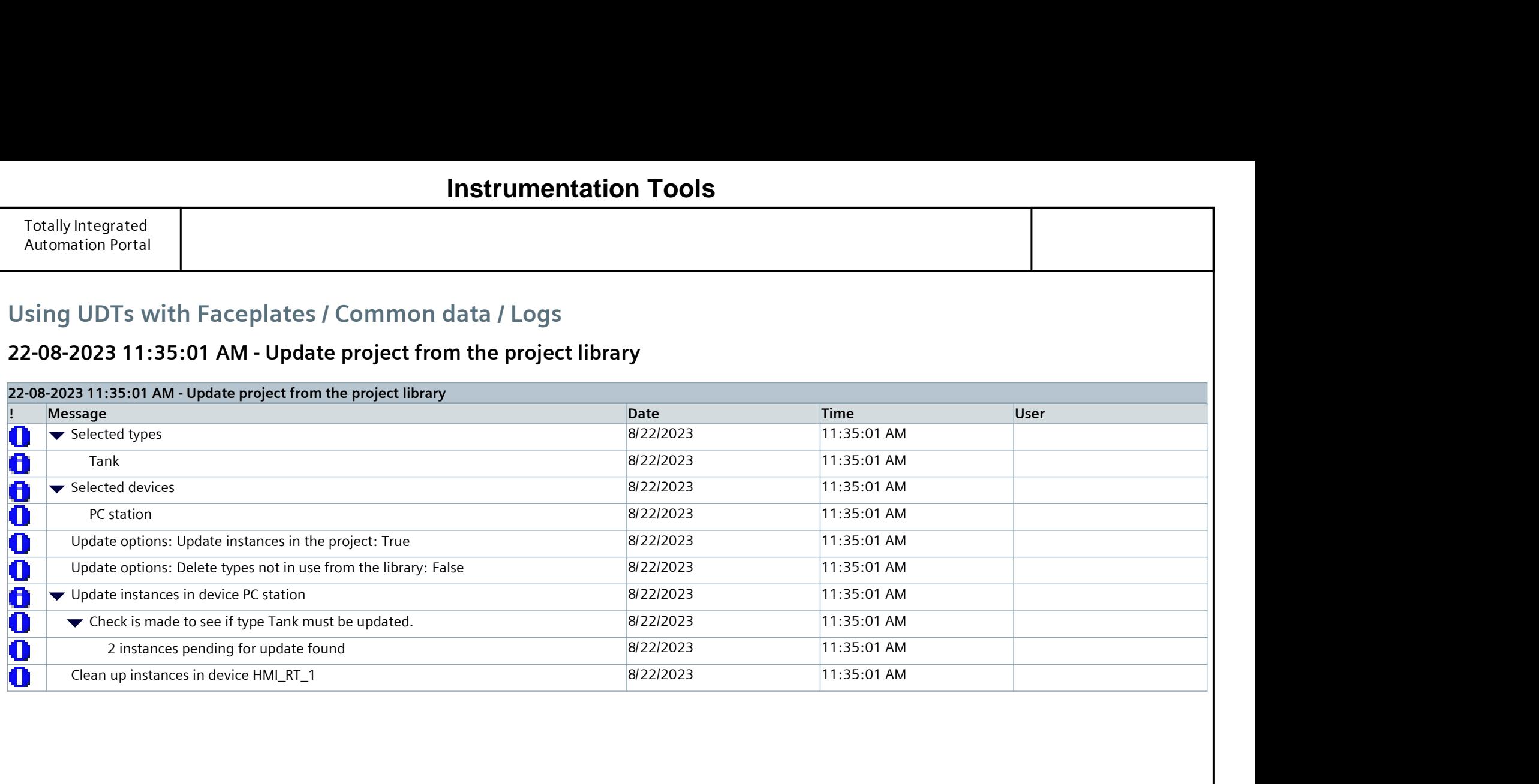

## **Instrumentation Tools**
## Using UDTs with Faceplates / Common data

## Styles

This folder is empty.

## Using UDTs with Faceplates / Languages & resources

### Project languages

#### Languages Reference language English (United States)

#### Editing language

English (United States)

#### Other project languages

Empty

## **[Instrumentation Tools](https://instrumentationtools.com/)**

## Using UDTs with Faceplates / Languages & resources / Project texts

## Project texts

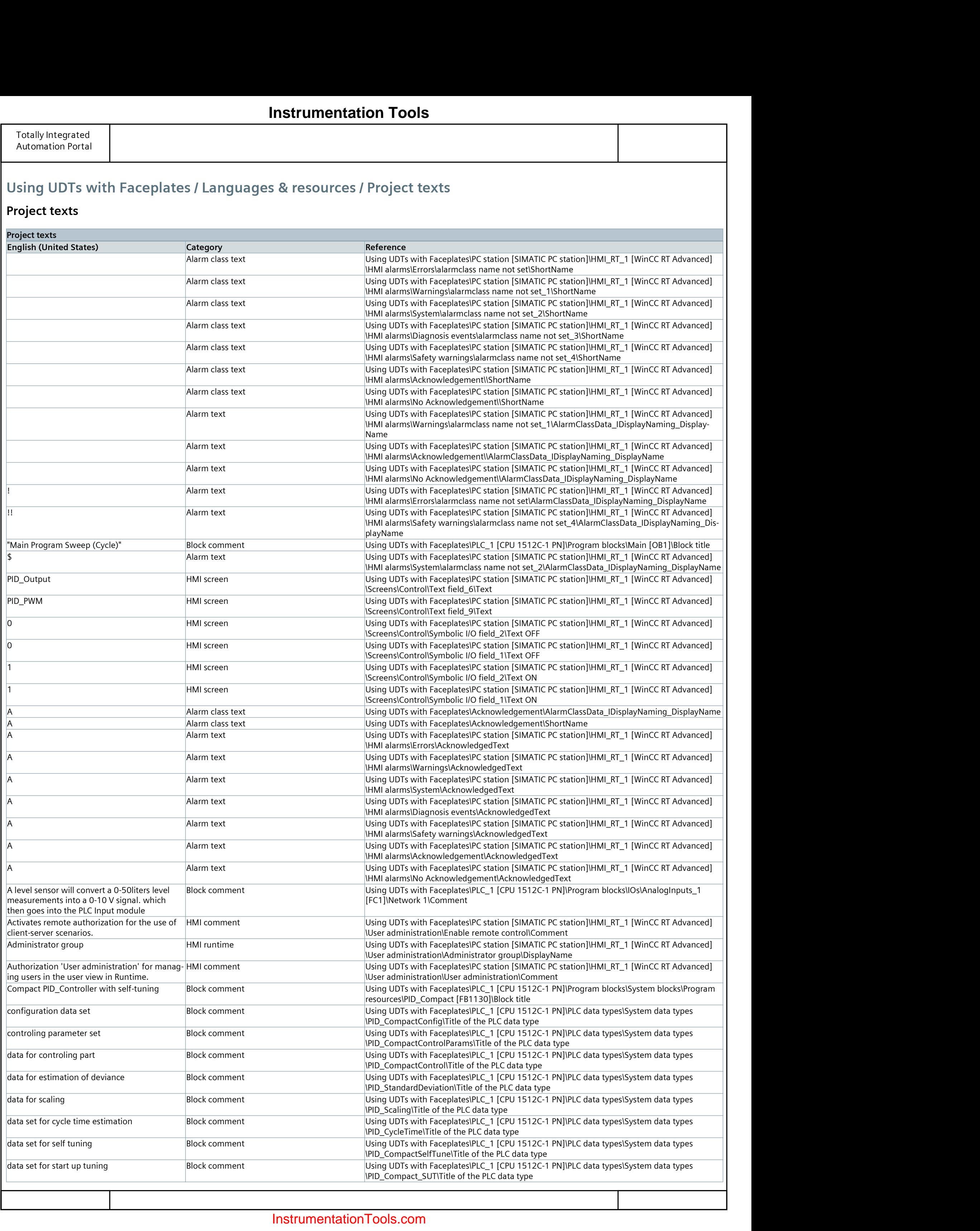

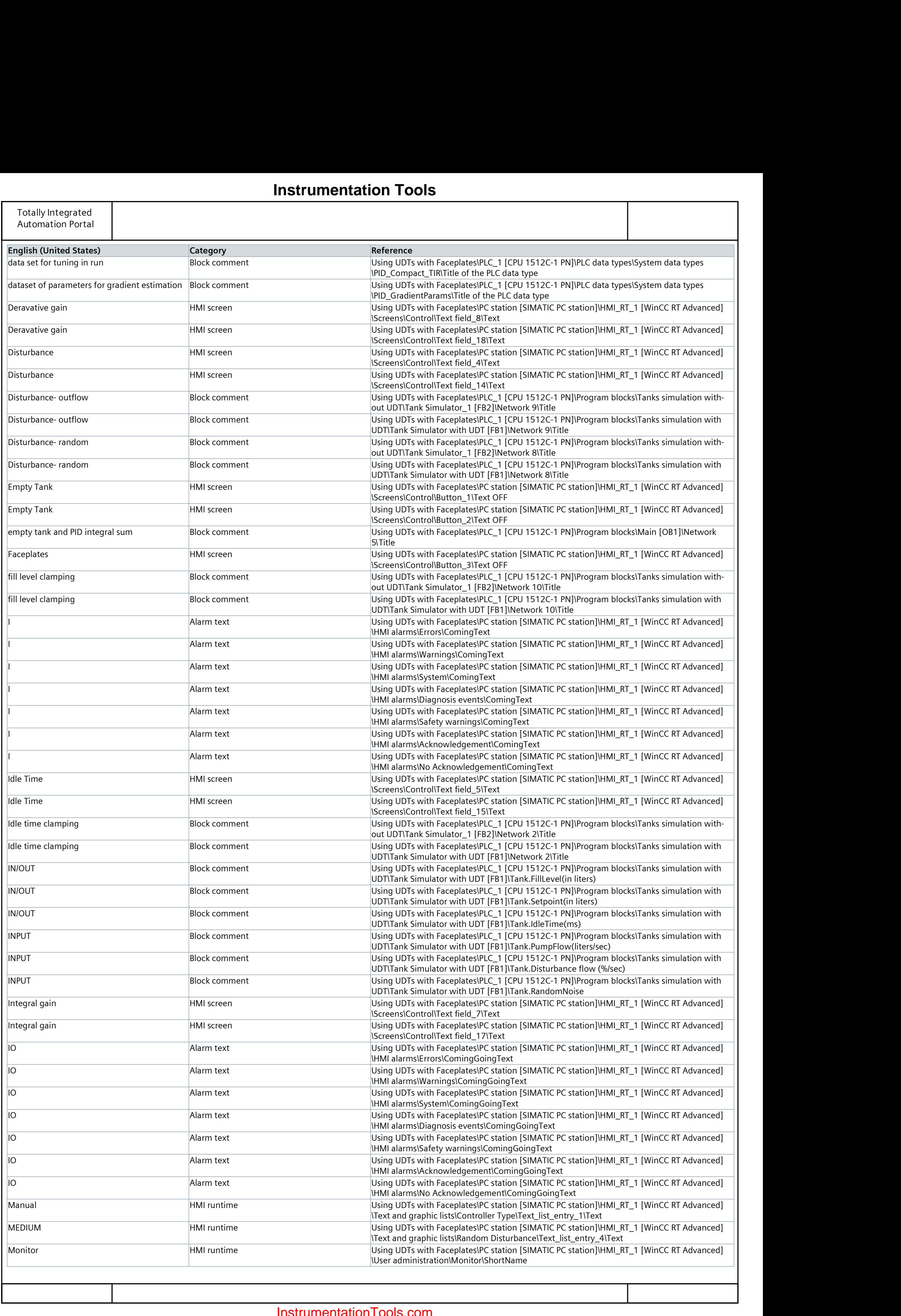

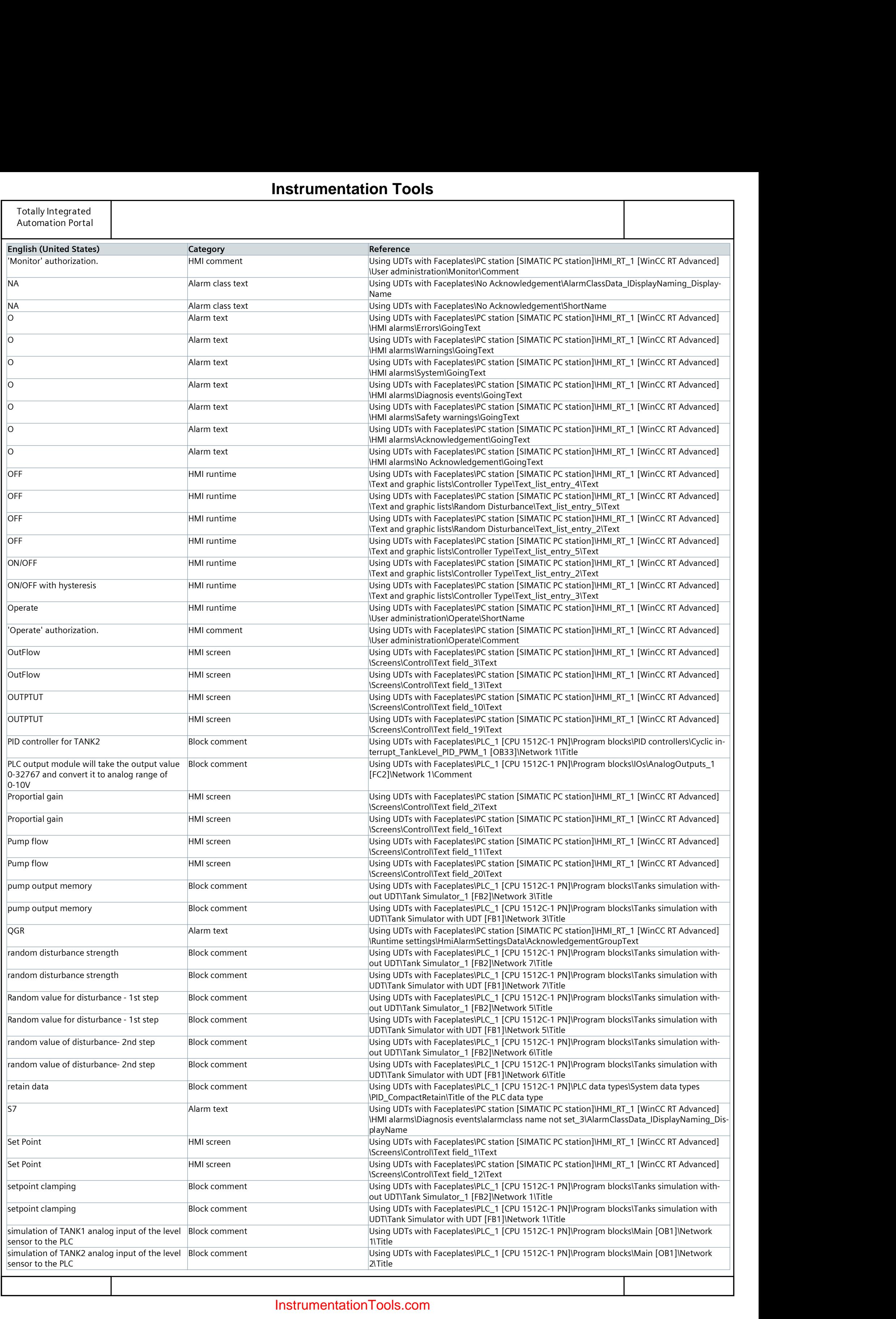

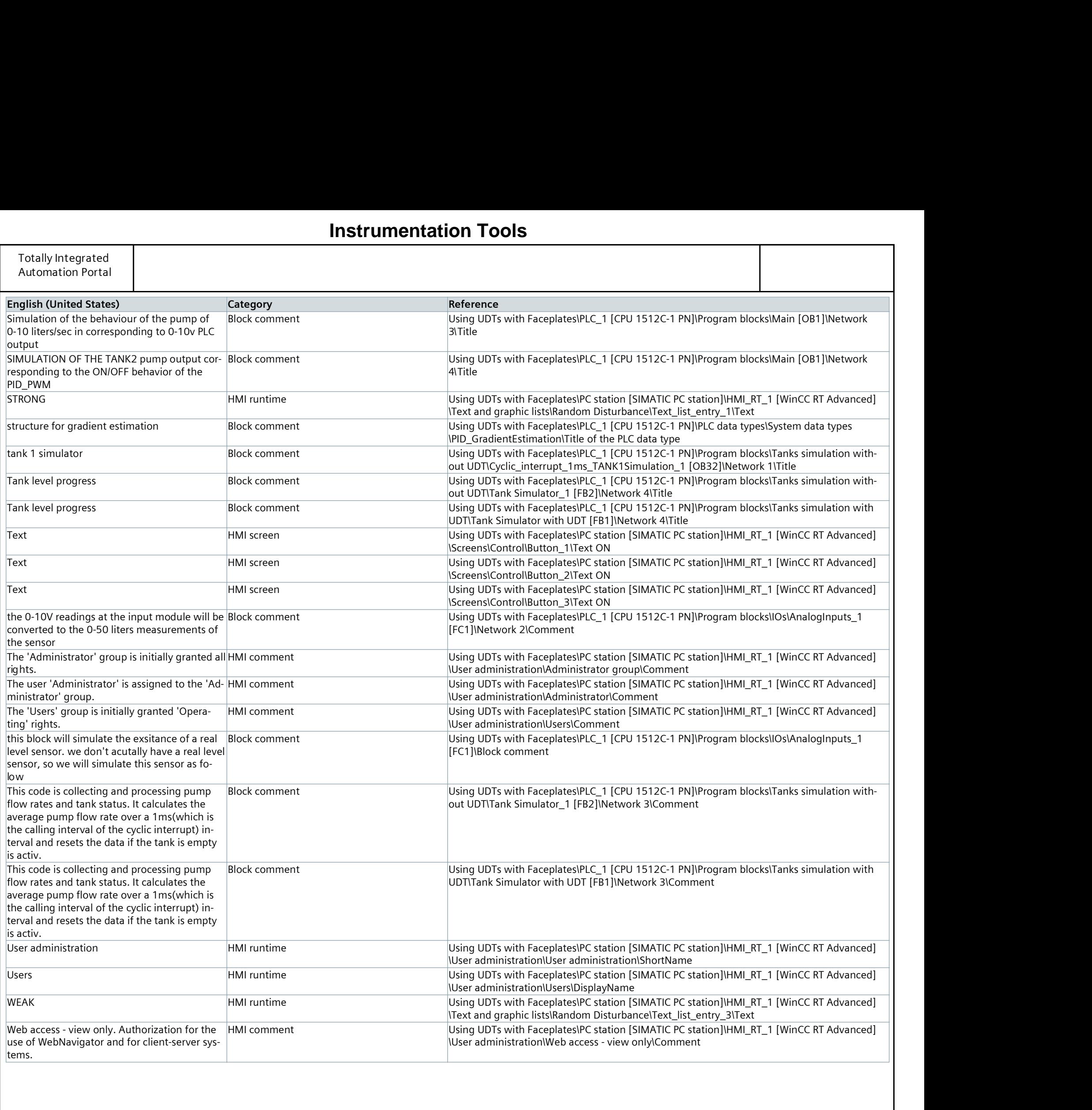

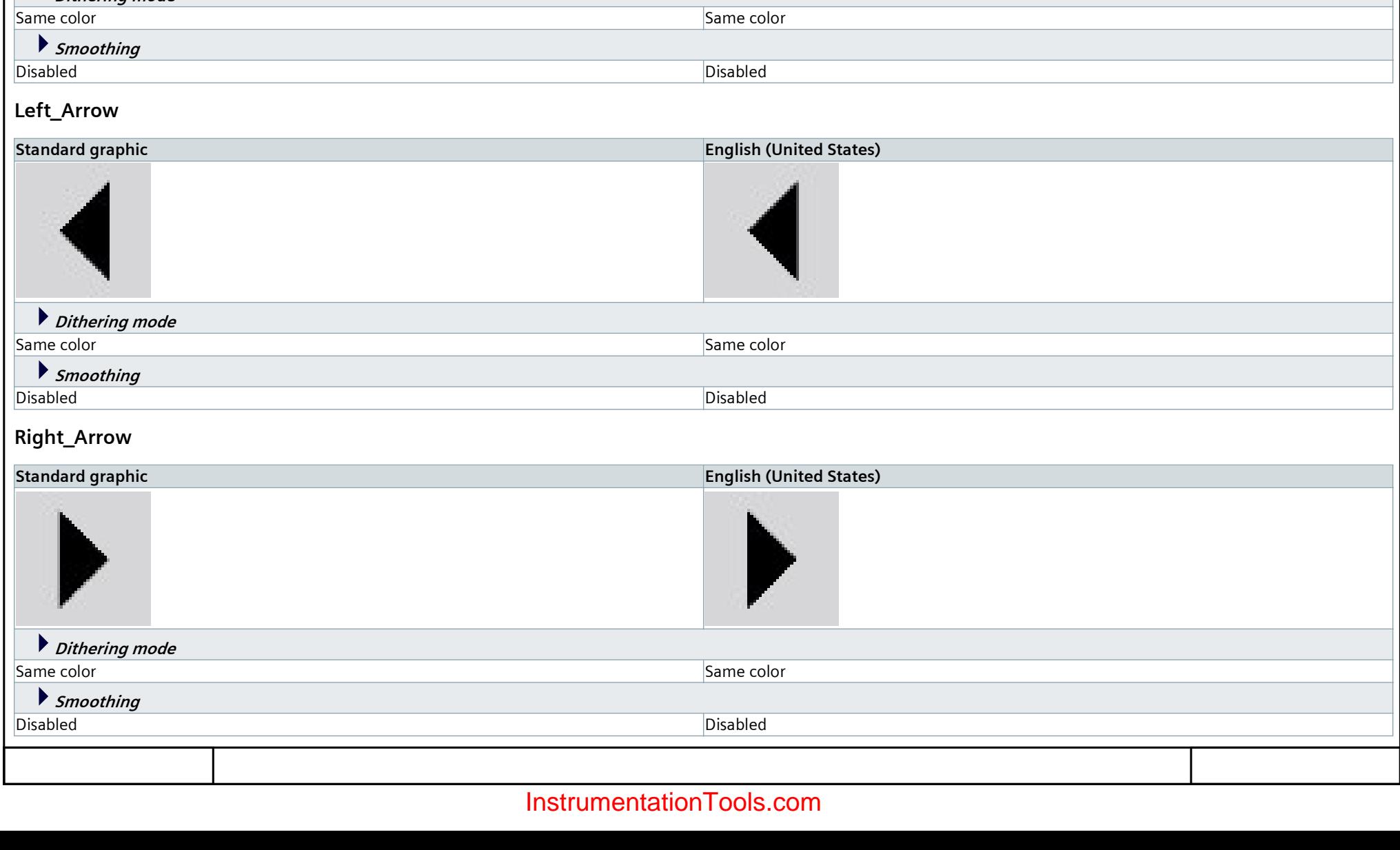

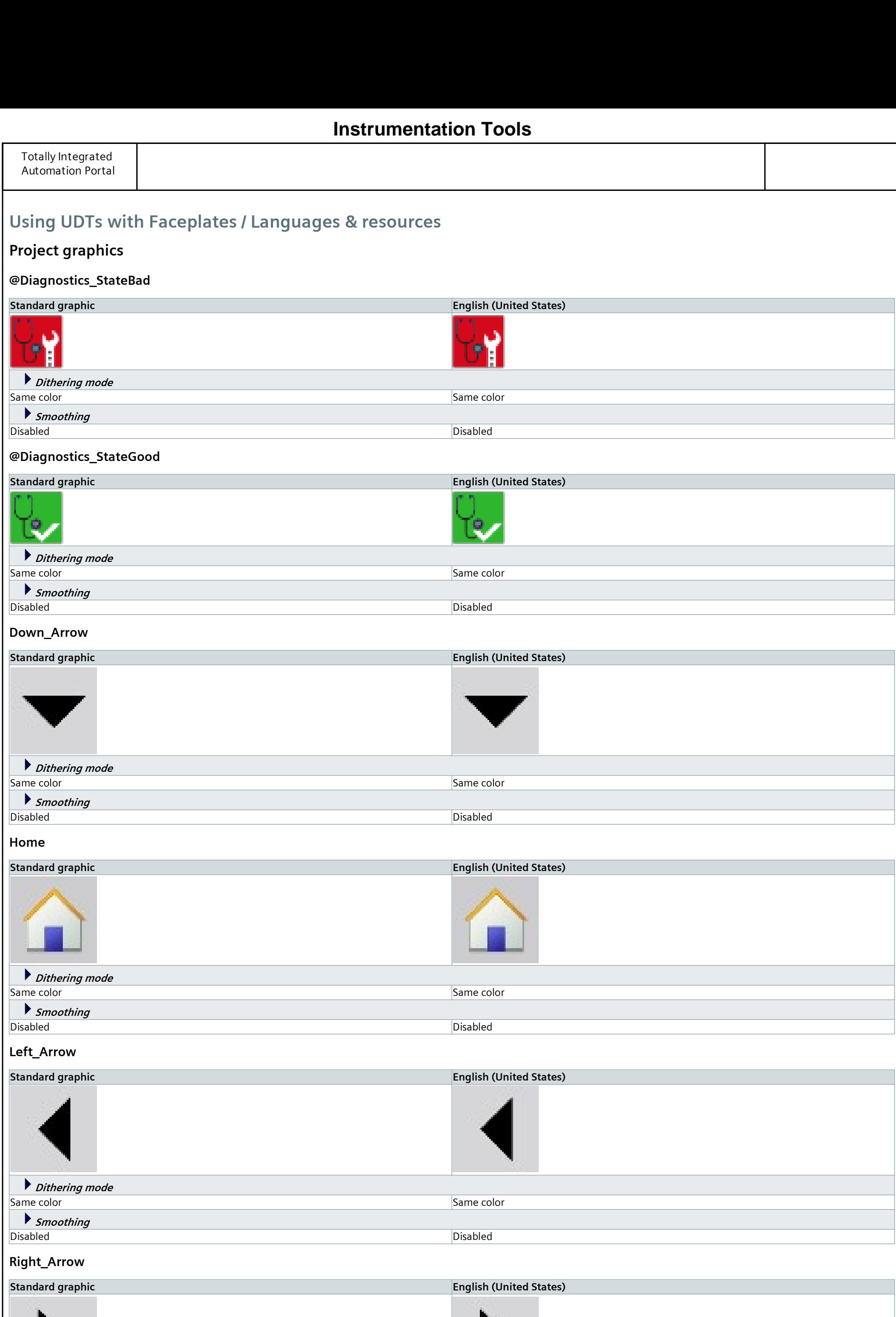

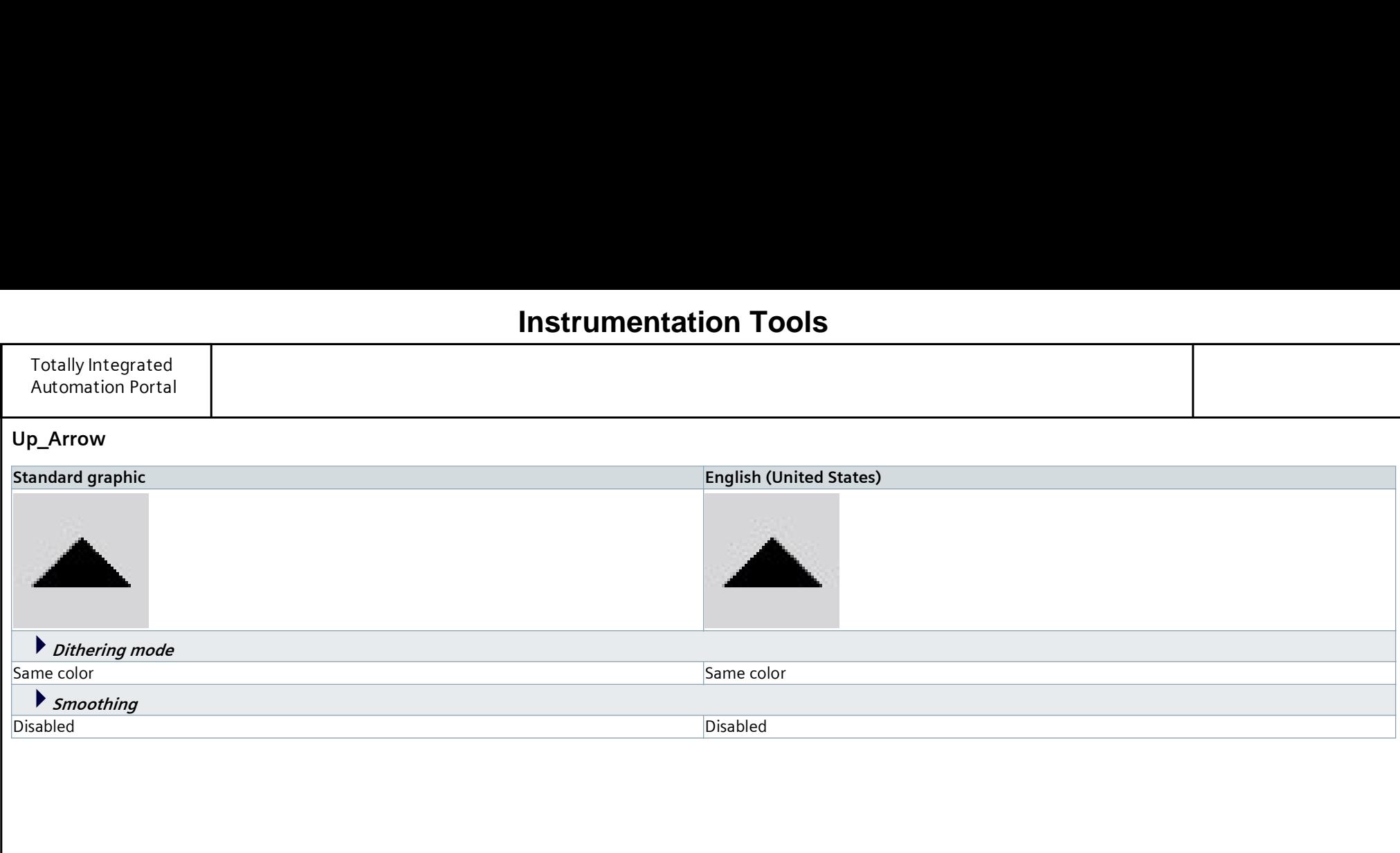